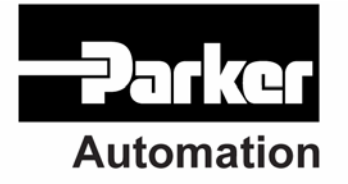

p/n 88-028039-01A

# **Motion COMponents** .NET User's Guide for ACR Series Products

Effective: July 2006

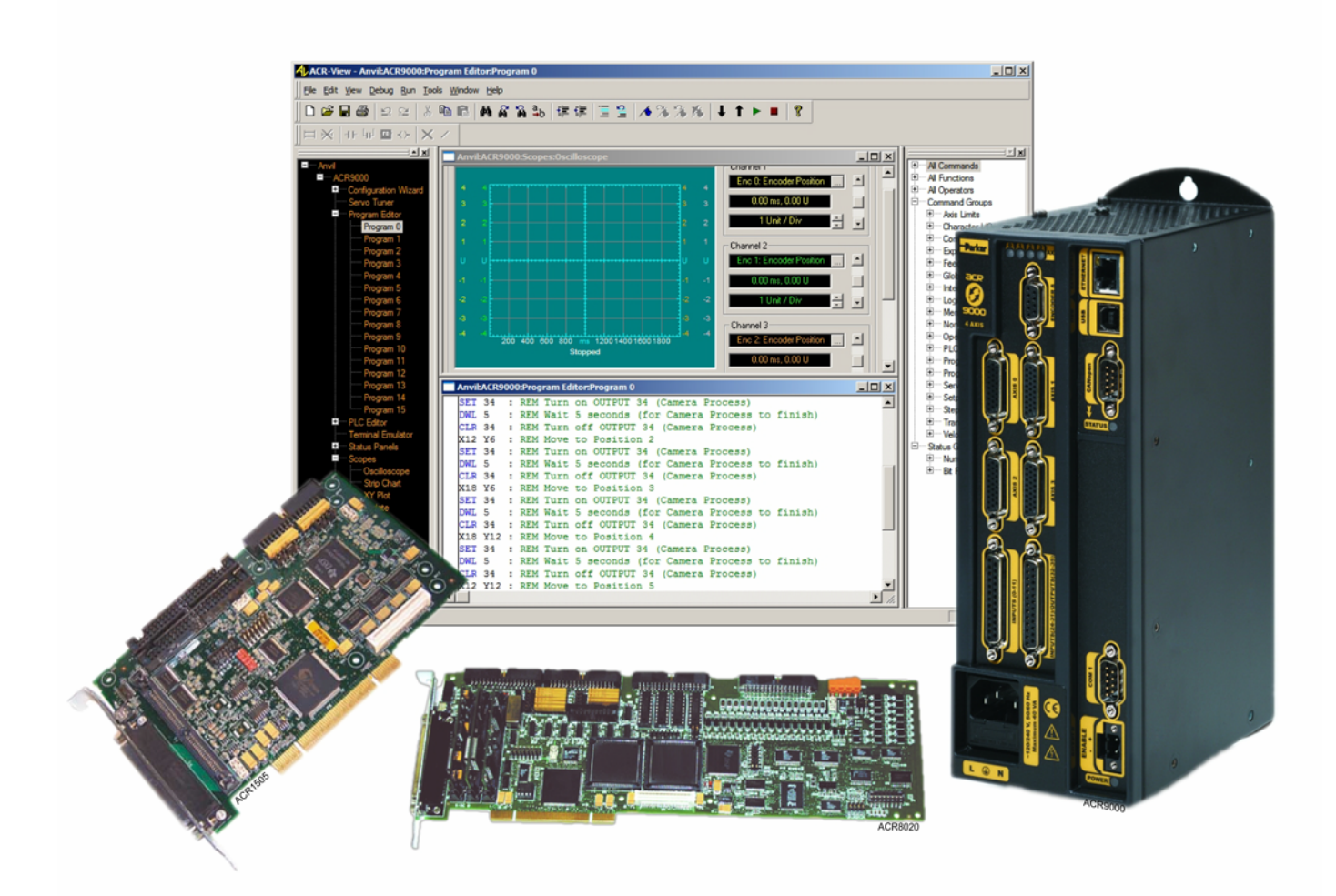

# <span id="page-1-0"></span>User Information

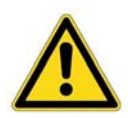

**Warning —** ACR Series products are used to control electrical and mechanical components of motion control systems. You should test your motion system for safety under all potential conditions. Failure to do so can result in damage to equipment and/or serious injury to personnel.

ACR series products and the information in this guide are the proprietary property of Parker Hannifin Corporation or its licensers, and may not be copied, disclosed, or used for any purpose not expressly authorized by the owner thereof.

Since Parker Hannifin constantly strives to improve all of its products, we reserve the right to change this guide, and software and hardware mentioned therein, at any time without notice.

In no event will the provider of the equipment be liable for any incidental, consequential, or special damages of any kind or nature whatsoever, including but not limited to lost profits arising from or in any way connected with the use of the equipment or this guide.

#### **© 2003-2005 Parker Hannifin Corporation All Rights Reserved**

.NET is a trademark of Microsoft Corporation.

#### *Technical Assistance*

Contact your local automation technology center (ATC) or distributor.

#### **North America and Asia**

Parker Hannifin 5500 Business Park Drive Rohnert Park, CA 94928 Telephone: (800) 358-9070 or (707) 584-7558 Fax: (707) 584-3793 Email: [emn\\_support@parker.com](mailto:emn_support@parker.com) Internet: [http://www.parkermotion.com](http://www.parker.com/)

#### **Europe (non-German speaking)**

Parker Hannifin plc Electromechanical Automation, Europe Arena Business Centre Holy Rood Close Poole Dorset, UK BH17 7BA Telephone: +44 (0) 1202 606300 Fax: +44 (0) 1202 606301 Email: [support.digiplan@parker.com](mailto:support.digiplan@parker.com) Internet: [http://www.parker-emd.com](http://www.parker-emd.com/)

#### **Germany, Austria, Switzerland**

Parker Hannifin Postfach: 77607-1720 Robert-Bosch-Str. 22 D-77656 Offenburg Telephone: +49 (0) 781 509-0 Fax: +49 (0) 781 509-176 Email: [sales.hauser@parker.com](mailto:sales.hauser@parker.com) Internet: [http://www.parker-emd.com](http://www.parker-emd.com/)

#### **Italy**

Parker Hannifin 20092 Cinisello Balsamo Milan, Italy via Gounod, 1 Telephone: +39 02 6601 2478 Fax: +39 02 6601 2808 Email: [sales.sbc@parker.com](mailto:sales.sbc@parker.com) Internet: [http://www.parker-emd.com](http://www.parker-emd.com/)

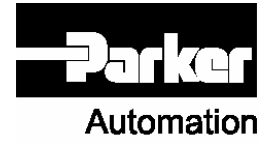

**Technical Support E-mail** 

[emn\\_support@parker.com](mailto:emn_support@parker.com)

# **Table of Contents**

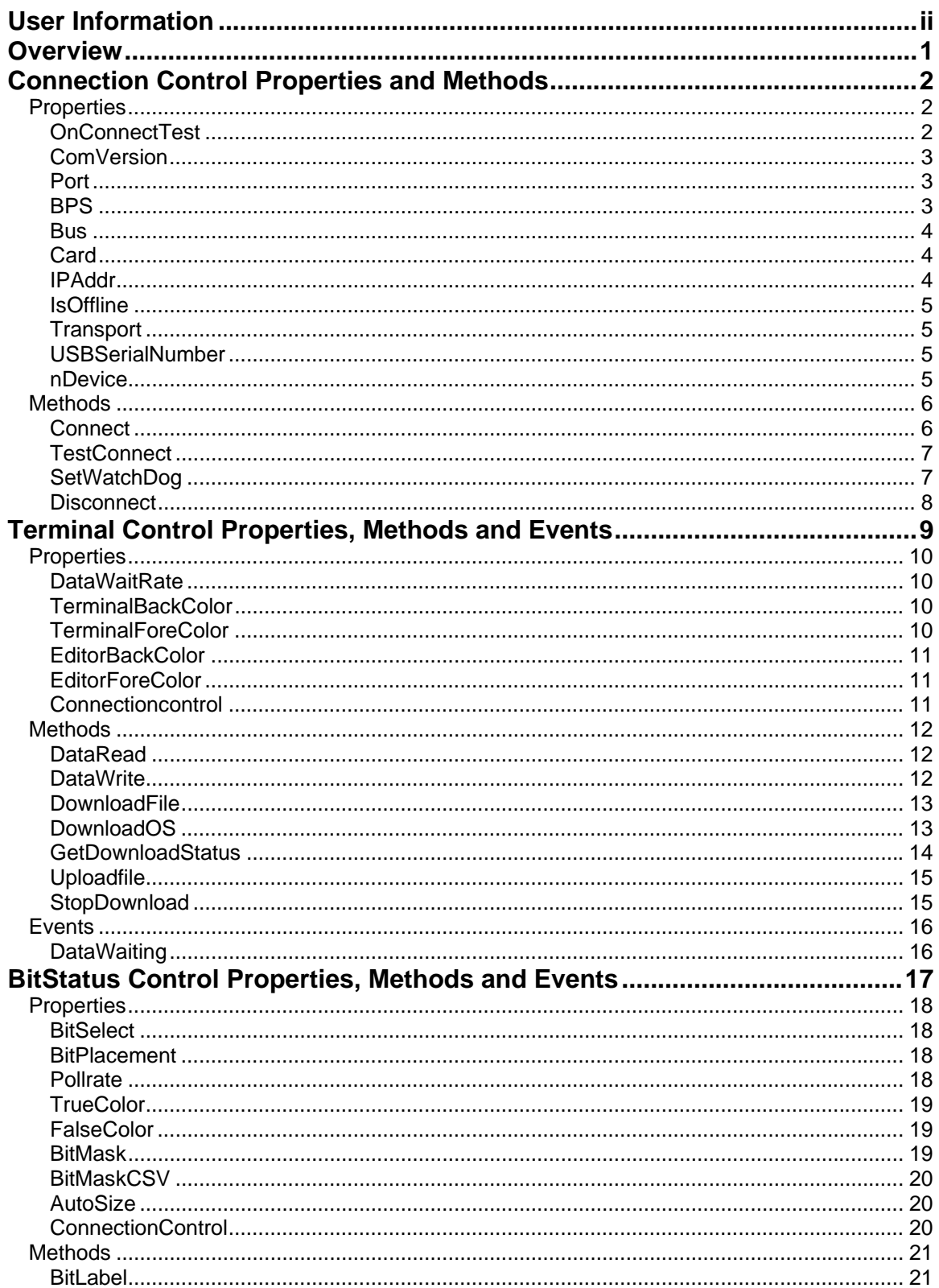

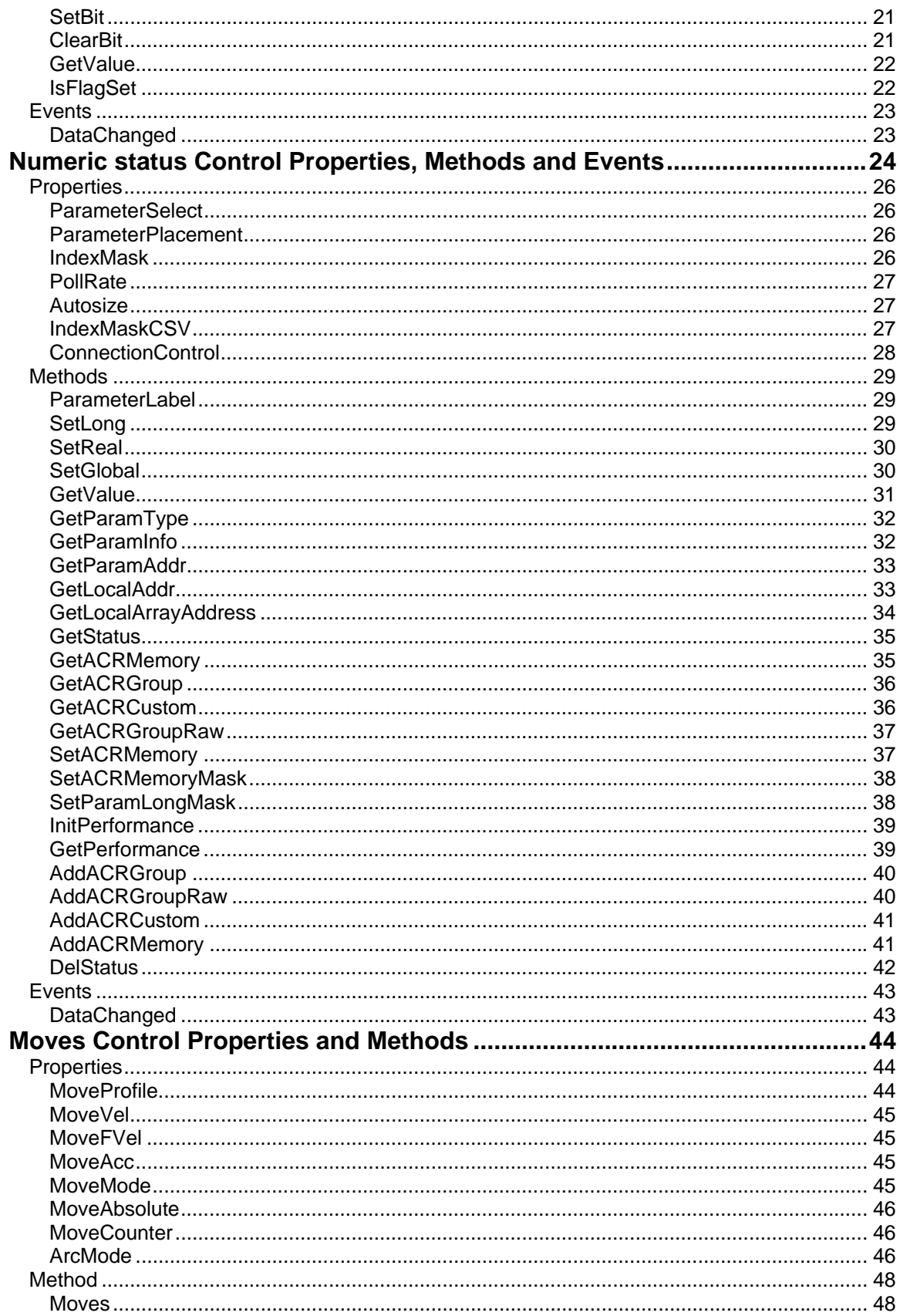

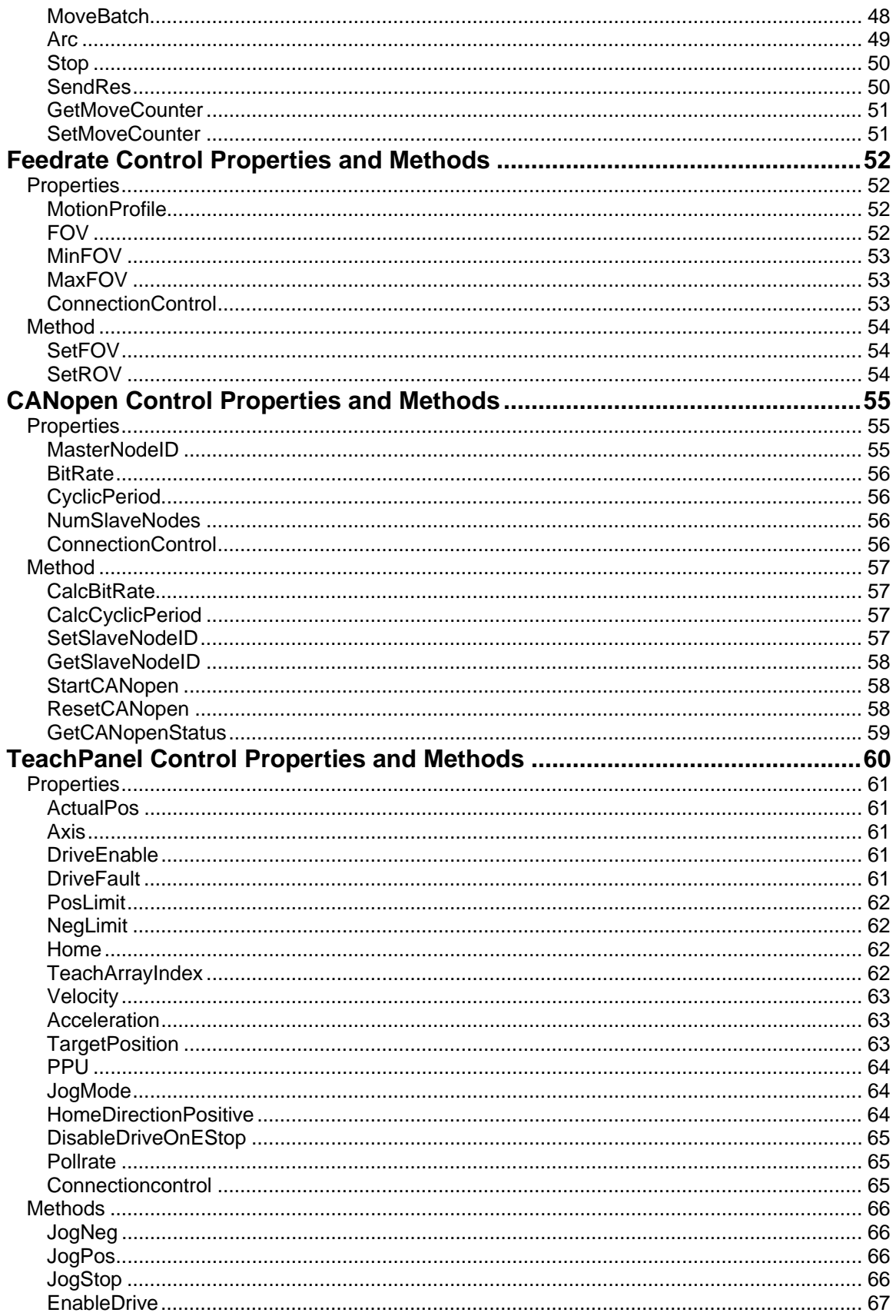

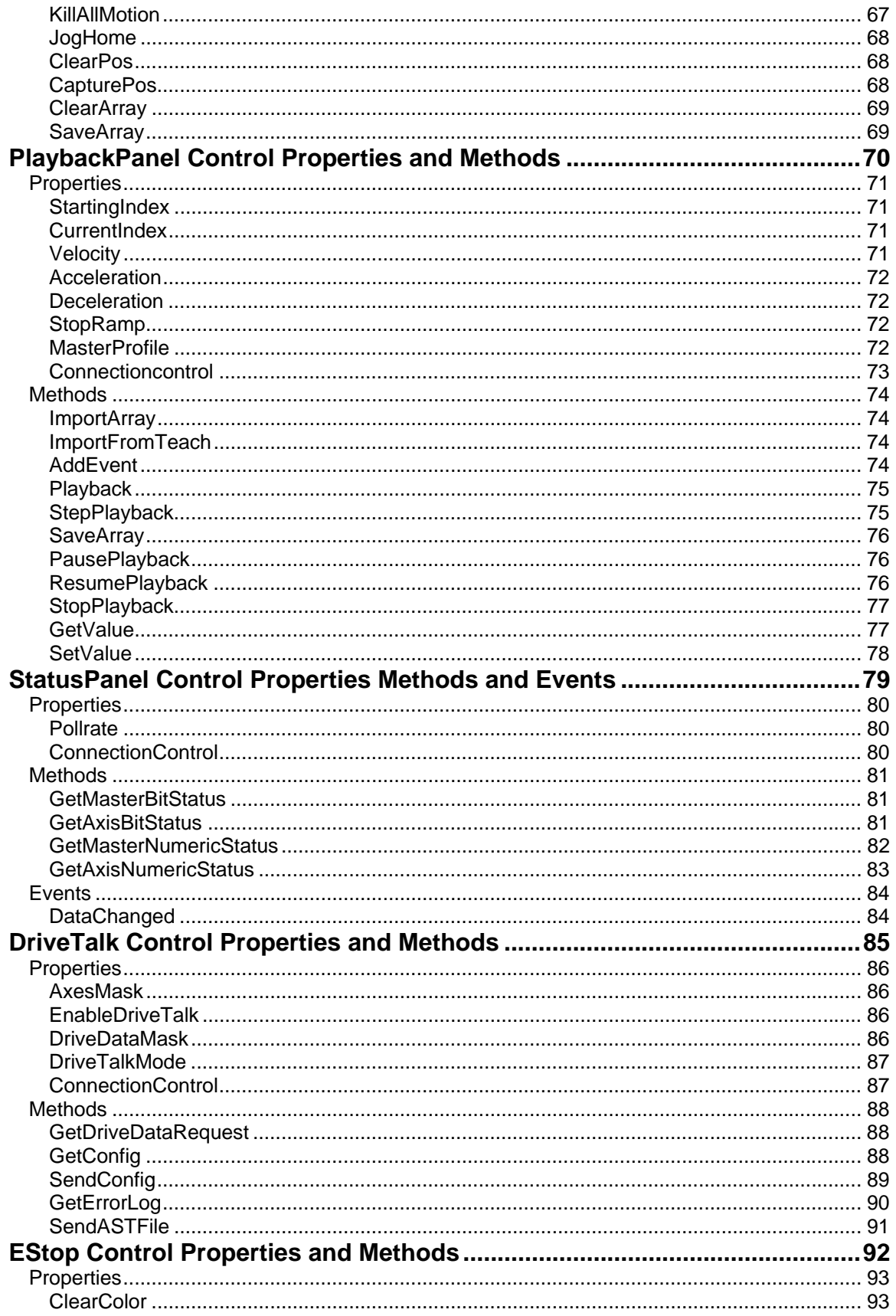

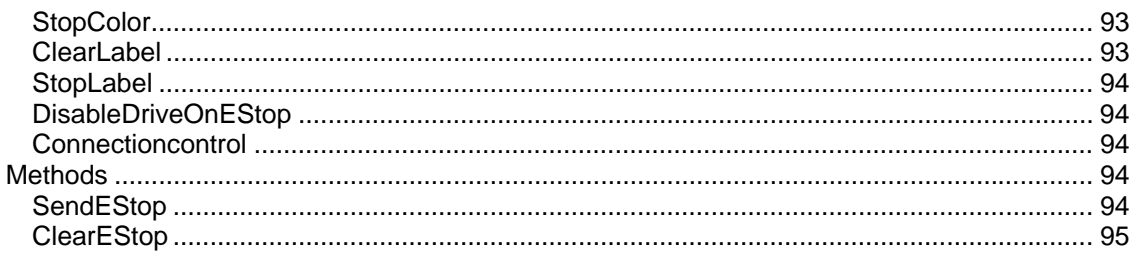

## <span id="page-8-0"></span>**Overview**

The .NET version of Motion COMponents for ACR series motion controllers acts as a wrapper for the ComACRsrvr.dll, which you can use with your motion control applications. For more information about the ComACRsrvr.dll, see the

The following illustrates the interaction between a personal computer and control system.

# **Personal Computer**

# **Control System**

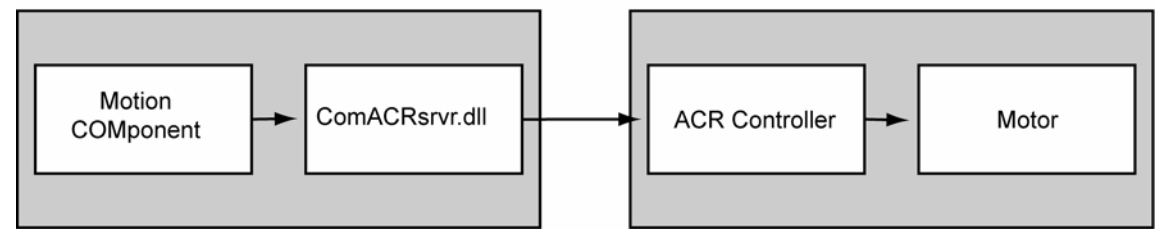

The Motion COMponents let you access the ComACRsrvr.dll using many different Windows based programming environments. The following diagram illustrates this concept.

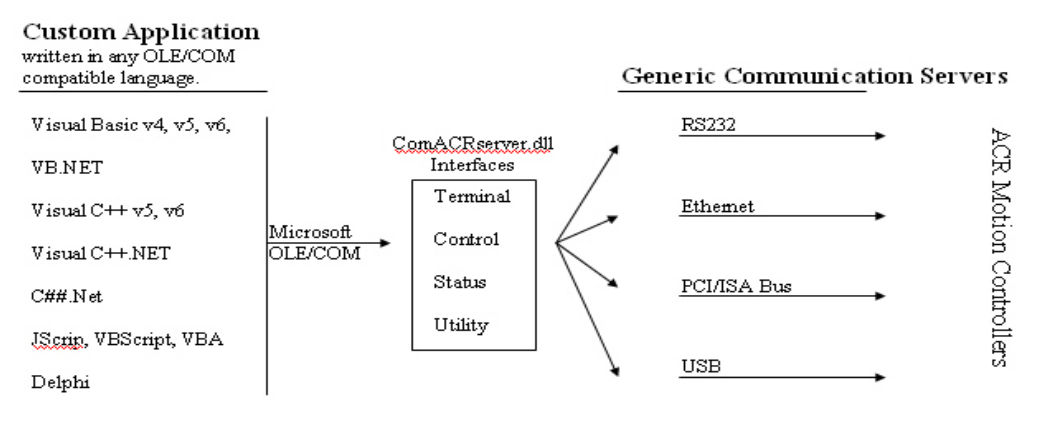

# <span id="page-9-0"></span>**Connection Control Properties and Methods**

The Connection Control is the primary control responsible for creating the communication connection with the ACR controller from the application. It will have a group of properties and methods to facilitate communication.

#### **Properties**

- **Bool [OnConnectTest](#page-9-2)**
- **String [ComVersion](#page-10-0)**
- **Long [Port](#page-10-1)**
- **Long [BPS](#page-10-2)**
- **Long [Bus](#page-11-0)**
- **Long [Card](#page-11-1)**
- **String [IPAddr](#page-11-2)**
- **Boolean [IsOffline](#page-12-0)**
- **Long [Transport](#page-12-1)**
- **String [USBSerialNumber](#page-12-2)**
- **Long [nDevice](#page-12-3)**

#### **Methods**

- **Void [Connect \(long nTransport, long nIndex\)](#page-13-1)**
- **Boolean [TestConnect \(\)](#page-14-2)**
- **Void [SetWatchDog \(long nInterval, long nRetries\)](#page-14-1)**
- **Void [Disconnect \(\)](#page-15-0)**

## <span id="page-9-1"></span>**Properties**

#### <span id="page-9-2"></span>**OnConnectTest**

**Description A** wrapper Boolean property that determines if the Connection is verified after it is established. If it is true then both Connect method and TestConnect method will be called. If it is False then only the Connect method will be called. **Property OnConnectTest** 

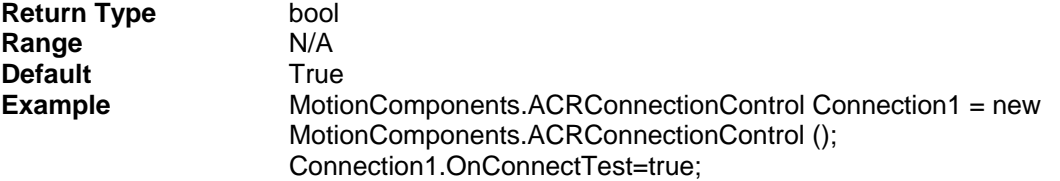

#### <span id="page-10-0"></span>**ComVersion**

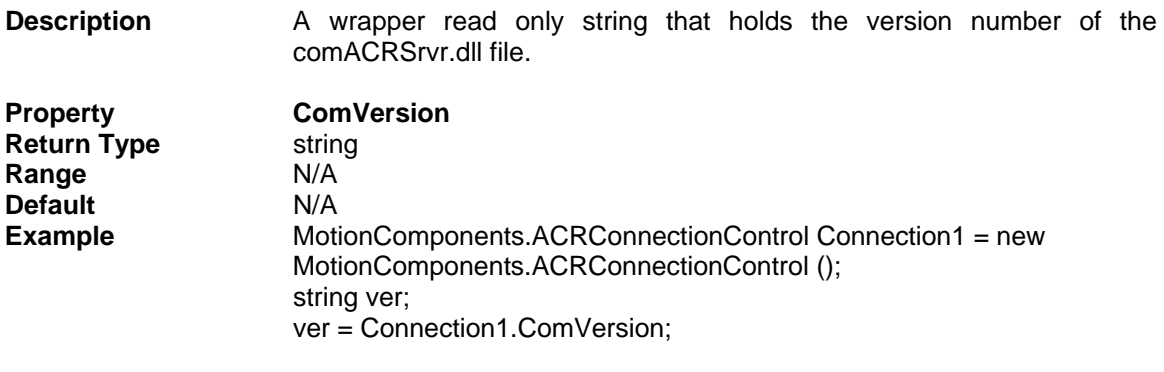

#### <span id="page-10-1"></span>**Port**

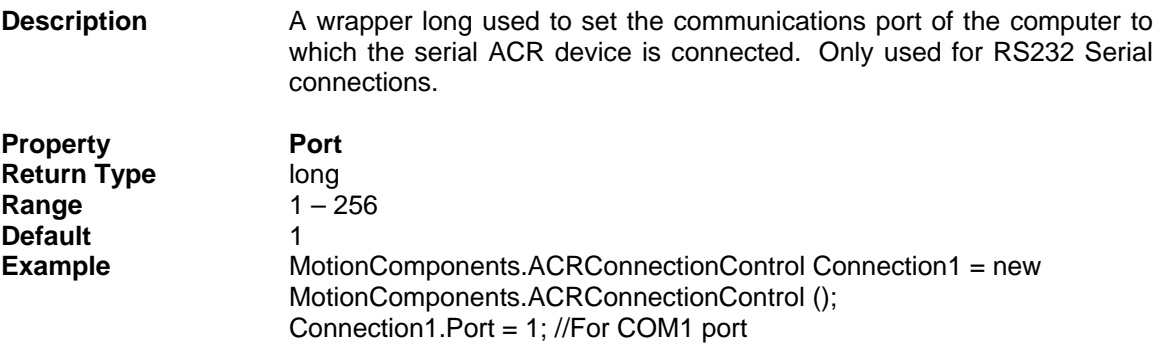

#### <span id="page-10-2"></span>**BPS**

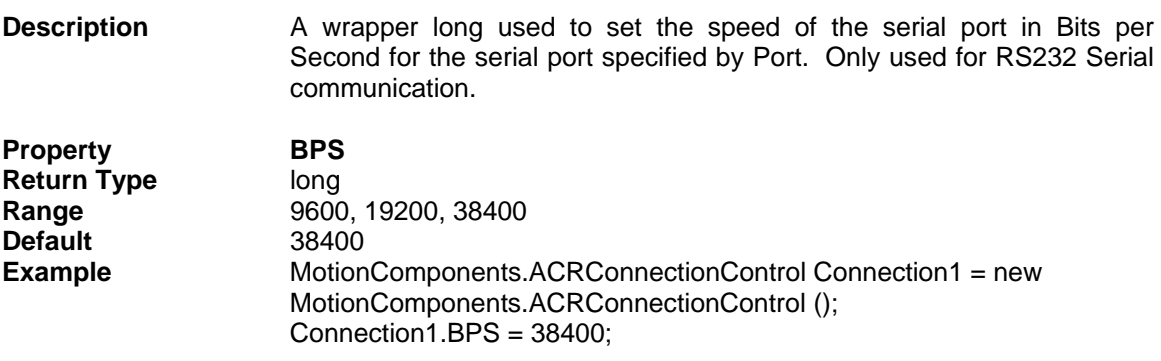

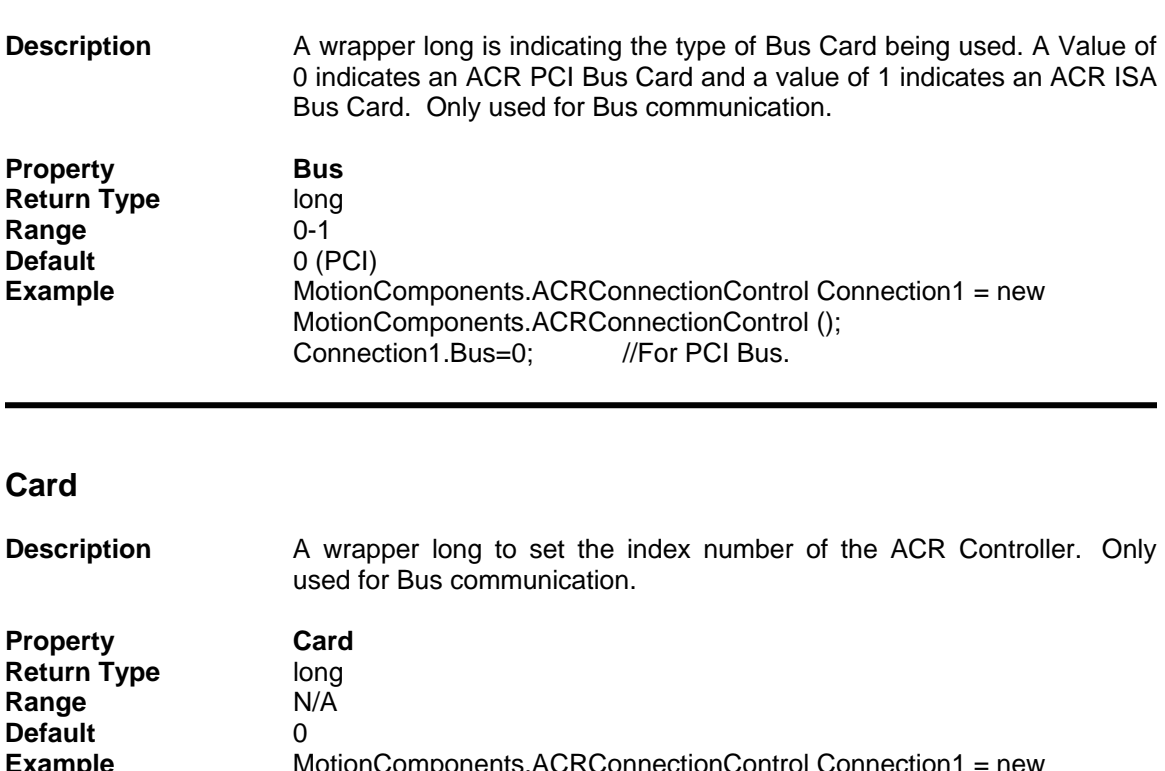

<span id="page-11-1"></span>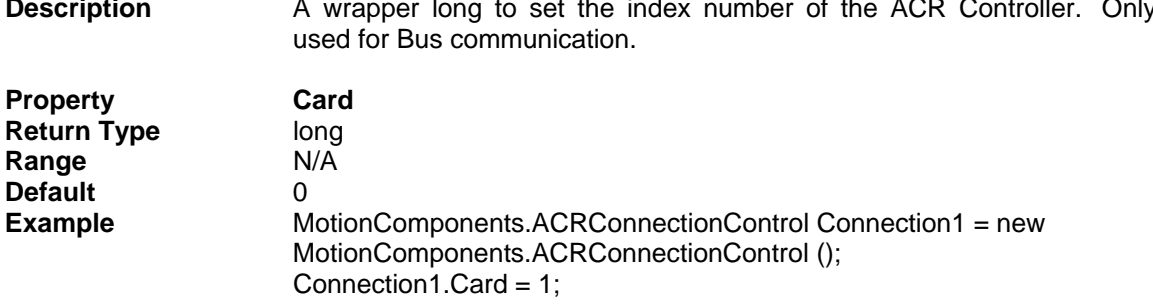

#### <span id="page-11-2"></span>**IPAddr**

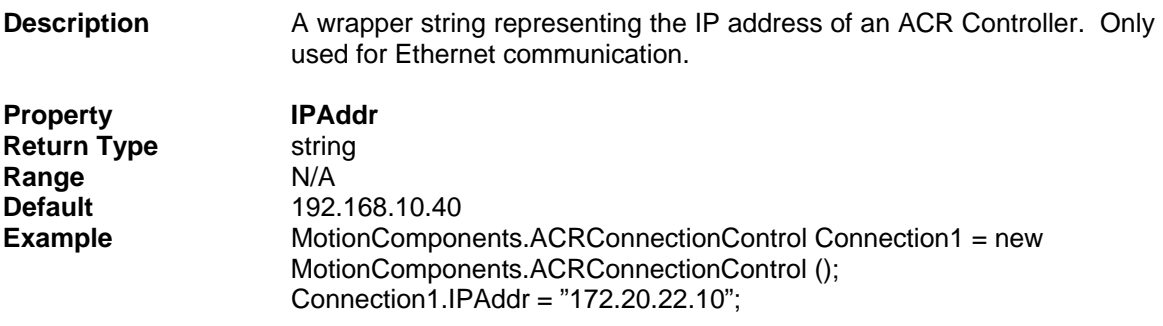

#### <span id="page-11-0"></span>**Bus**

#### <span id="page-12-0"></span>**IsOffline**

<span id="page-12-1"></span>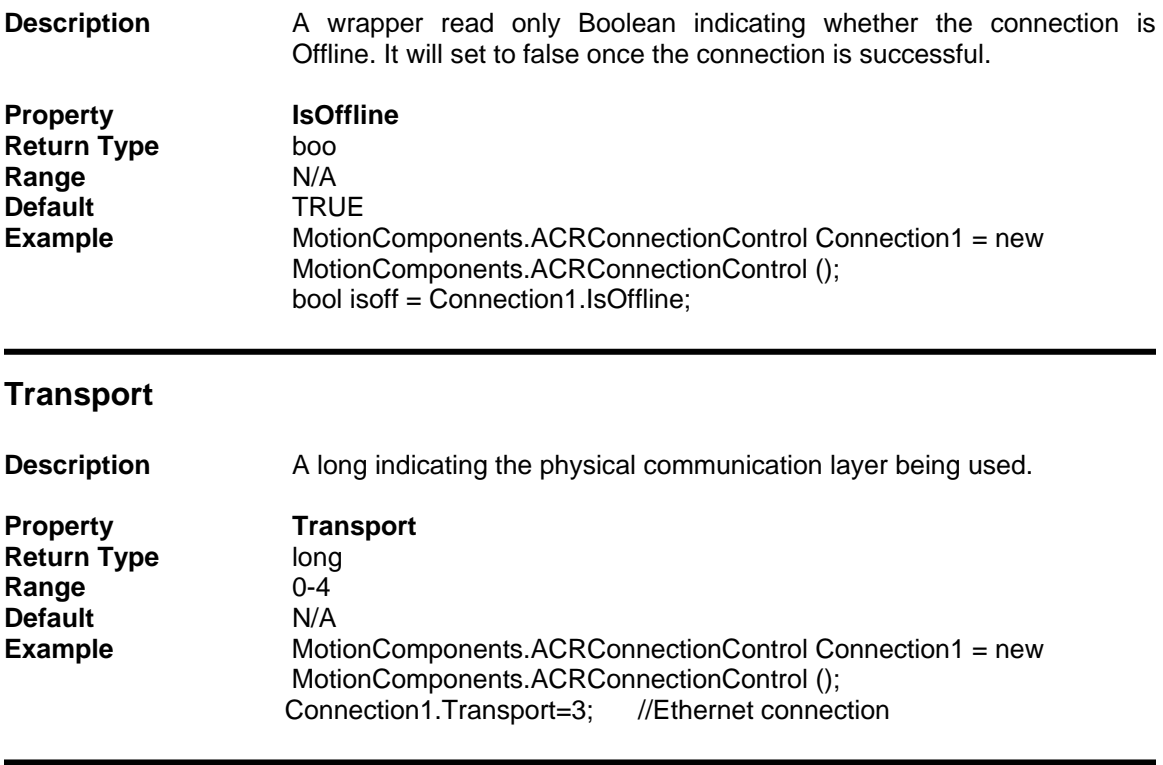

#### <span id="page-12-2"></span>**USBSerialNumber**

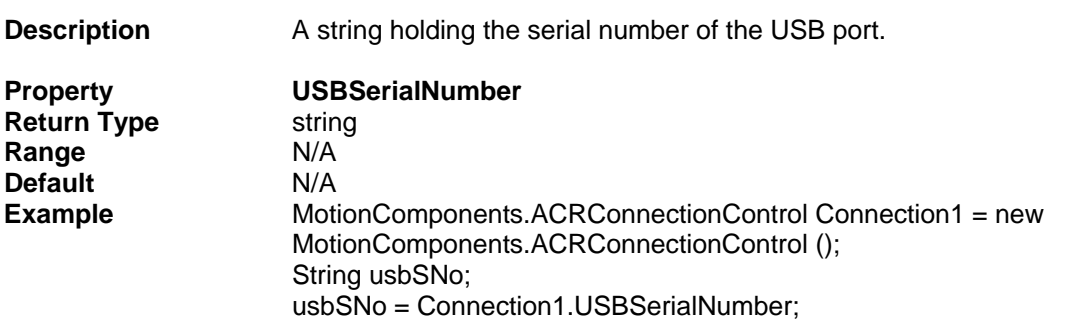

#### <span id="page-12-3"></span>**nDevice**

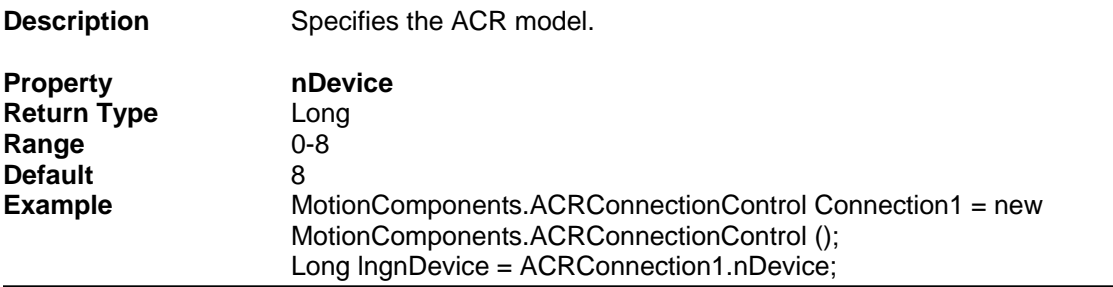

## <span id="page-13-0"></span>**Methods**

#### <span id="page-13-1"></span>**Connect**

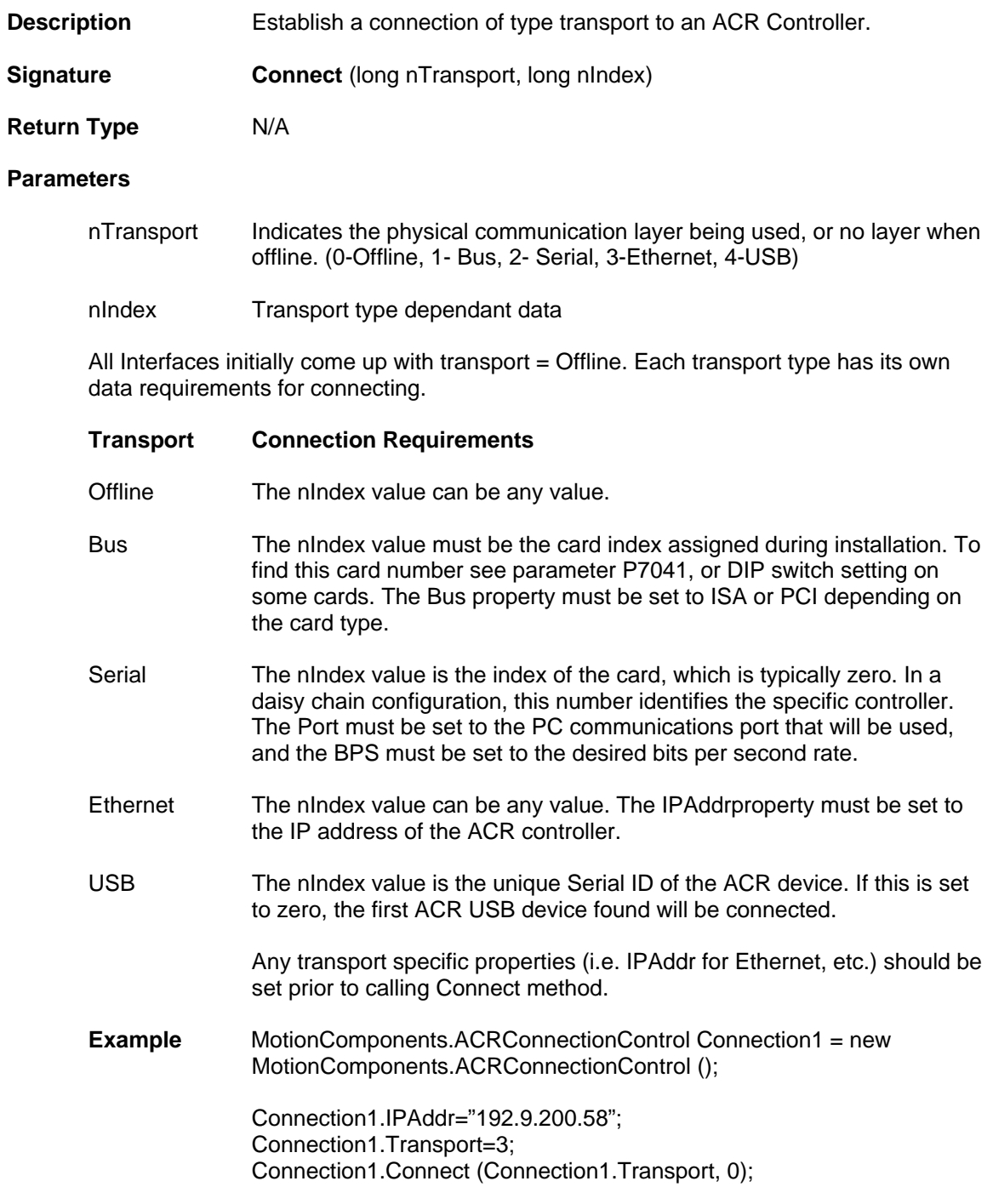

#### <span id="page-14-2"></span><span id="page-14-0"></span>**TestConnect**

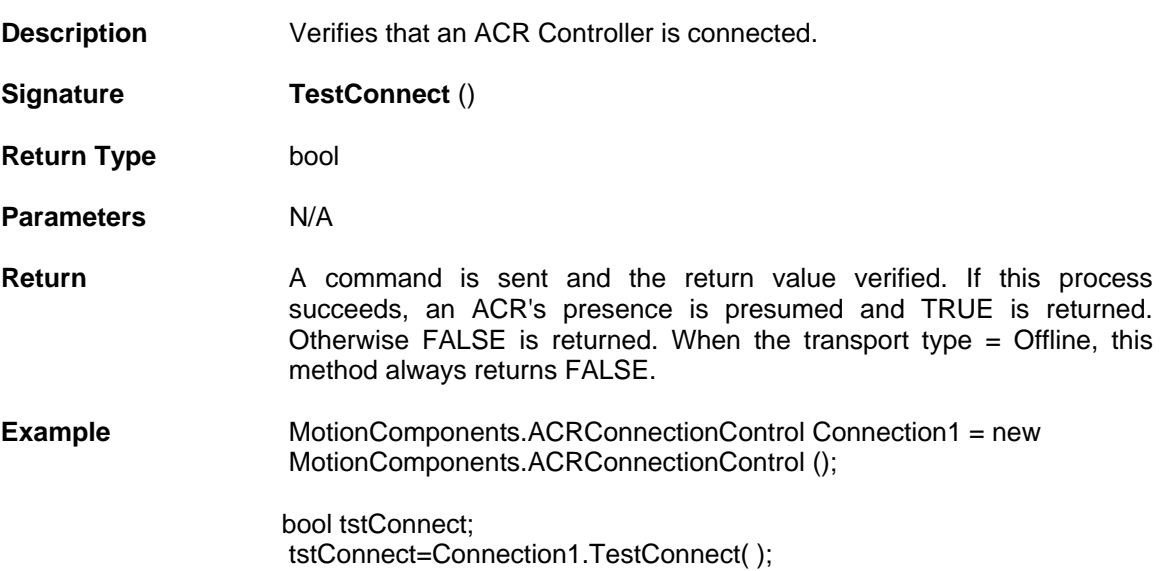

#### <span id="page-14-1"></span>**SetWatchDog**

I

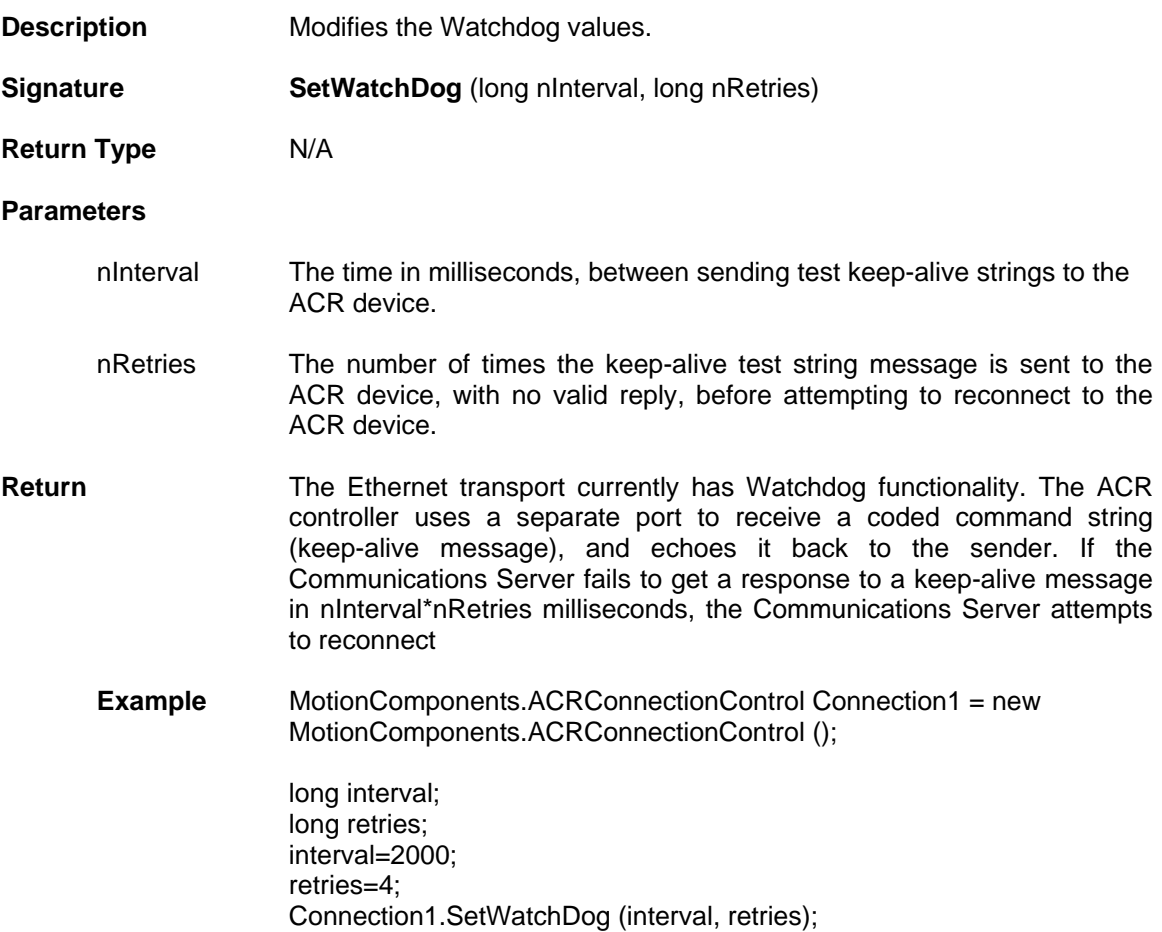

<span id="page-15-0"></span>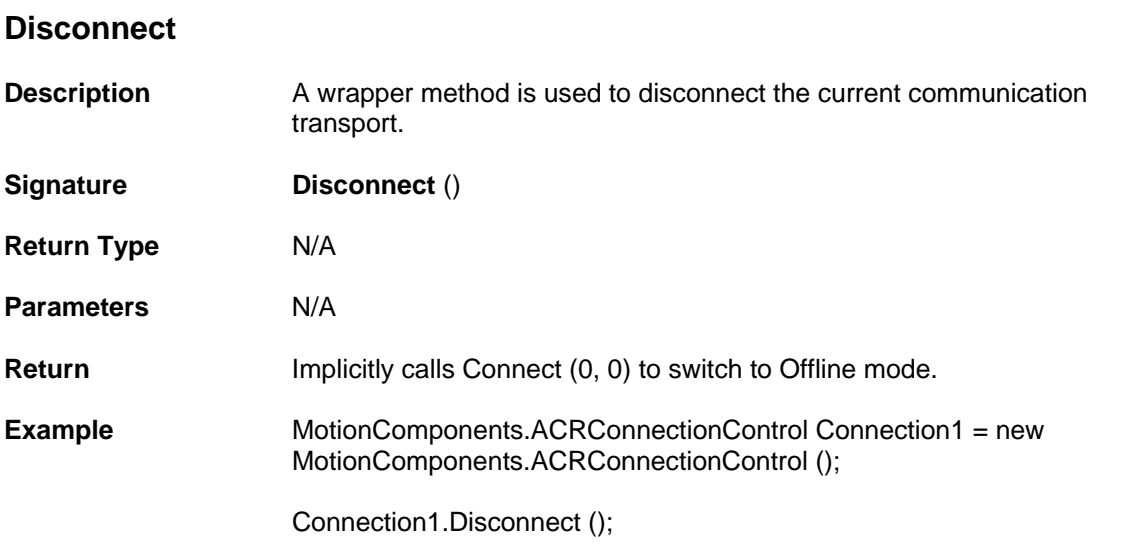

# **Terminal Control Properties, Methods and Events**

The Terminal Control is dual pane multi-line edit control. The right pane is used as an editor and the left pane is used as a terminal where it displays the output of the ACR Controller as well as inputting and sending command to the ACR Controller. There are also buttons below the editor and terminal used to download and upload programs, downloading OS etc.

Terminal Control contains the following Properties and Methods.

#### **Properties**

- **int [DataWaitRate](#page-17-1)**
- **Color [TerminalBackcolor](#page-17-2)**
- **Color [TerminalForecolor](#page-17-3)**
- **Color [EditorBackcolor](#page-18-0)**
- **Color [EditorForecolor](#page-18-1)**
- <span id="page-16-0"></span>• **User Control [Connectioncontrol](#page-18-2)**

#### **Methods**

- **string [DataRead \(\)](#page-19-1)**
- **void [DataWrite \(string send\)](#page-19-2)**
- **void [DownloadFile \(string bstrPrg, string bstrFile\)](#page-20-0)**
- **void [DownloadOS \(int nDevice, string bstrFile\)](#page-20-1)**
- **int [GetDownloadStatus \(out int nTotal, out int nBytes\)](#page-21-0)**
- **void [UploadFile \(string bstrPrg, string bstrFile\)](#page-22-0)**
- **void [StopDownload \(\)](#page-22-1)**

#### **Events**

• **void [Datawaiting \(\)](#page-23-1)**

# <span id="page-17-0"></span>**Properties**

#### <span id="page-17-1"></span>**DataWaitRate**

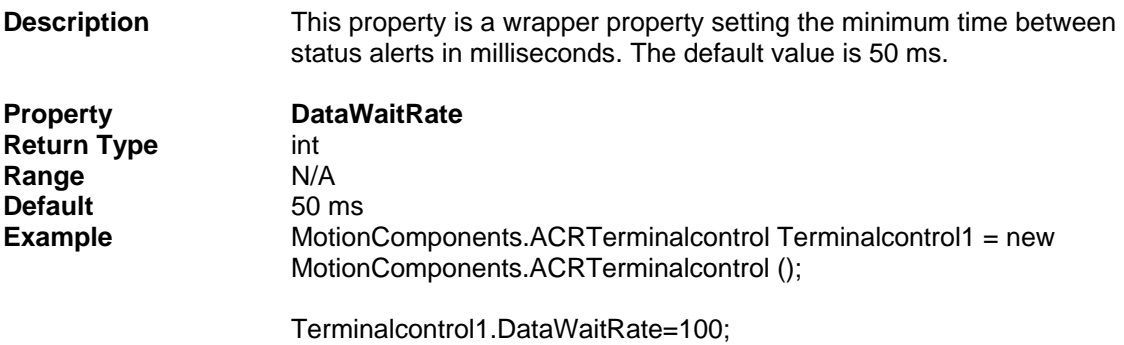

## <span id="page-17-2"></span>**TerminalBackColor**

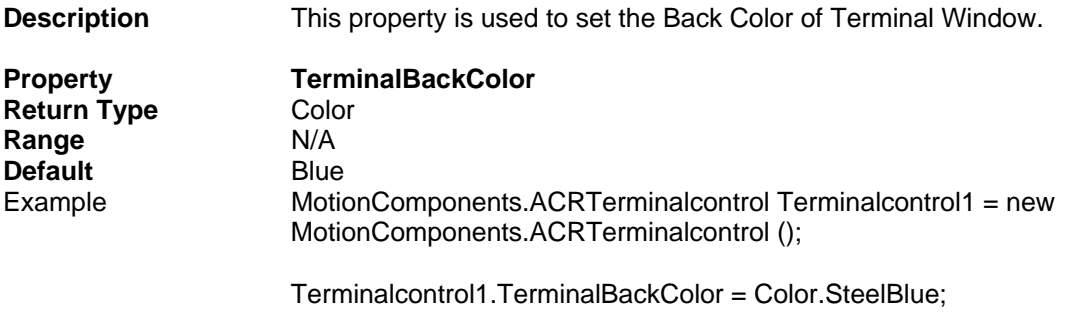

## <span id="page-17-3"></span>**TerminalForeColor**

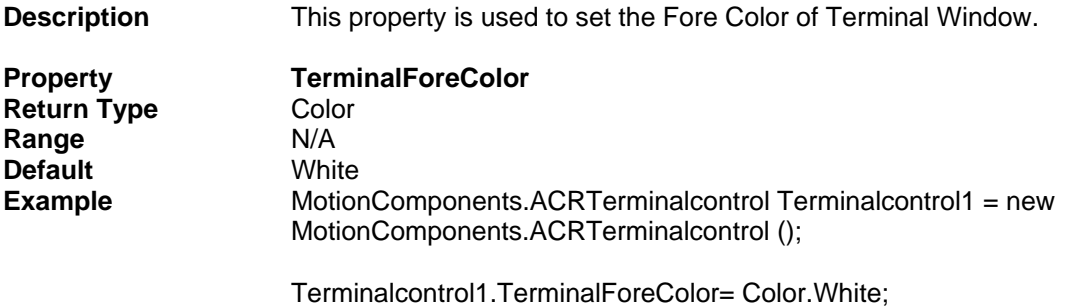

#### <span id="page-18-0"></span>**EditorBackColor**

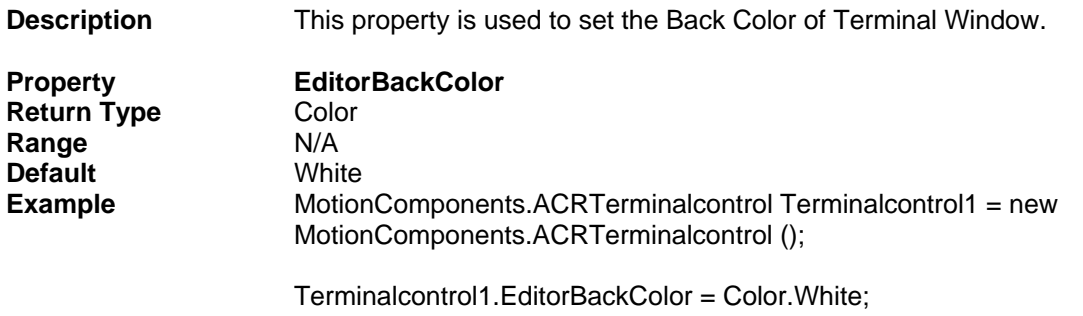

#### <span id="page-18-1"></span>**EditorForeColor**

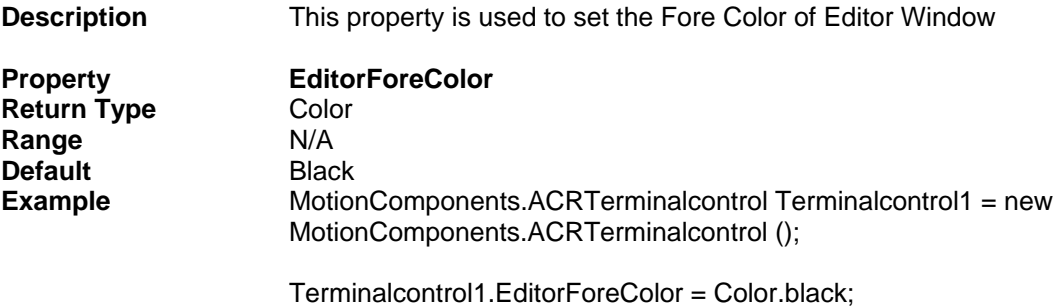

#### <span id="page-18-2"></span>**Connectioncontrol**

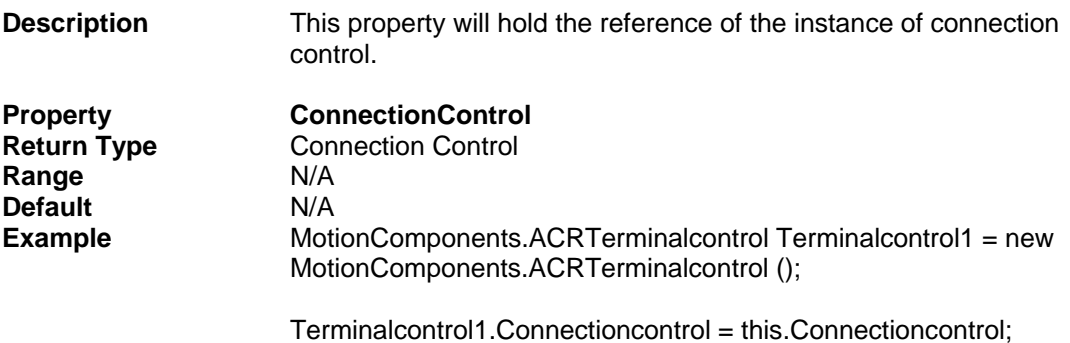

## <span id="page-19-1"></span><span id="page-19-0"></span>**DataRead**

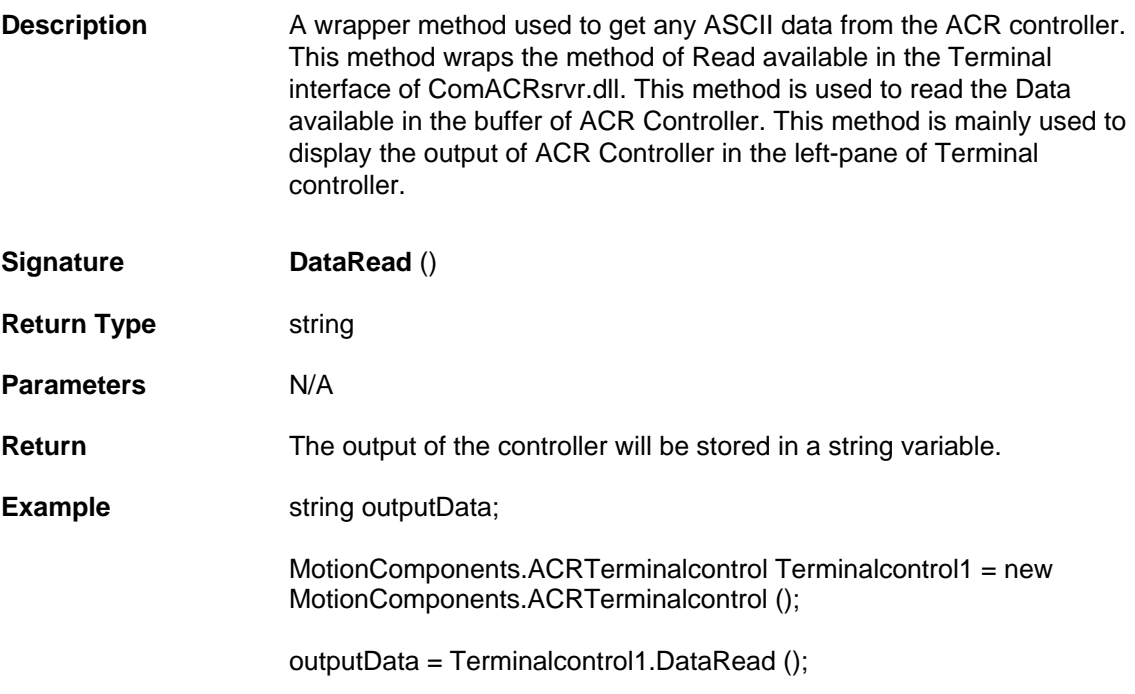

#### <span id="page-19-2"></span>**DataWrite**

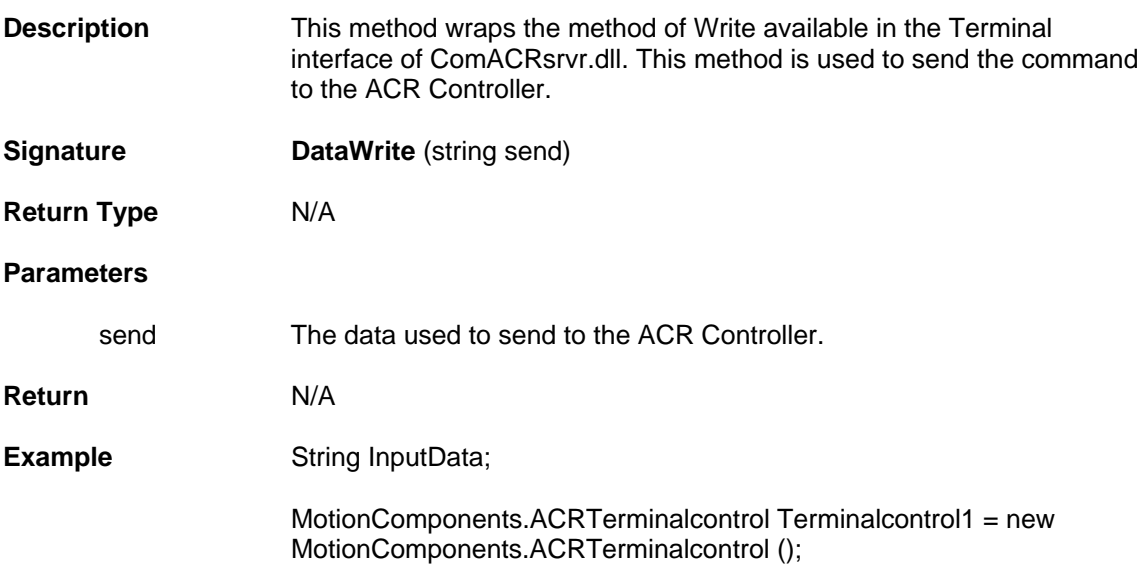

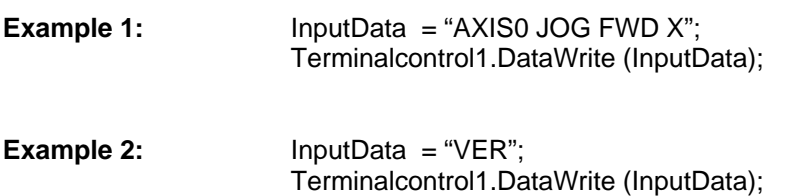

#### <span id="page-20-0"></span>**DownloadFile**

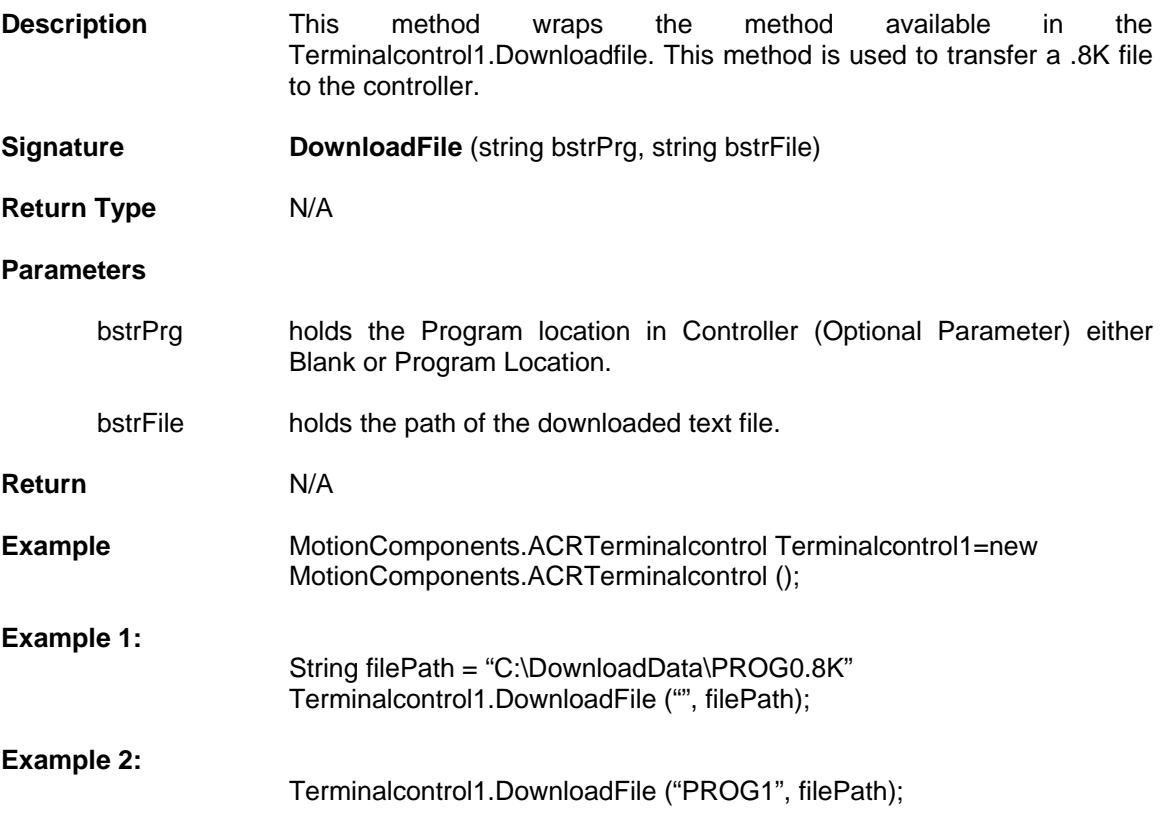

#### <span id="page-20-1"></span>**DownloadOS**

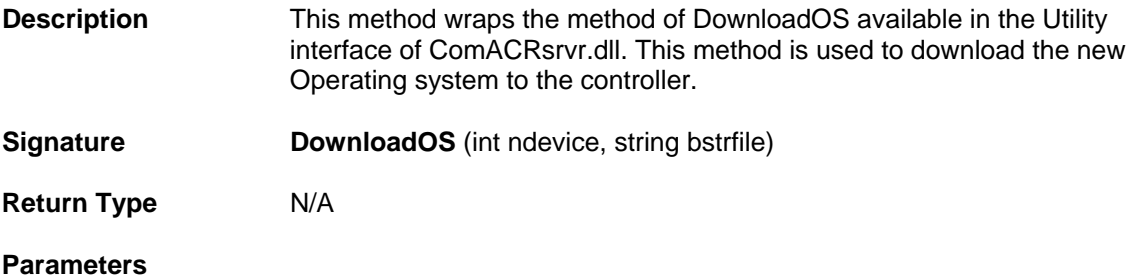

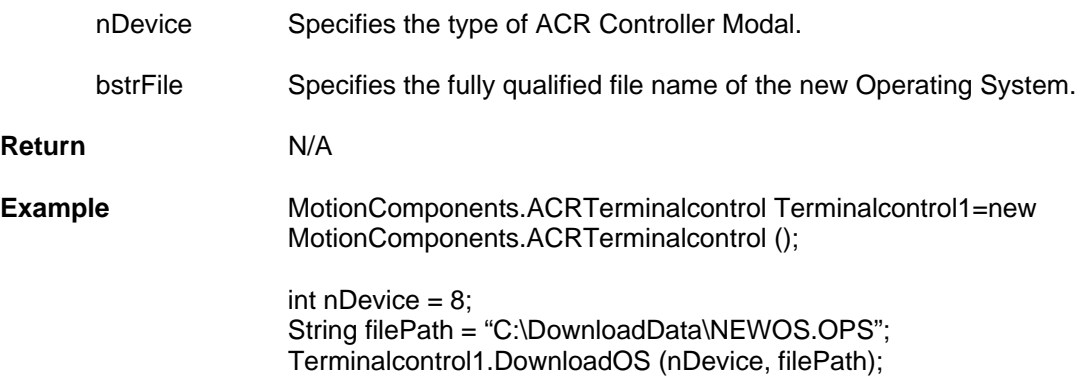

## <span id="page-21-0"></span>**GetDownloadStatus**

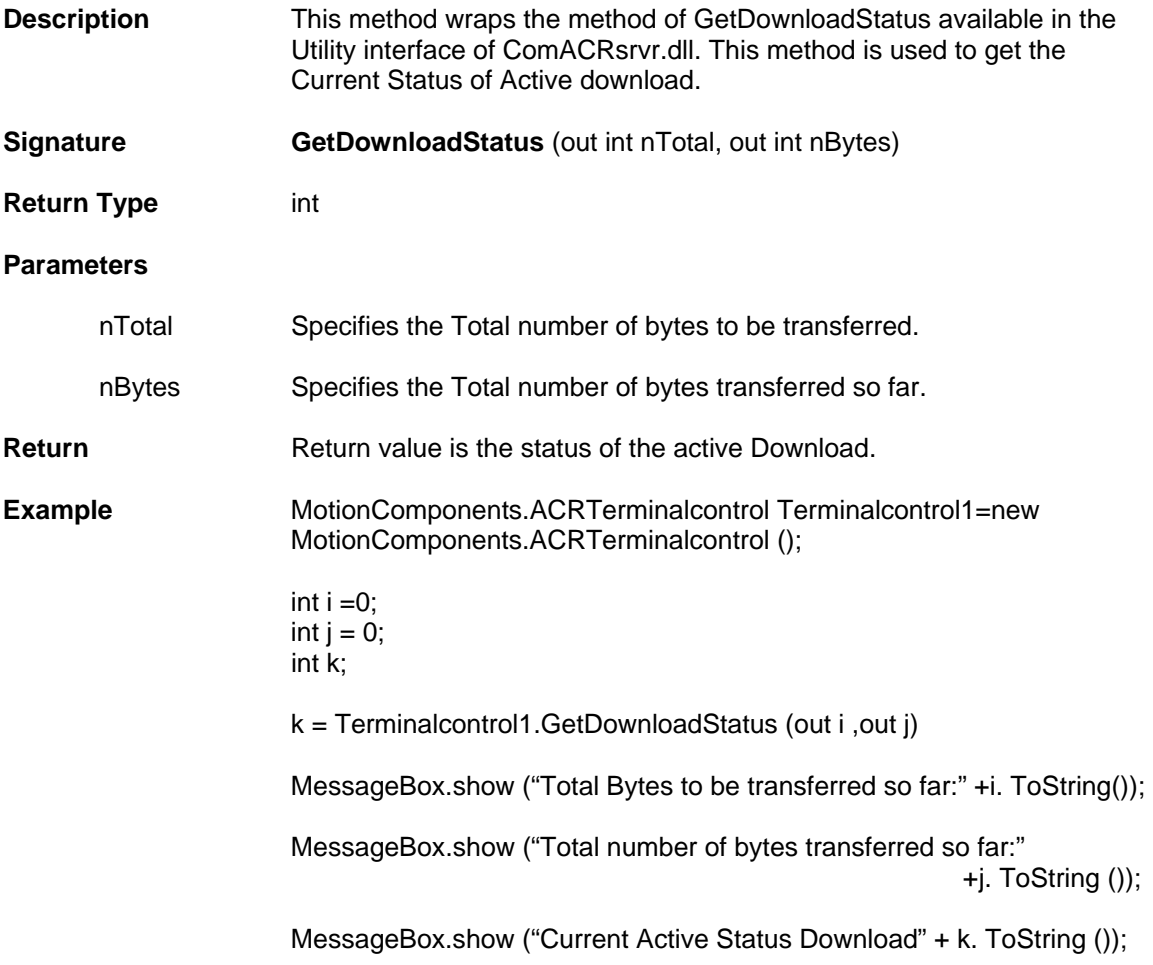

# <span id="page-22-0"></span>**Uploadfile**

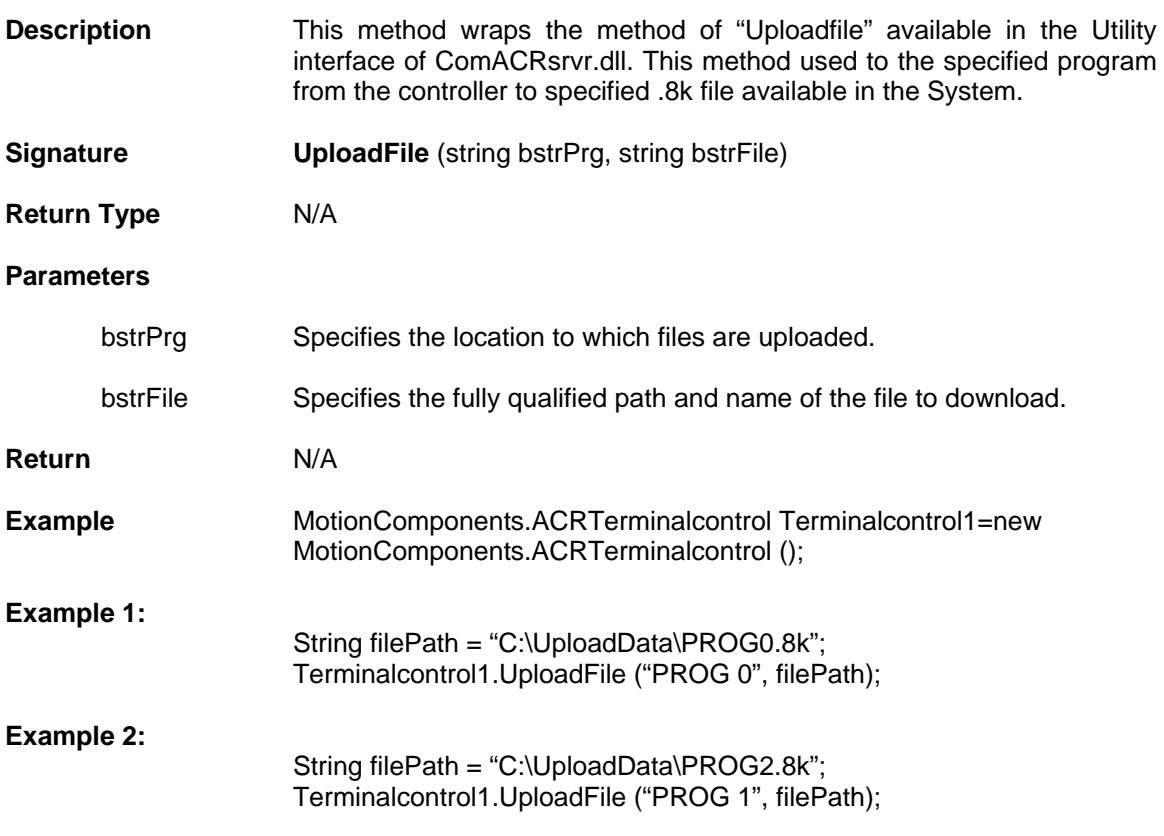

# <span id="page-22-1"></span>**StopDownload**

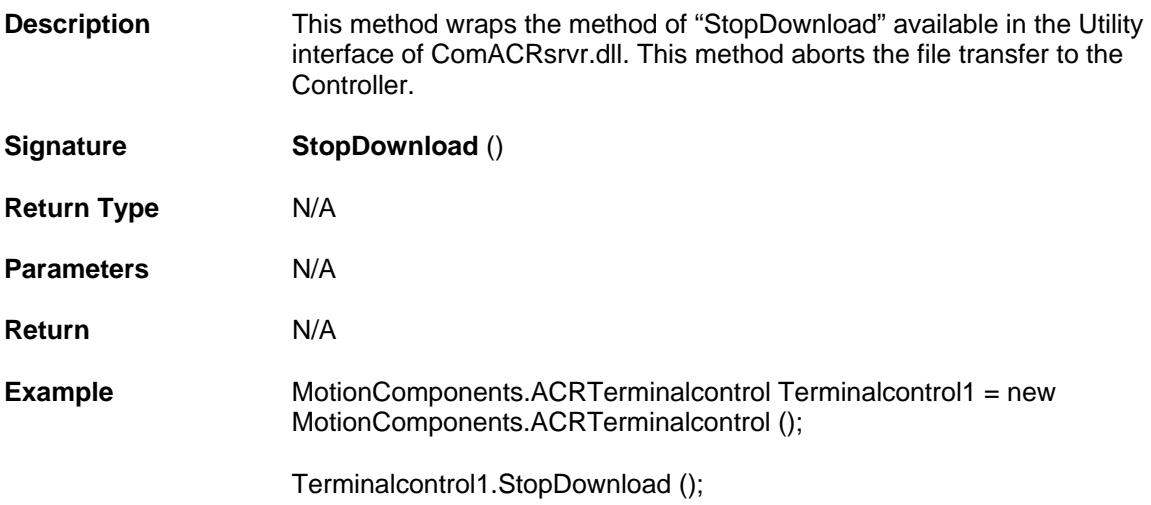

## <span id="page-23-0"></span>**Events**

Ī

#### <span id="page-23-1"></span>**DataWaiting**

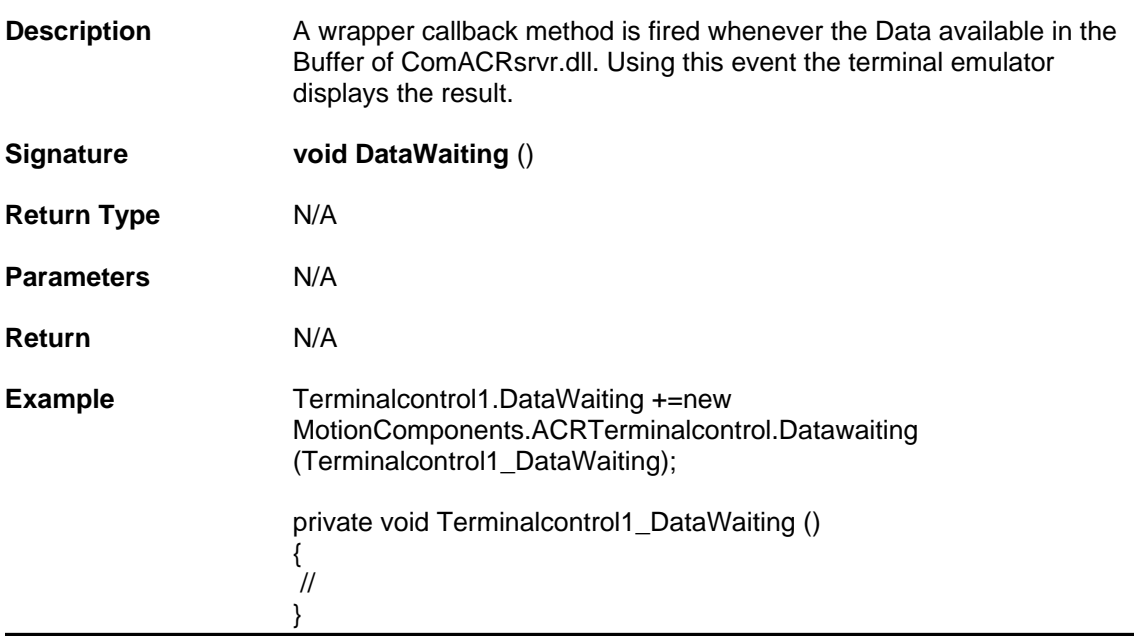

# <span id="page-24-0"></span>**Bit Status Control Properties, Methods and Events**

The Bit Status Control will be an array of up to 32-bit indicators with labels. The number of bit indicators is dependent on the value of the property BitMask. Bit Data are retrieved in 32-bit blocks. The Bitlabels will constantly update the values of the bits with a color for TRUE and a different color for FALSE.

BitStatus Control contains the following Properties, Methods, and Events.

#### **Properties**

- **long [BitSelect](#page-25-1)**
- **long [BitPlacement](#page-25-2)**
- **long [Pollrate](#page-25-3)**
- **Color [TrueColor](#page-26-0)**
- **Color [FalseColor](#page-26-1)**
- **long [BitMask](#page-26-2)**
- **string [BitMaskCSV](#page-27-0)**
- **bool [AutoSize](#page-27-1)**
- **usercontrol [ConnectionControl](#page-27-2)**

#### **Methods**

- **void [BitLabel \(string strBitName\)](#page-28-1)**
- **void [SetBit](#page-28-2) ()**
- **void [ClearBit](#page-28-3) ()**
- **bool [GetValue \(](#page-29-0))**
- **bool [IsFlagSet \(int nFlgGrp, int nFlgNdx\)](#page-29-1)**

#### **Events**

**void DataChanged (**[int msgID, int error\)](#page-30-1)

# <span id="page-25-0"></span>**Properties**

#### <span id="page-25-1"></span>**BitSelect**

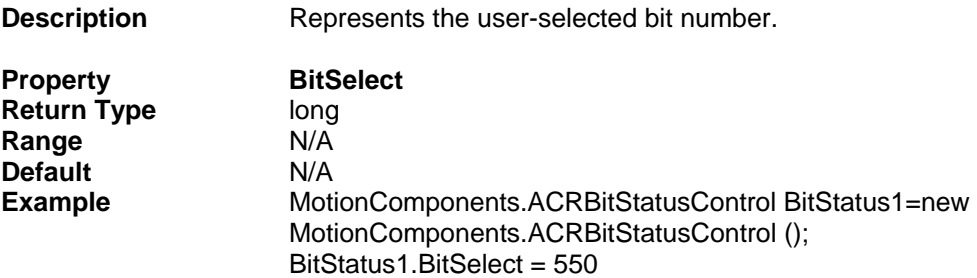

#### <span id="page-25-2"></span>**BitPlacement**

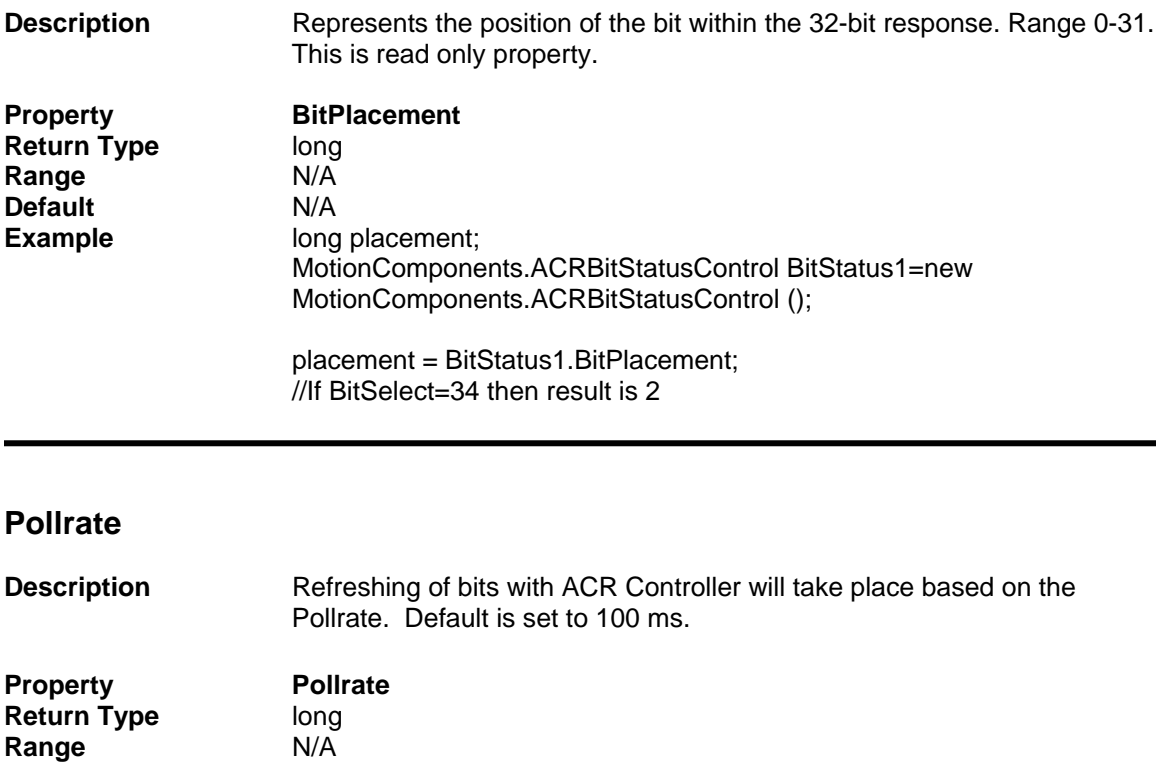

<span id="page-25-3"></span>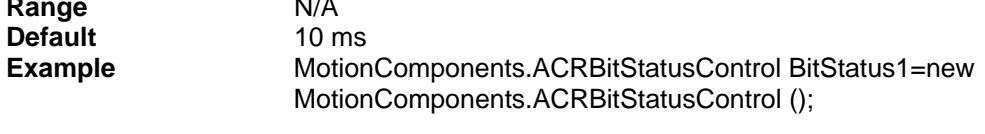

BitStatus1.PollRate = 100; //100 milliseconds

<span id="page-26-2"></span><span id="page-26-1"></span><span id="page-26-0"></span>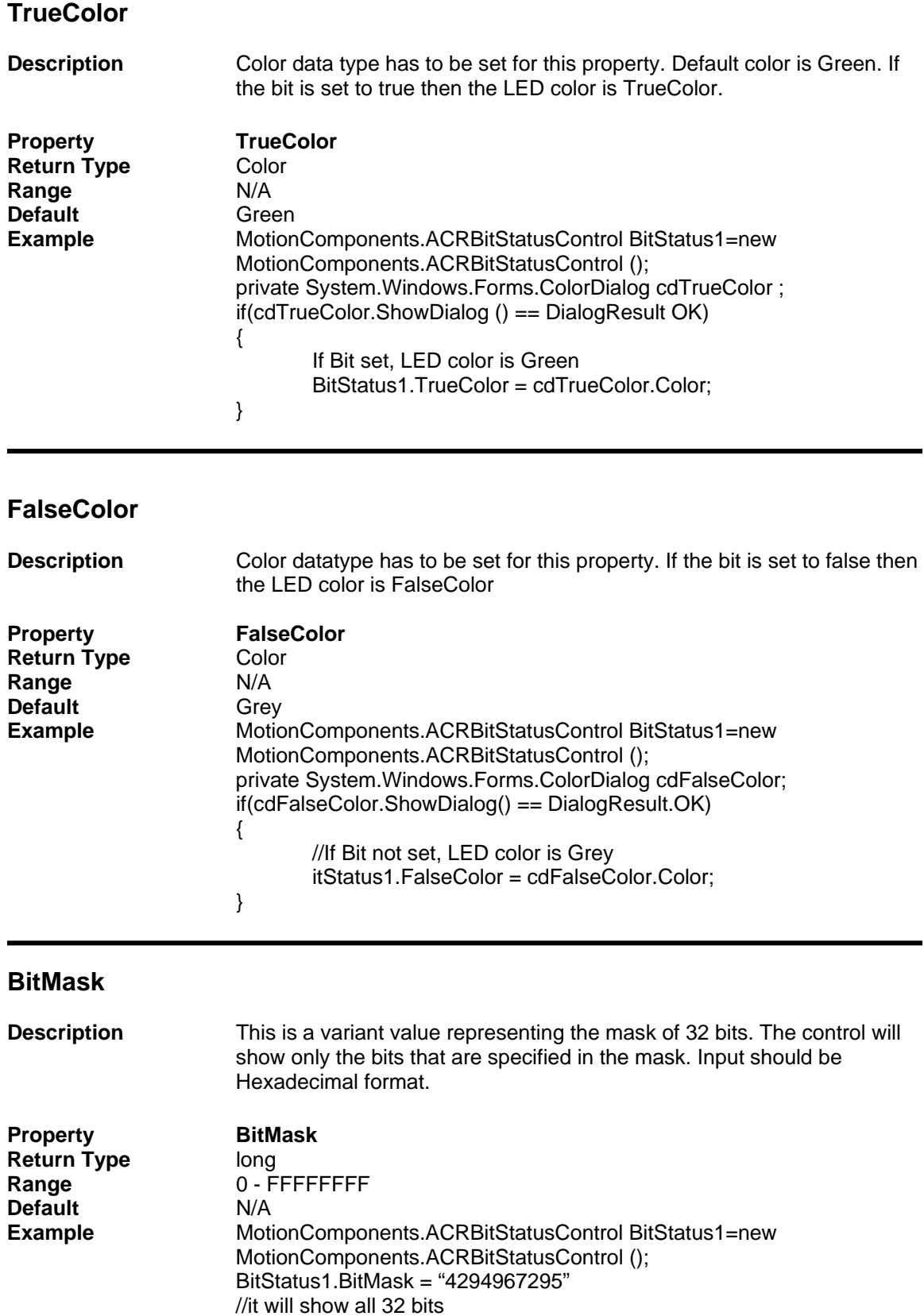

#### <span id="page-27-0"></span>**BitMaskCSV Description** This is a comma-separated value of string type. The control will show only the bits that are specified in the BitMaskCSV. Comma separated values can be any value between 0 and 31. **Property BitMaskCSV Return Type** string<br> **Range** 0-31 **Range Default** NA **Example** MotionComponents.ACRBitStatusControl BitStatus1=new MotionComponents.ACRBitStatusControl (); BitStatus1.BitMaskCSV = "0,1,3"; //it will show bit 0,1, and 3.

#### <span id="page-27-1"></span>**AutoSize**

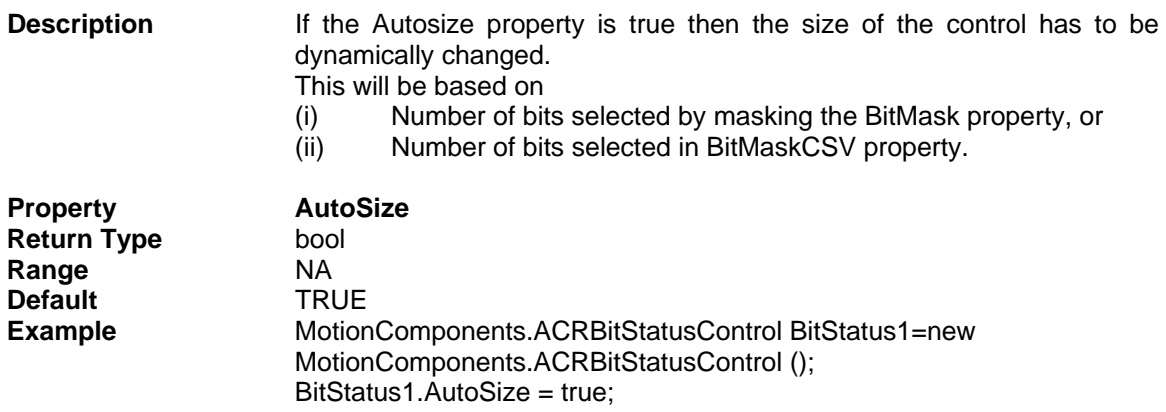

#### <span id="page-27-2"></span>**ConnectionControl**

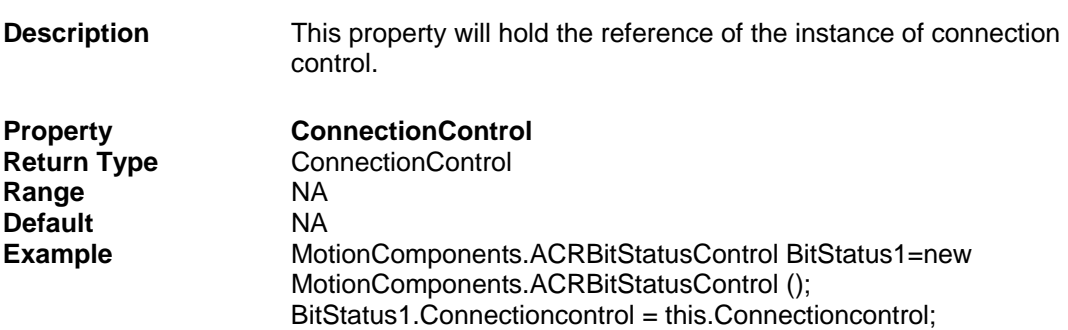

# <span id="page-28-0"></span>**Methods**

#### <span id="page-28-1"></span>**BitLabel**

<span id="page-28-3"></span><span id="page-28-2"></span>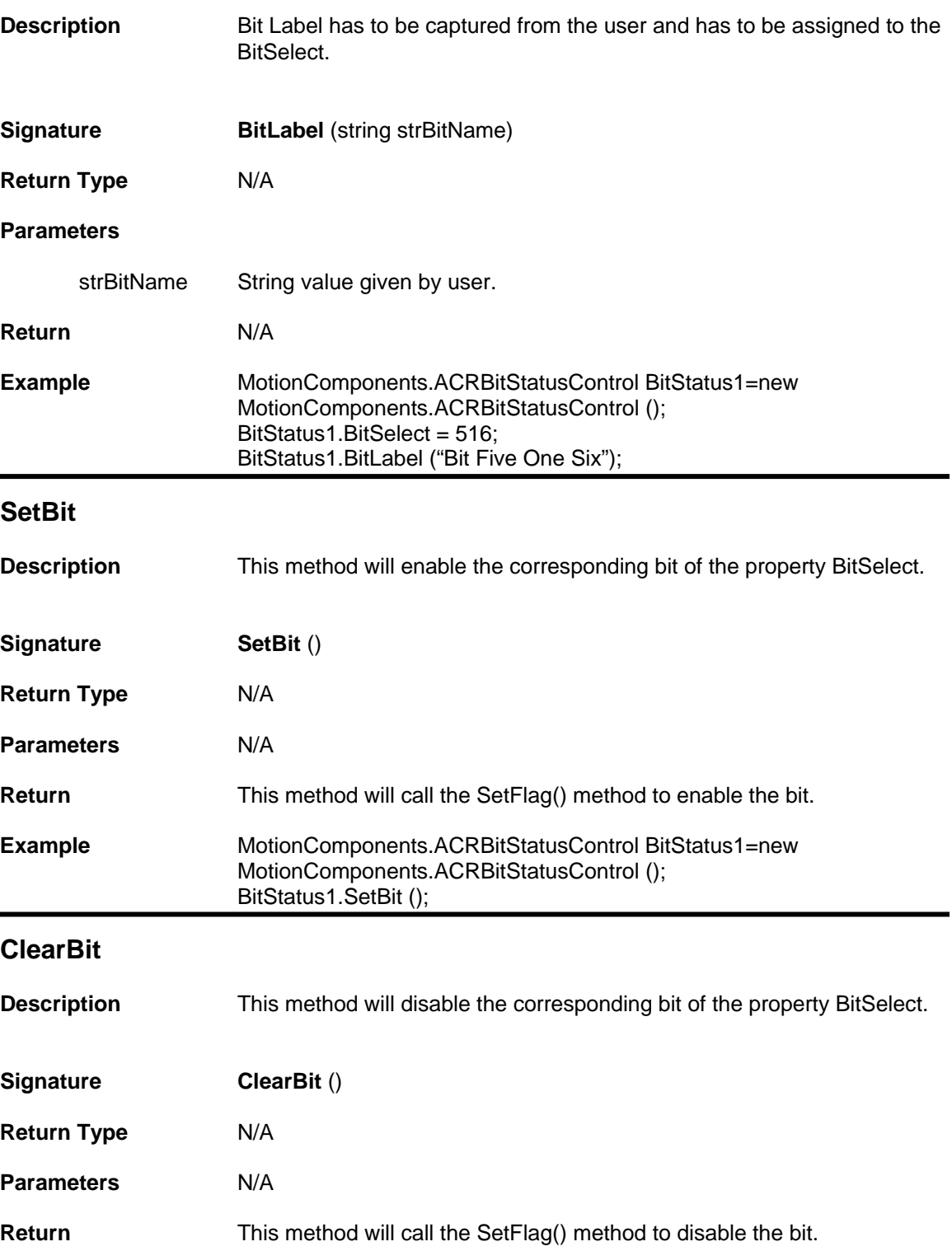

<span id="page-29-0"></span>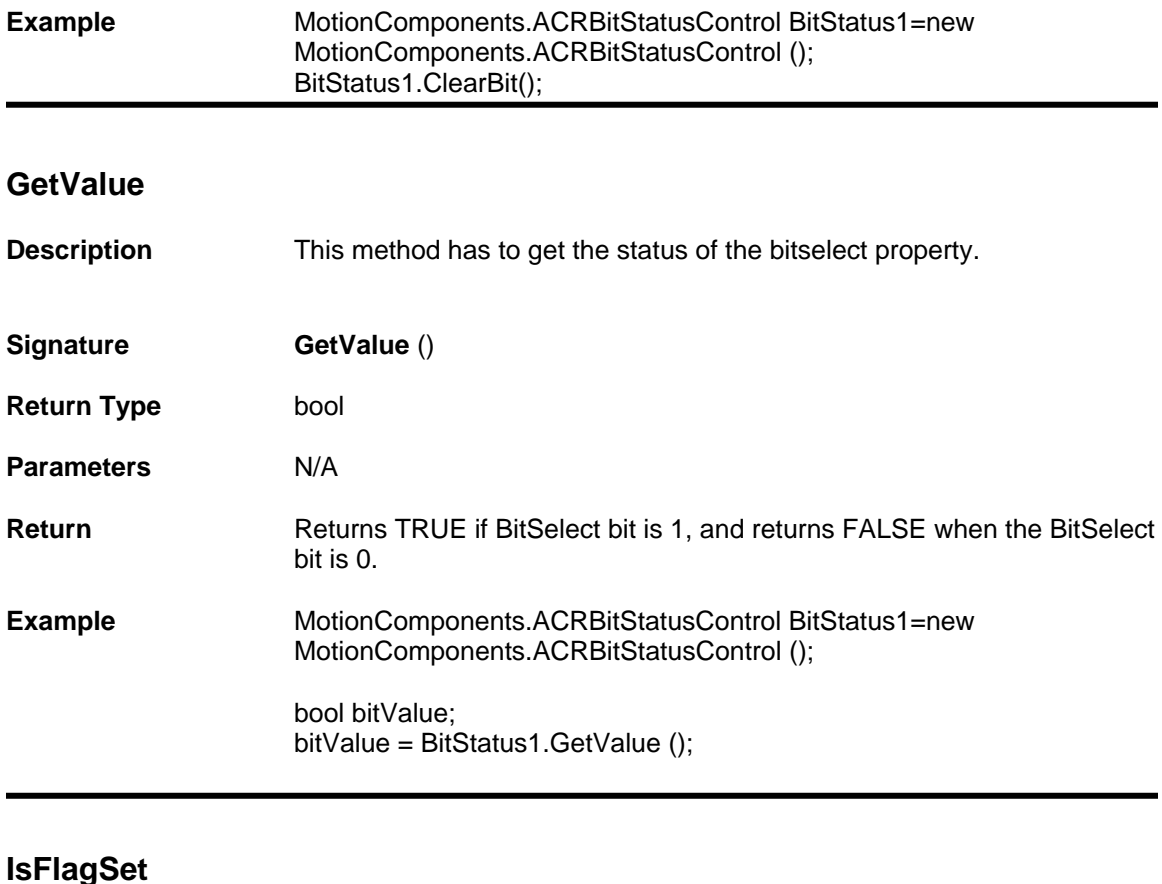

<span id="page-29-1"></span>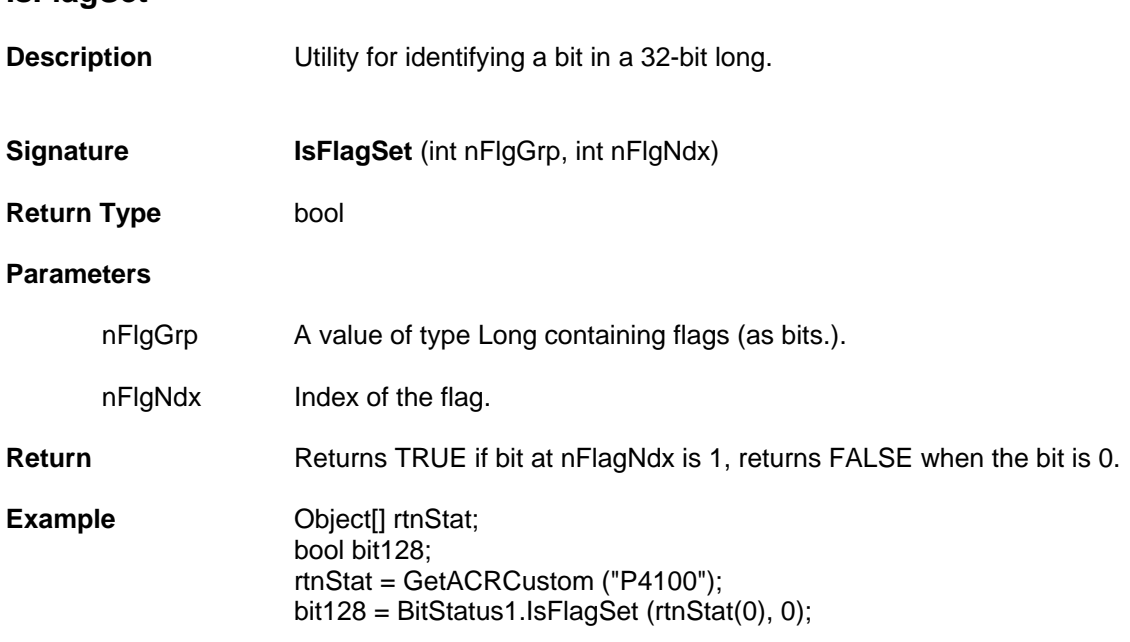

## <span id="page-30-0"></span>**Events**

#### <span id="page-30-1"></span>**DataChanged**

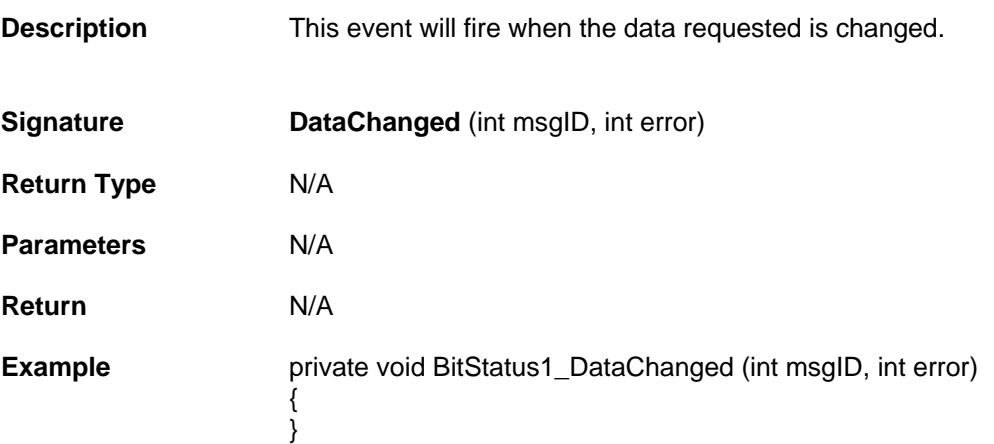

## <span id="page-31-0"></span>**Numeric status Control Properties, Methods and Events**

Numeric Status control will get an input parameter from the user (ParameterSelect property has to be used) and it retrieves an array of 8 parameters, which are belongs to same group, from ACR controller.

Numeric status control contains following Properties, Methods and Events.

#### **Properties**

- **long [ParameterSelect](#page-33-1)**
- **long [ParameterPlacement](#page-33-2)**
- **long [IndexMask](#page-33-3)**
- **long [PollRate](#page-34-0)**
- **bool [Autosize](#page-34-1)**
- **string [IndexMaskCSV](#page-34-2)**
- **usercontrol [ConnectionControl](#page-35-0)**

#### **Methods**

- **void [ParameterLabel \(string bstrParamName\)](#page-36-1)**
- **void [SetLong \(int nPparm, int nValue, bool bFast\)](#page-36-2)**
- **void [SetReal \(int nPparm, float fValue, bool bFast\)](#page-37-0)**
- **void [SetGlobal \(int Card, int nGlobal, float dValue, bool bFast\)](#page-37-1)**
- **Object [GetValue](#page-38-0)**
- **long [GetParamType \(int nParameter\)](#page-39-0)**
- **bool [GetParamInfo \(int nParameter, out int nType, out int nCode, out int](#page-39-1)  [nIndex, out string bstrCatagory, out string bstrDesc\)](#page-39-1)**
- **long [GetParamAddr \(int nParameter\)](#page-40-0)**
- **long [GetLocalAddr \(int nProg, int nType, out int nSize\)](#page-40-1)**
- **long [GetLocalArrayAddress \(int nProg, int nType, int nArray, out int](#page-41-0)  [nSize\)](#page-41-0)**
- **Object [] [GetStatus \(int nMsgID\)](#page-42-0)**
- **Object [GetACRMemory \(int nType, int nAddress, int nCount\)](#page-42-1)**
- **Object [] [GetACRGroup \(string bstrRequest\)](#page-43-0)**
- **Object [] [GetACRCustom \(string bstrRequest\)](#page-43-1)**
- **Object [GetACRGroupRaw \(int nType, int nCode, int nIndex\)](#page-44-0)**
- **void [SetACRMemory \( int nType, int nAddress, Object Values\)](#page-44-1)**
- **void [SetACRMemoryMask \(int nAddress, int nNAND, int nOR\)](#page-45-0)**
- **void [SetParamLongMask \(int nPparm, int nNAND, int nOR\)](#page-45-1)**
- **void [InitPerformance \(\)](#page-46-0)**
- **void [GetPerformance \(\)](#page-46-1)**
- **long [AddACRGroup \(string bstrRequest\)](#page-47-0)**
- **long [AddACRGroupRaw \(int nType, int nCode, int nIndex\)](#page-47-1)**
- **long [AddACRCustom \(string bstrRequest\)](#page-48-0)**
- **long [AddACRMemory \(int nType, int nAddress, int nCount\)](#page-48-1)**
- **void [DelStatus \(int nMsgID\)](#page-49-0)**

#### **Events**

• void **DataChanged (**[int msgID, int error](#page-50-1)**)**

# <span id="page-33-0"></span>**Properties**

I

#### <span id="page-33-1"></span>**ParameterSelect**

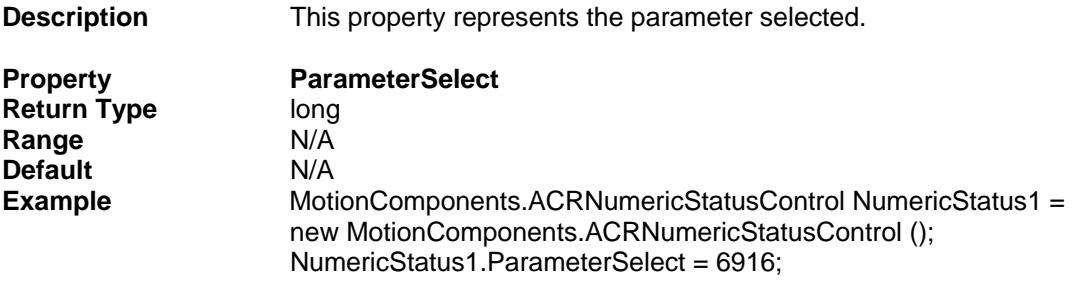

## <span id="page-33-2"></span>**ParameterPlacement**

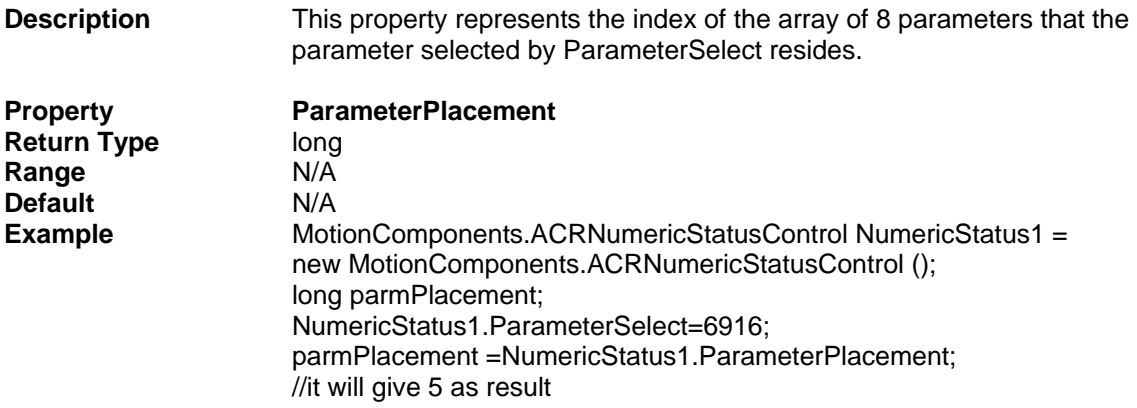

<span id="page-33-3"></span>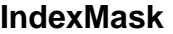

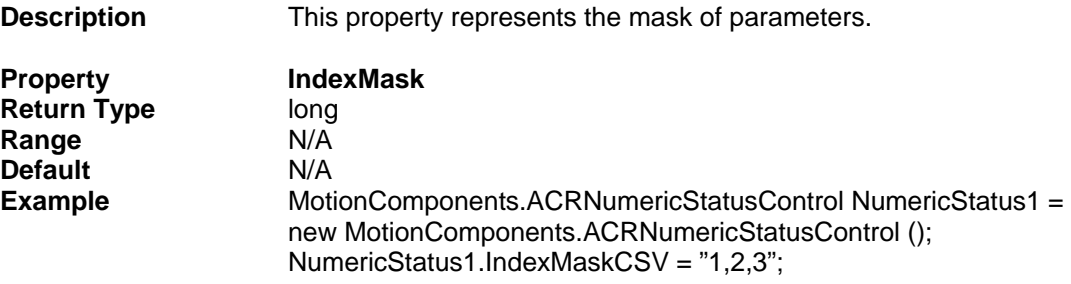

<span id="page-34-0"></span>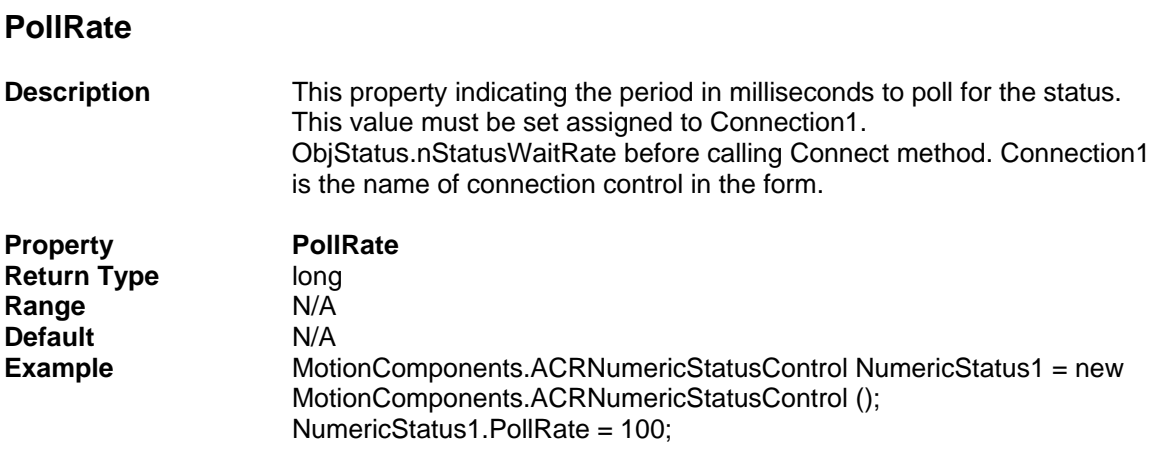

#### <span id="page-34-1"></span>**Autosize**

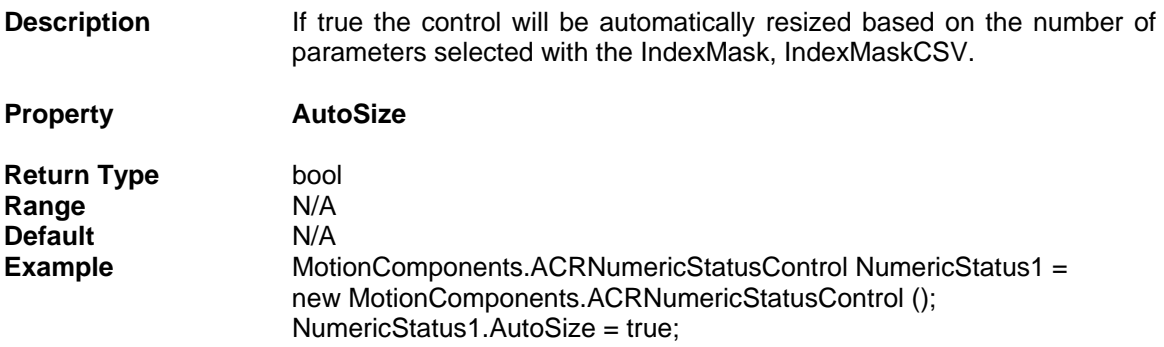

## <span id="page-34-2"></span>**IndexMaskCSV**

٦

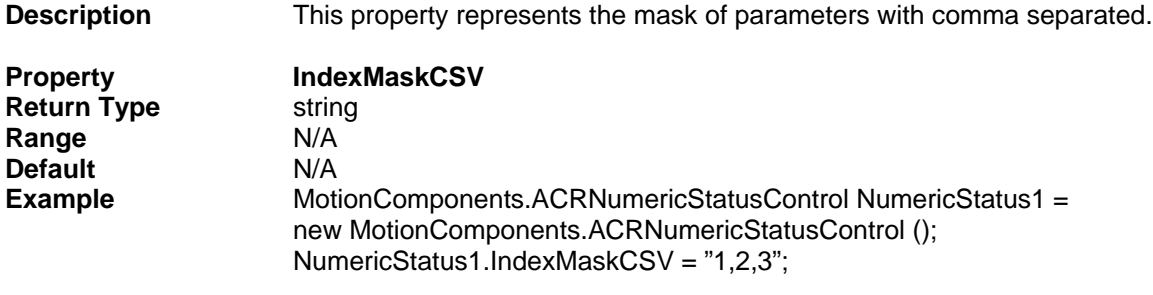

#### <span id="page-35-0"></span>**ConnectionControl**

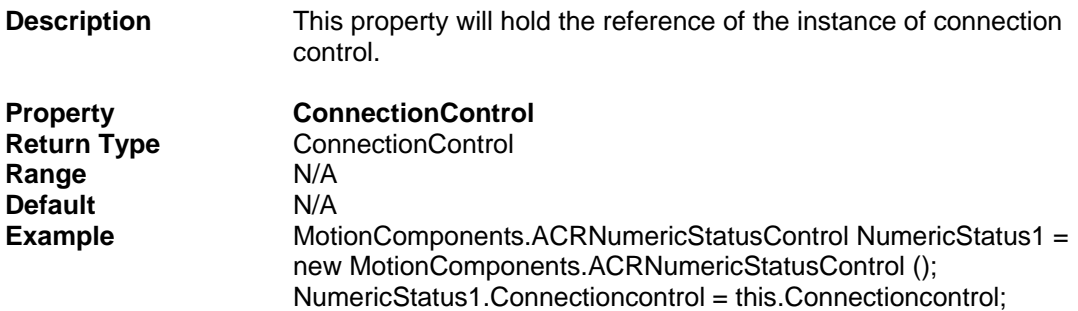
# **Methods**

# **ParameterLabel**

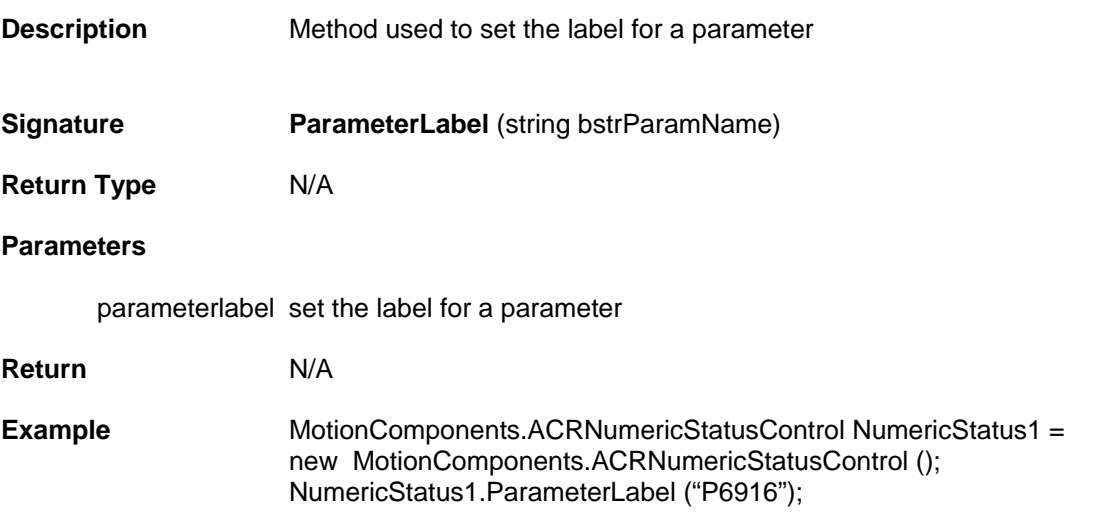

# **SetLong**

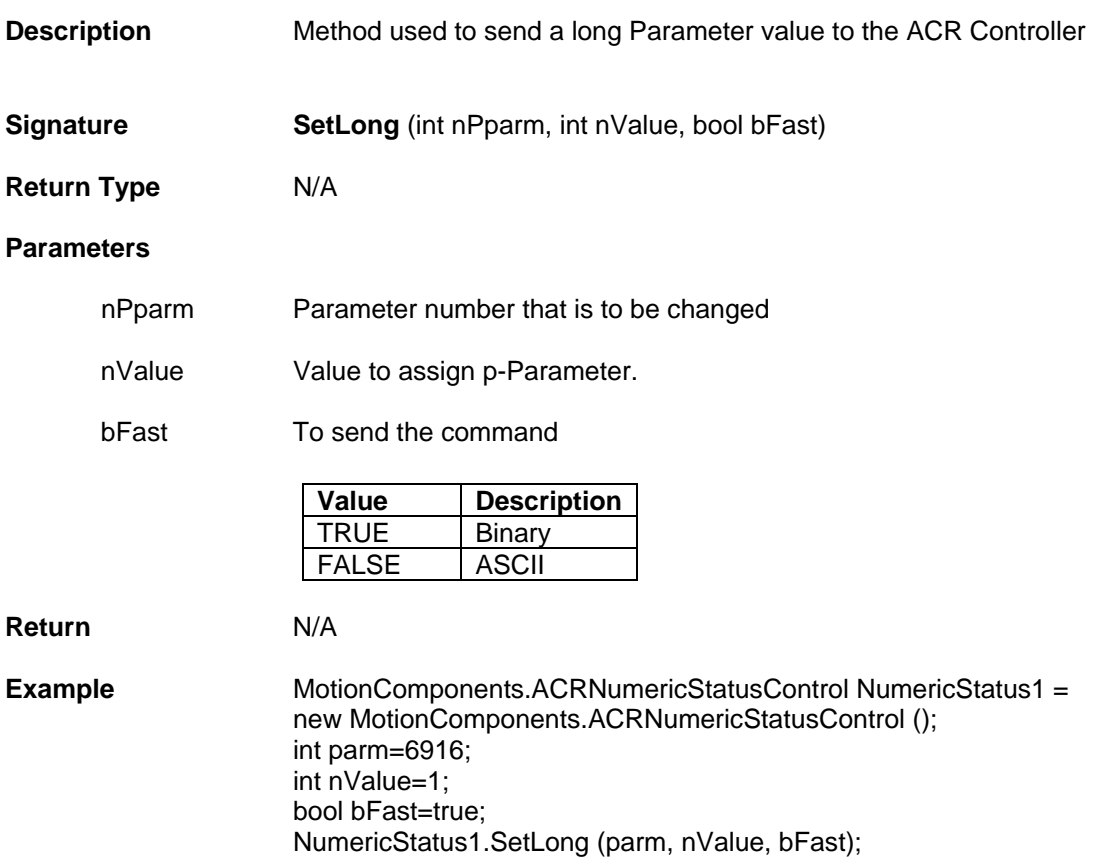

# **SetReal**

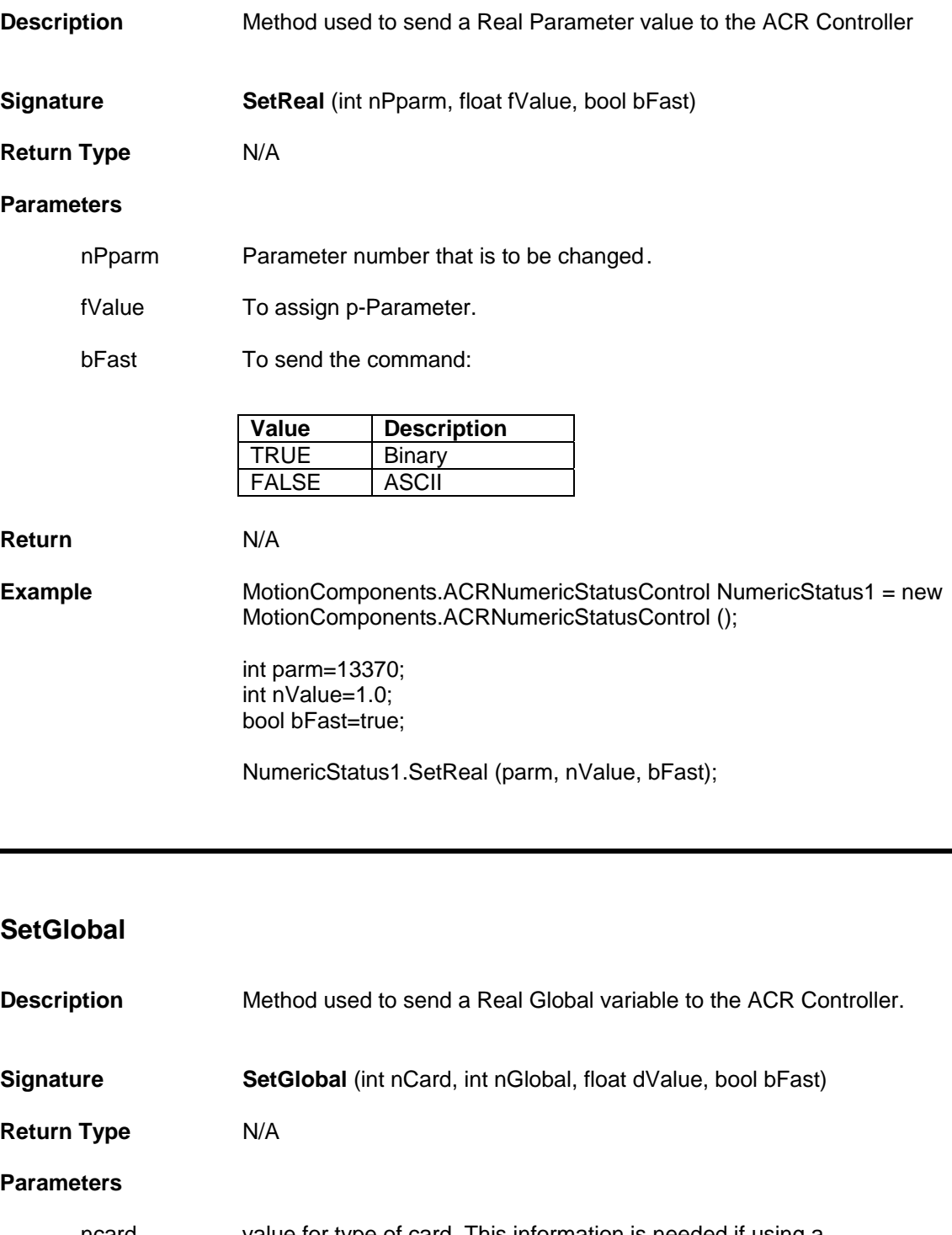

ncard value for type of card. This information is needed if using a binary command (bFast=TRUE) to find the memory address. Use zero if using ASCII (bFast=FALSE).

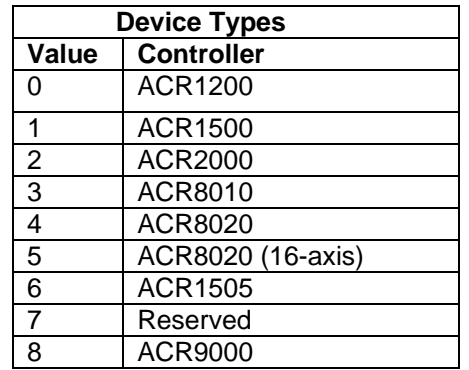

- nGlobal p-Parameter number that is to be changed
- dValue To assign p-Parameter.

bfast To send the command:

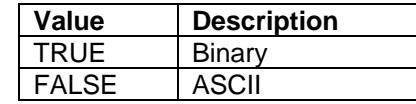

**Return** N/A

**Example** MotionComponents.ACRNumericStatusControl NumericStatus1 = new MotionComponents.ACRNumericStatusControl (); NumericStatus1.SetGlobal (0, 4095, 100, false);

#### **GetValue**

- **Description** Method used to get the parameter value.
- **Signature GetValue ()**

**Return Type Object** 

- **Parameters N/A**
- **Return Returns the selected numeric parameter status.**
- **Example** MotionComponents.ACRNumericStatusControl NumericStatus1 = new MotionComponents.ACRNumericStatusControl (); NumericStatus1.GetValue ();

# **GetParamType**

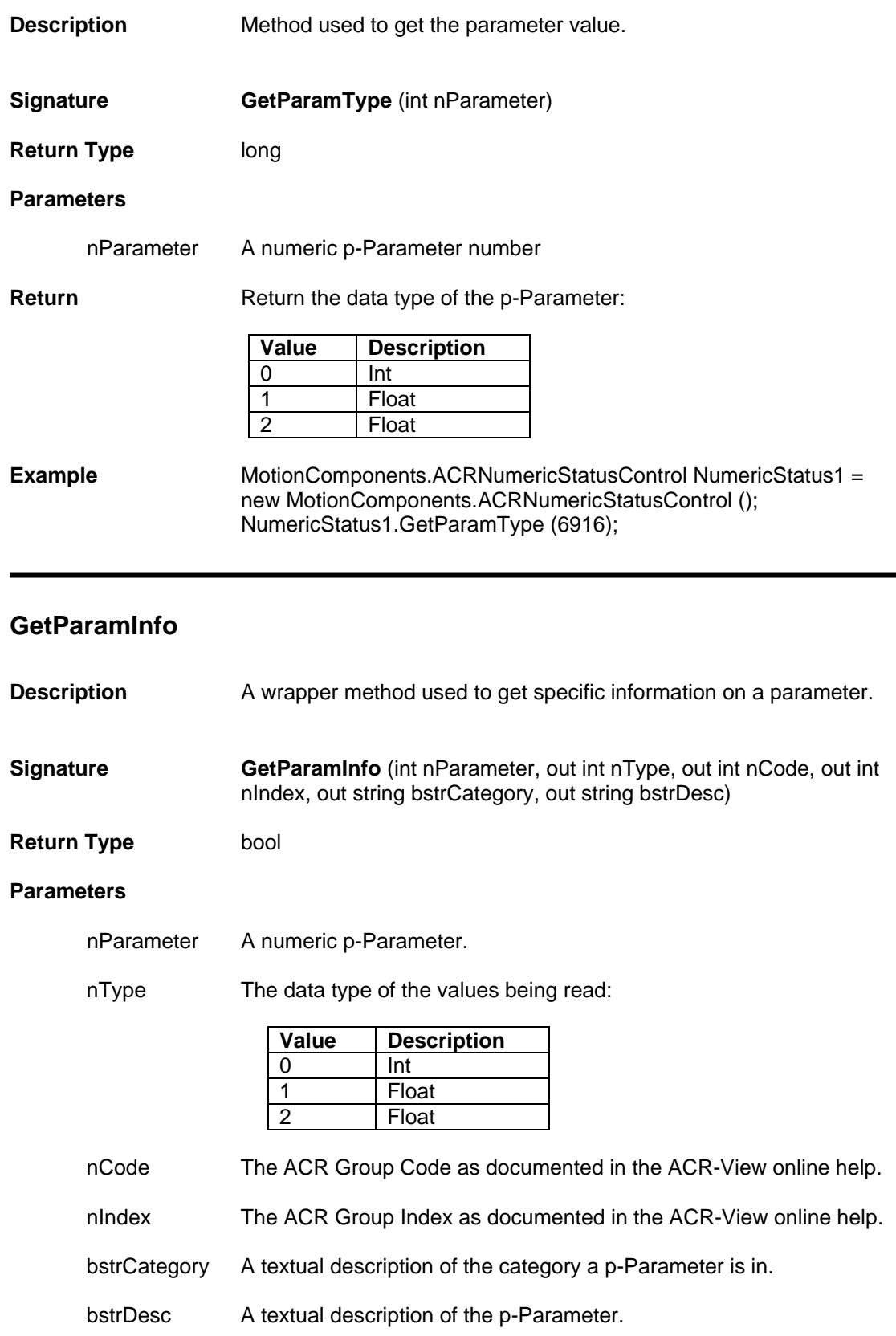

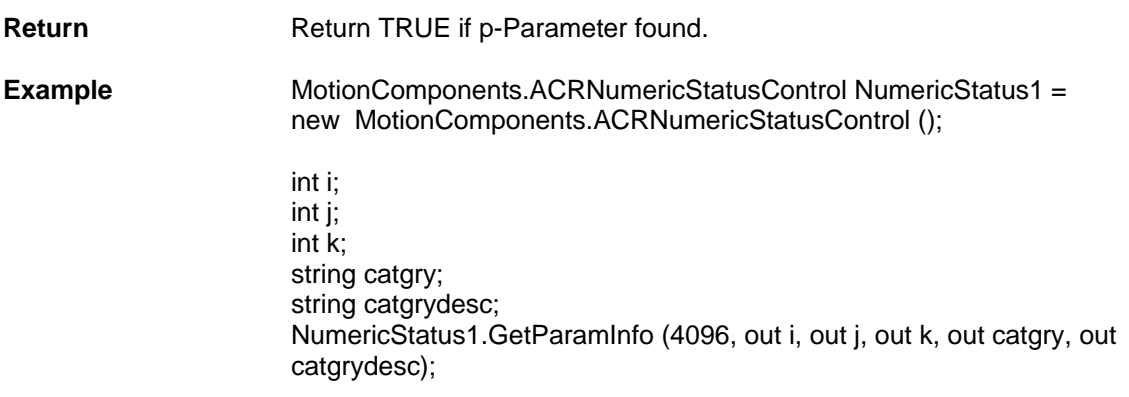

### **GetParamAddr**

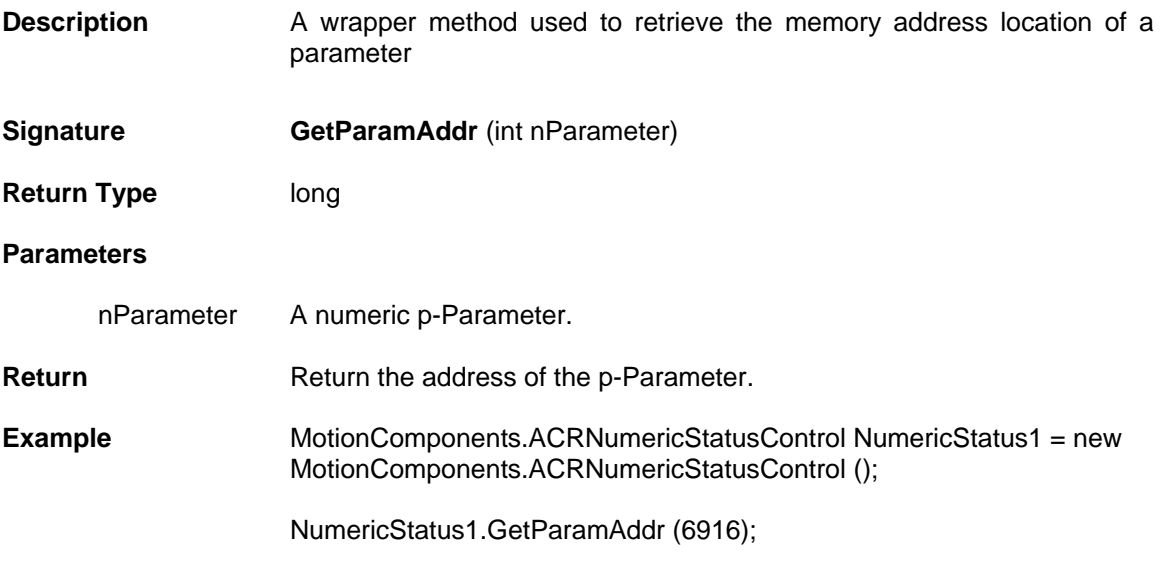

# **GetLocalAddr**

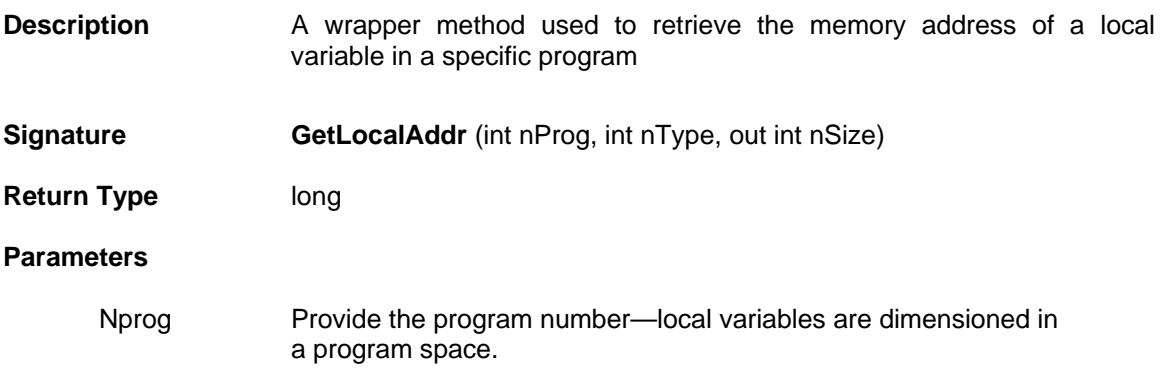

#### NType The data type of the values being read:

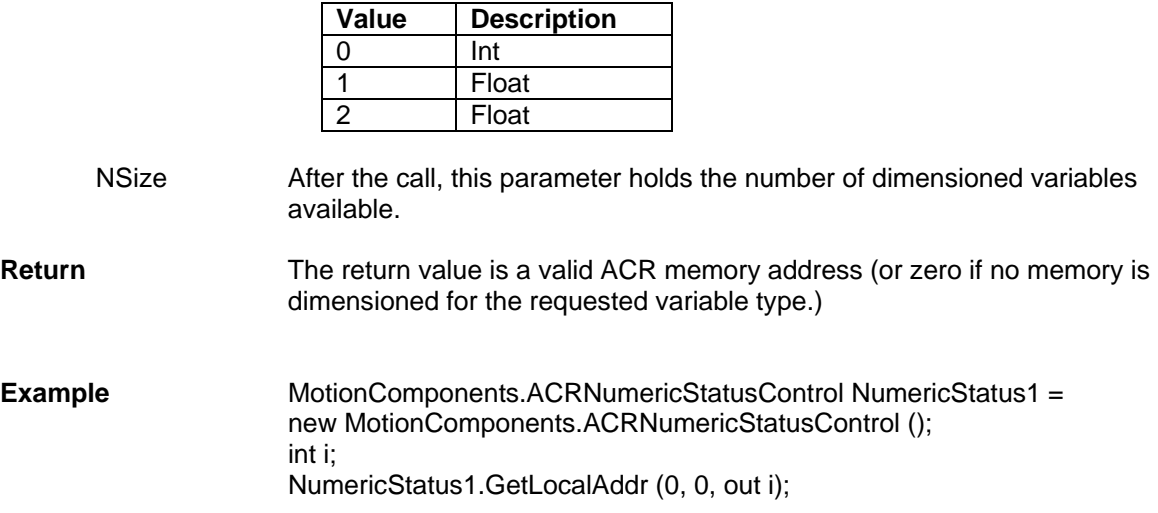

# **GetLocalArrayAddress**

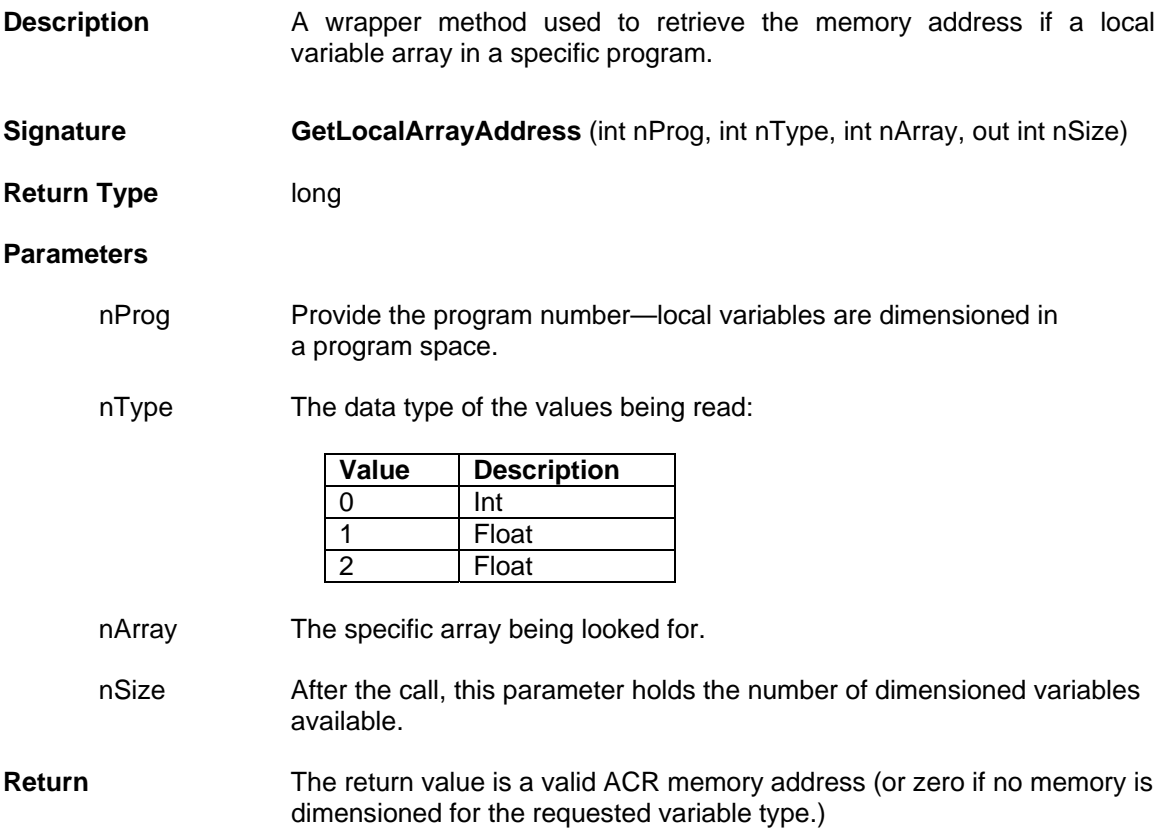

#### **Example** MotionComponents.ACRNumericStatusControl NumericStatus1 = new MotionComponents.ACRNumericStatusControl (); int k; NumericStatus1.GetLocalArrayAddress (0, 0, 0, out k);

#### **GetStatus**

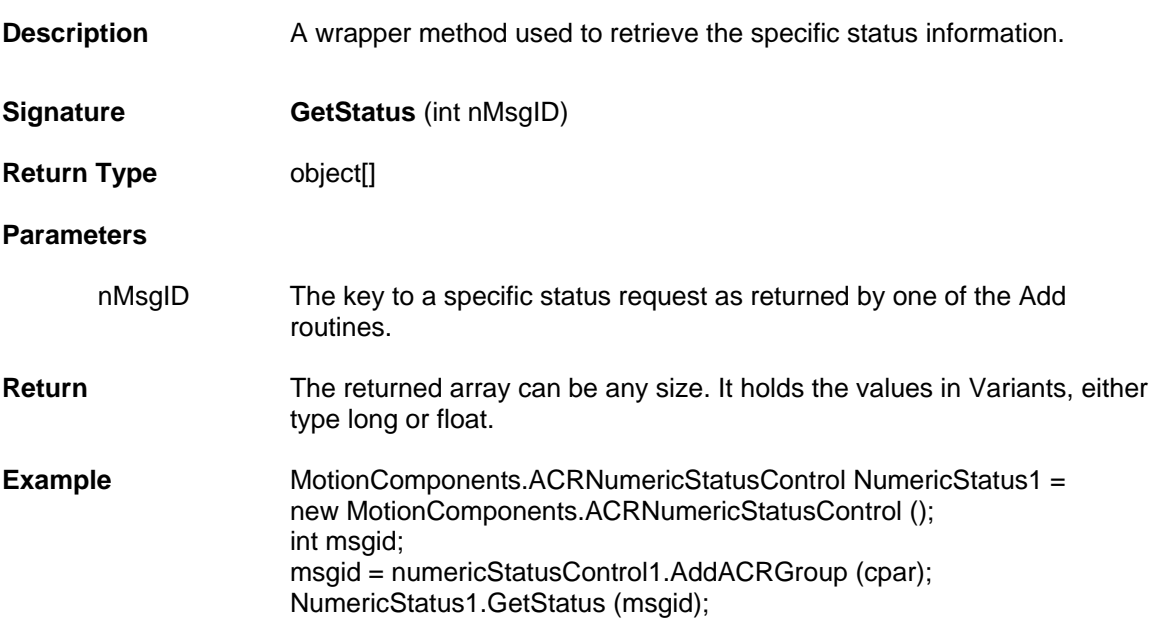

### **GetACRMemory**

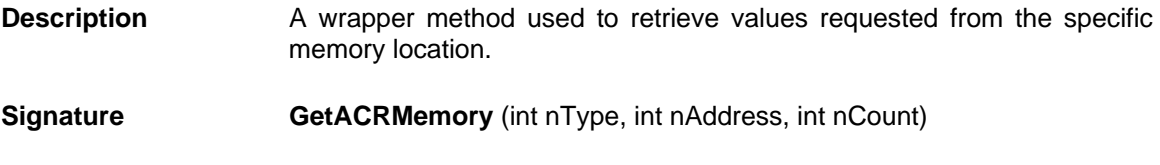

**Return Type** object[]

#### **Parameters**

nType The data type of the values being read:

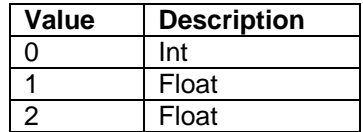

nAddress The starting physical memory address.

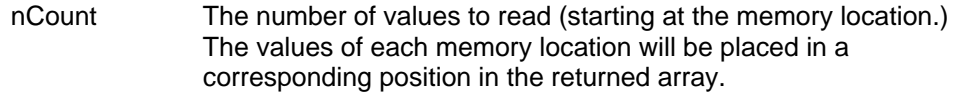

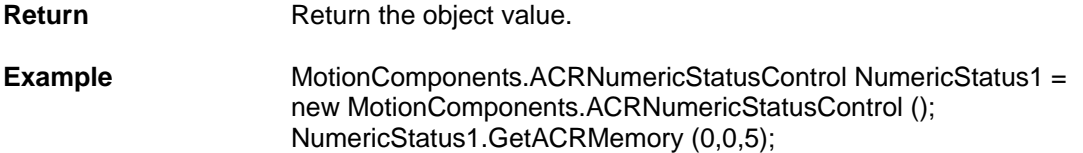

### **GetACRGroup**

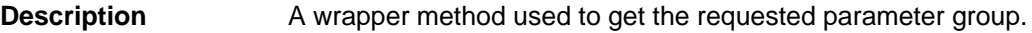

- **Signature GetACRGroup** (string bstrRequest)
- **Return Type** object[]

#### **Parameters**

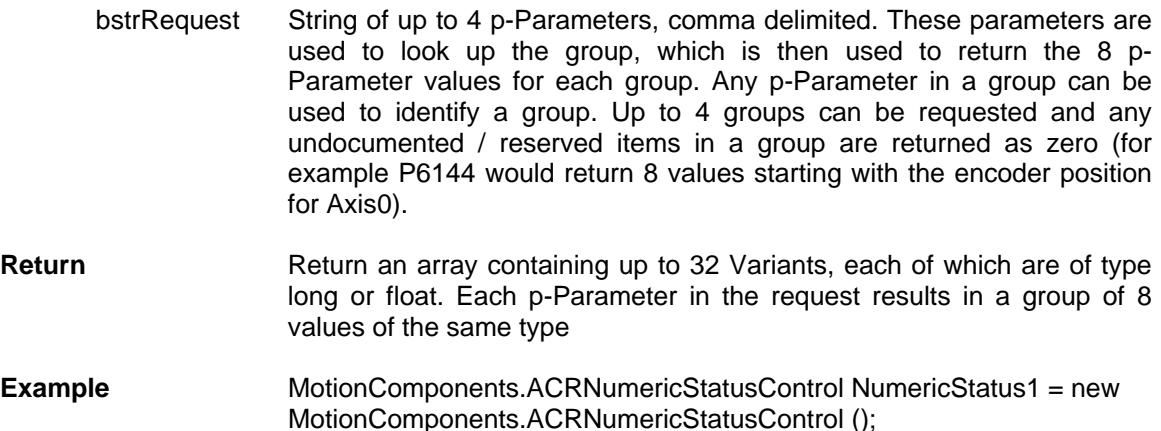

# **GetACRCustom**

**Description** A wrapper method used to get the requested Parameters.

NumericStatus1.GetACRGroup (6916);

- **Signature GetACRCustom** (string bstrRequest)
- **Return Type** object[]

#### **Parameters**

bstrRequest String of up to 32 p-Parameters, comma delimited. These parameters are used to look up the individual, or custom, p- Parameter values (for example P6144, P6160 would return the encoder positions for Axis0 and Axis1).

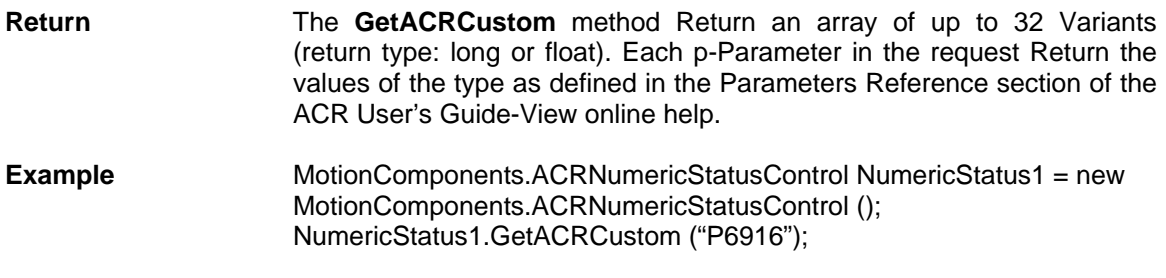

# **GetACRGroupRaw**

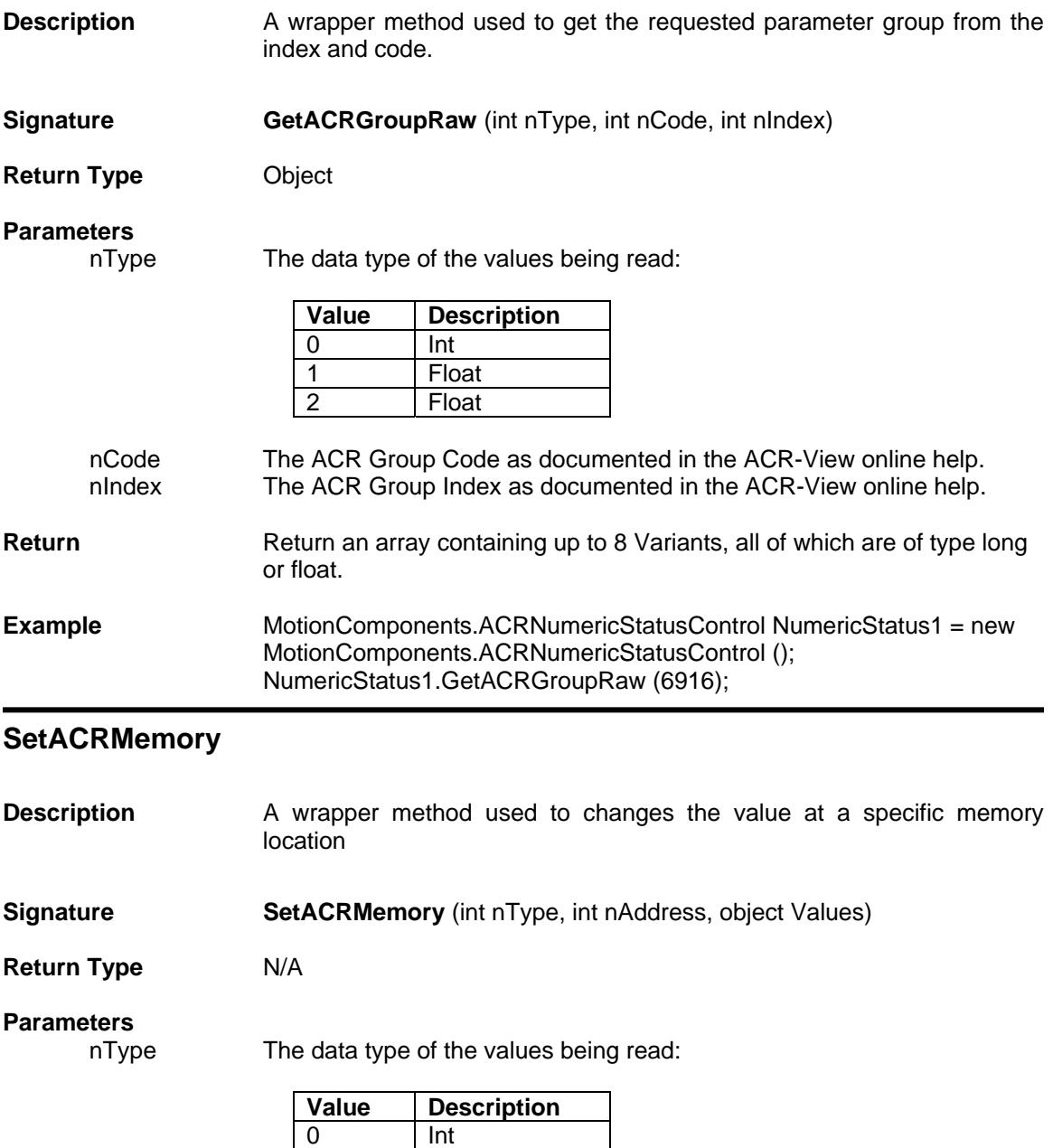

1 Float

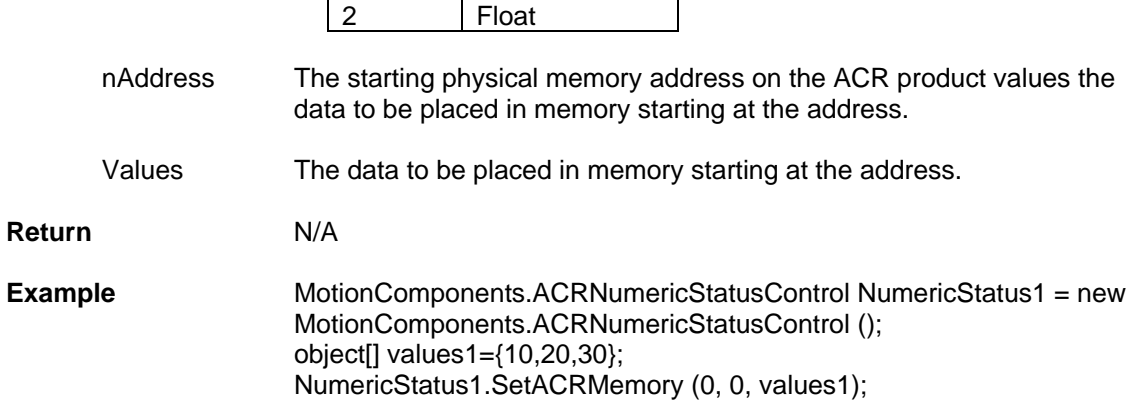

# **SetACRMemoryMask**

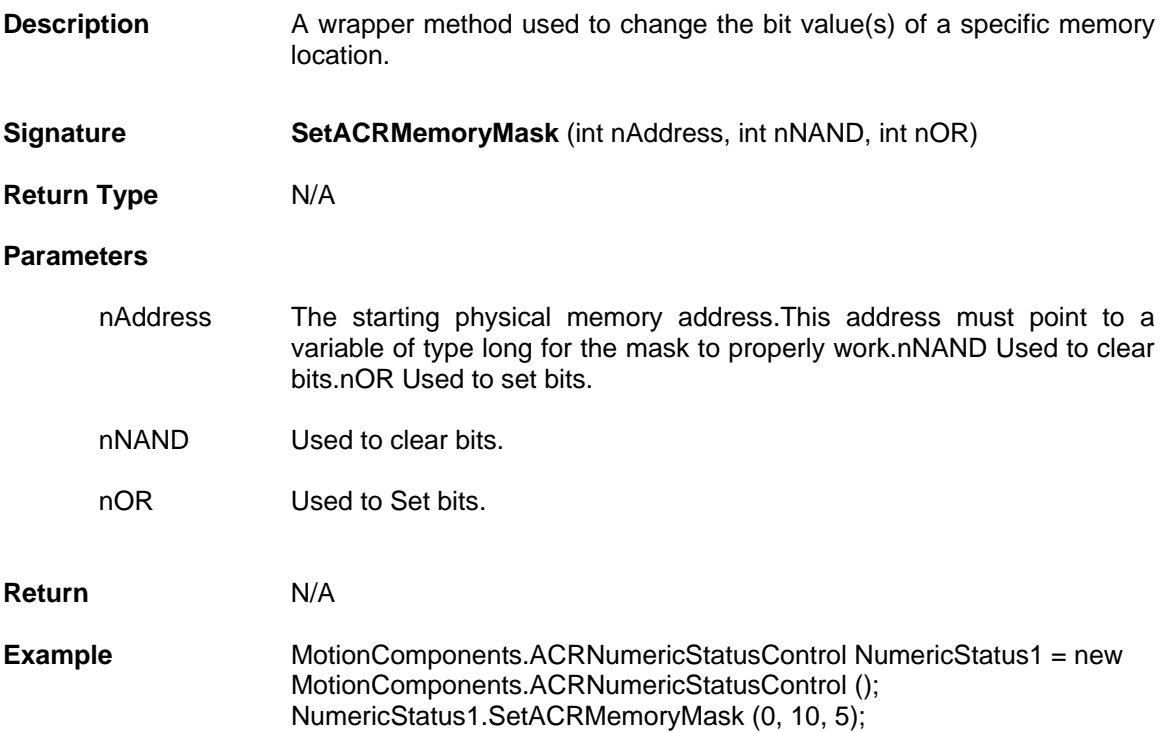

# **SetParamLongMask**

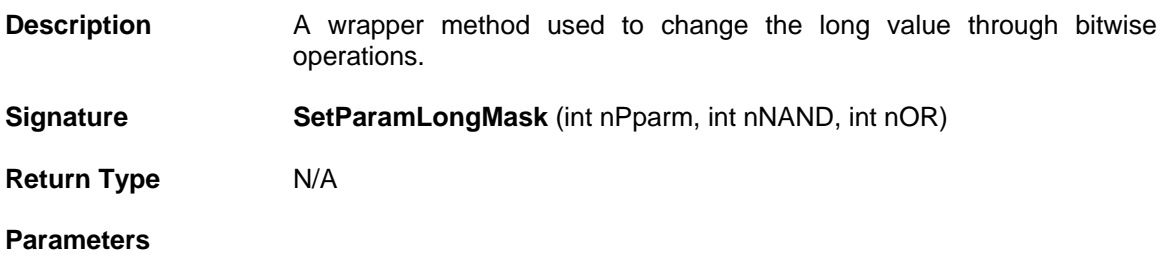

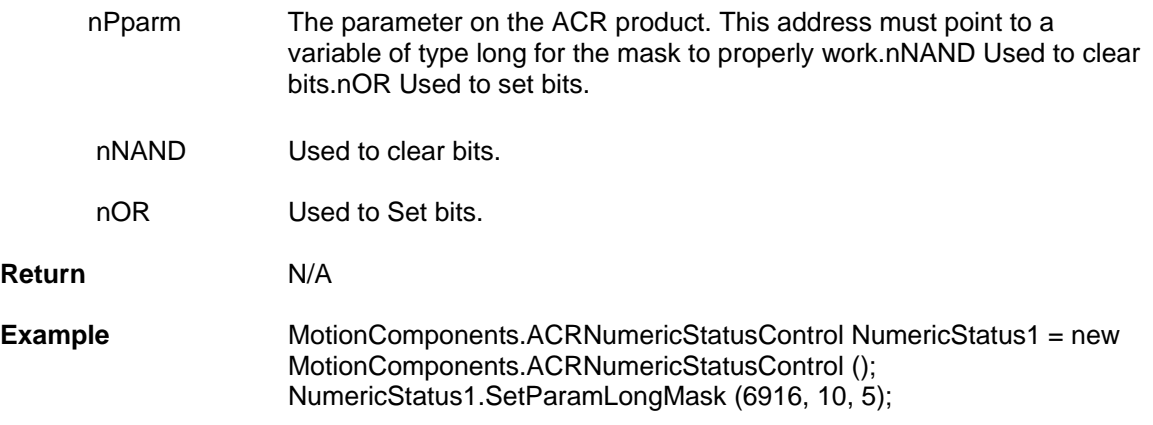

# **InitPerformance**

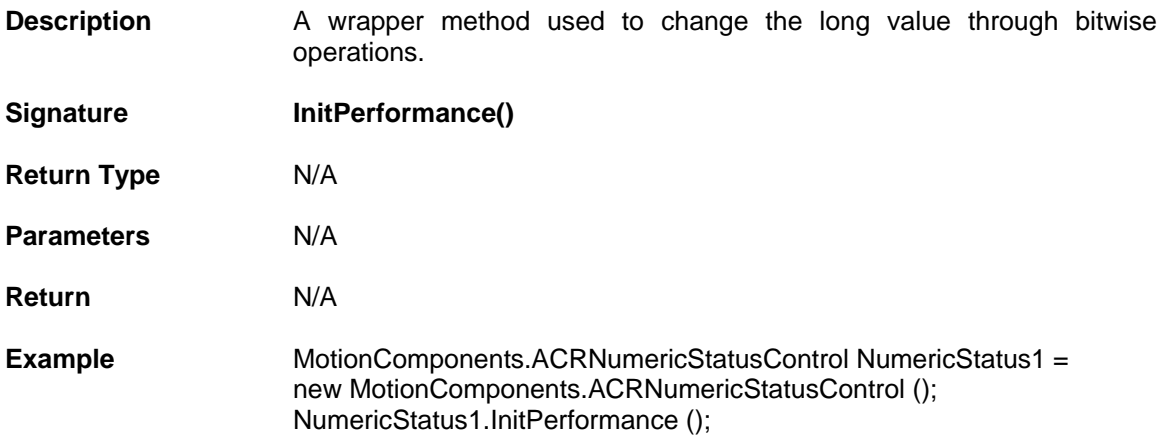

# **GetPerformance**

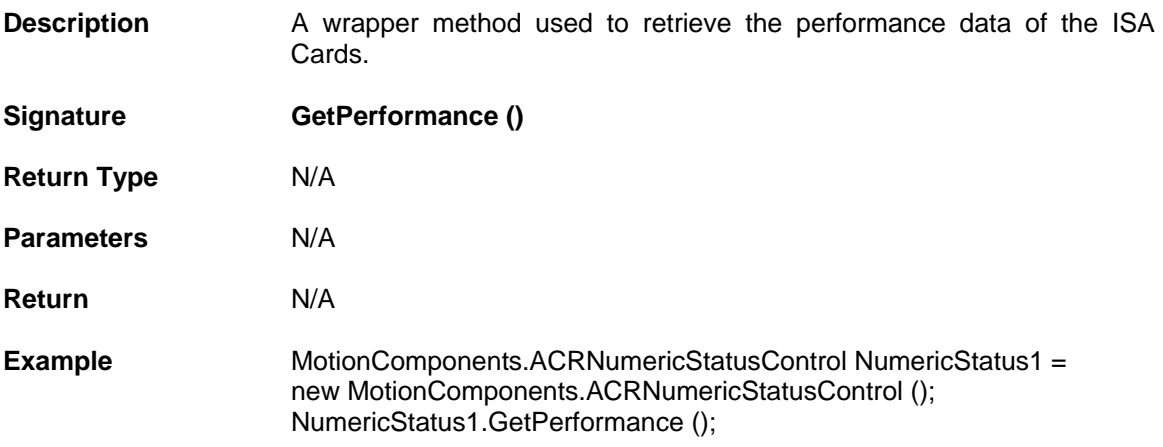

# **AddACRGroup**

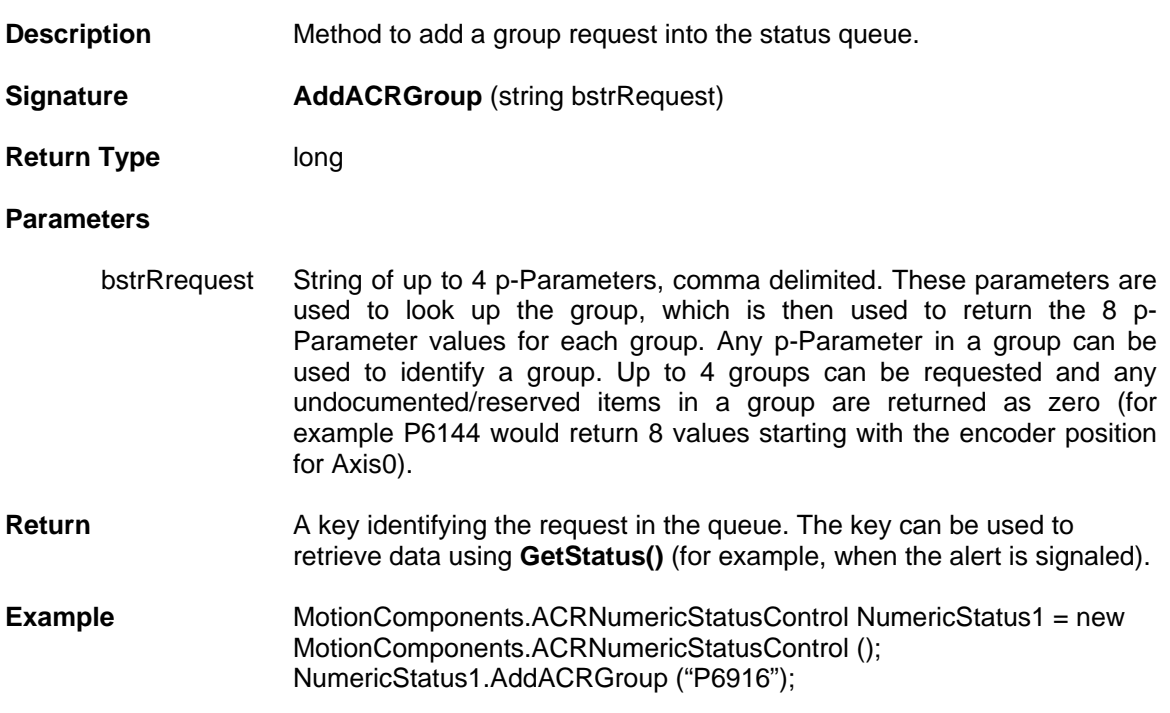

# **AddACRGroupRaw**

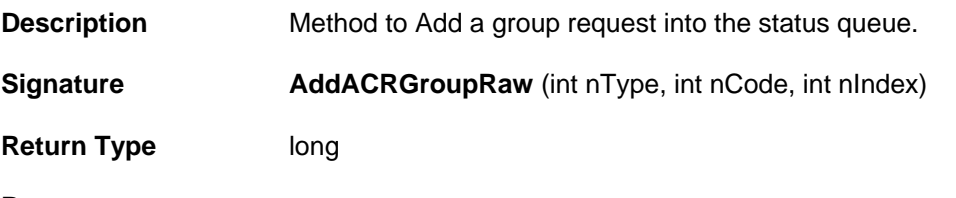

#### **Parameters**

NType The data type of the values being read:

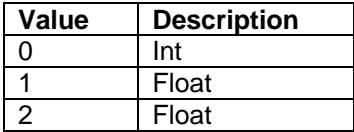

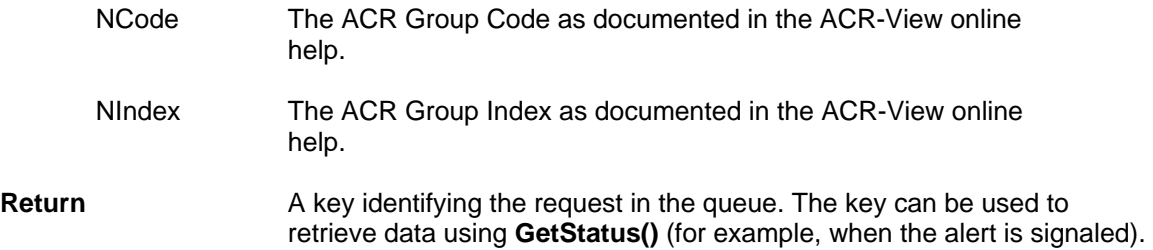

#### **Example** MotionComponents.ACRNumericStatusControl NumericStatus1 = new MotionComponents.ACRNumericStatusControl (); NumericStatus1.AddACRGroupRaw (0,0,0);

#### **AddACRCustom**

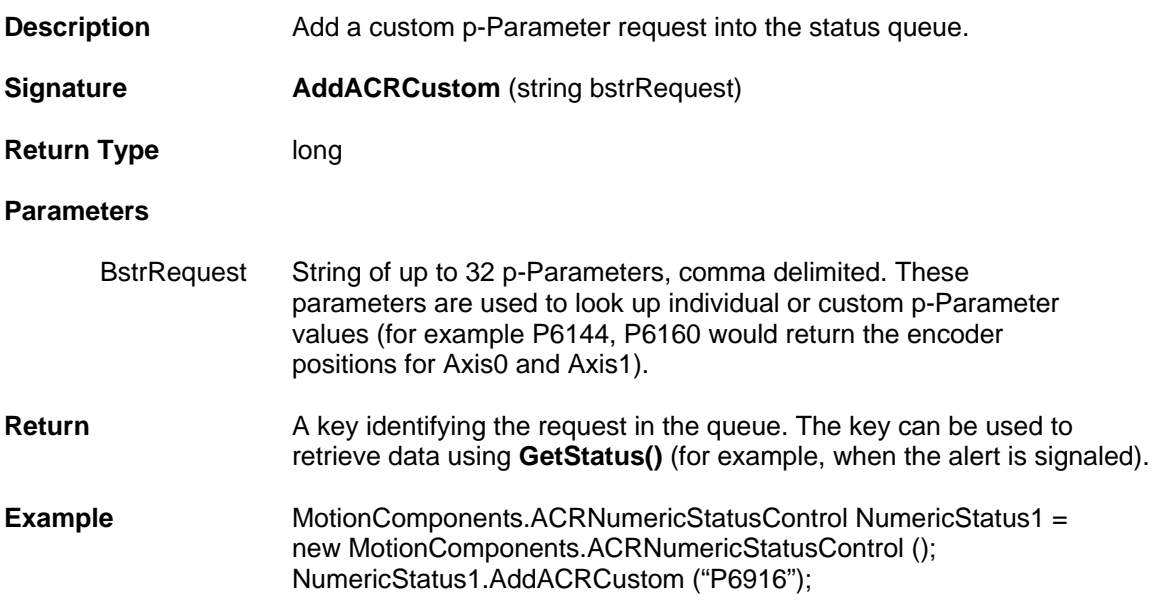

### **AddACRMemory**

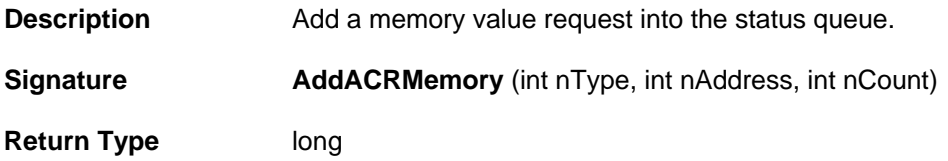

#### **Parameters**

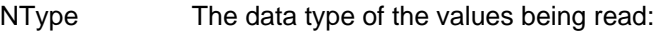

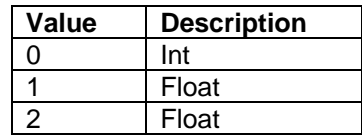

NAddress The starting physical memory address on the ACR product.

NCount The number of values to read (starting at the memory location.) The values of each memory location will be placed in a corresponding position in the returned array.

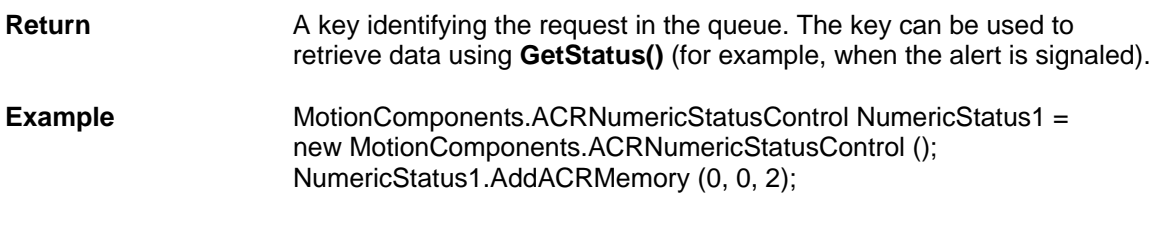

## **DelStatus**

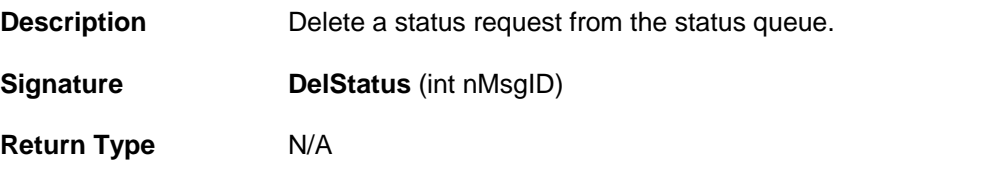

#### **Parameters**

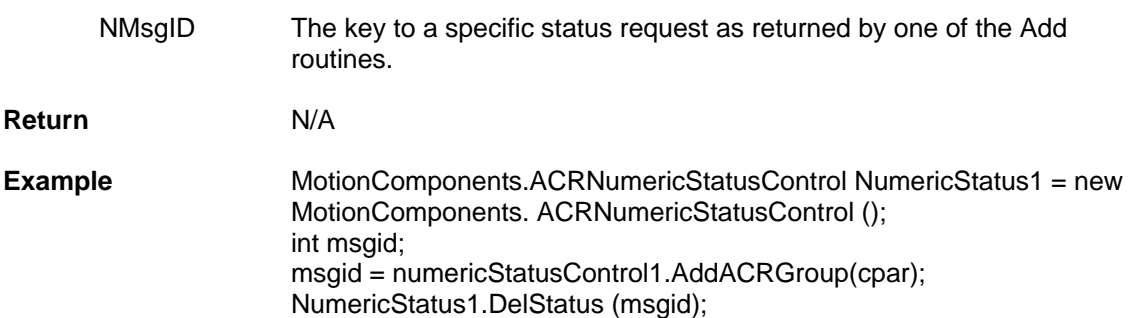

# **Events**

# **DataChanged**

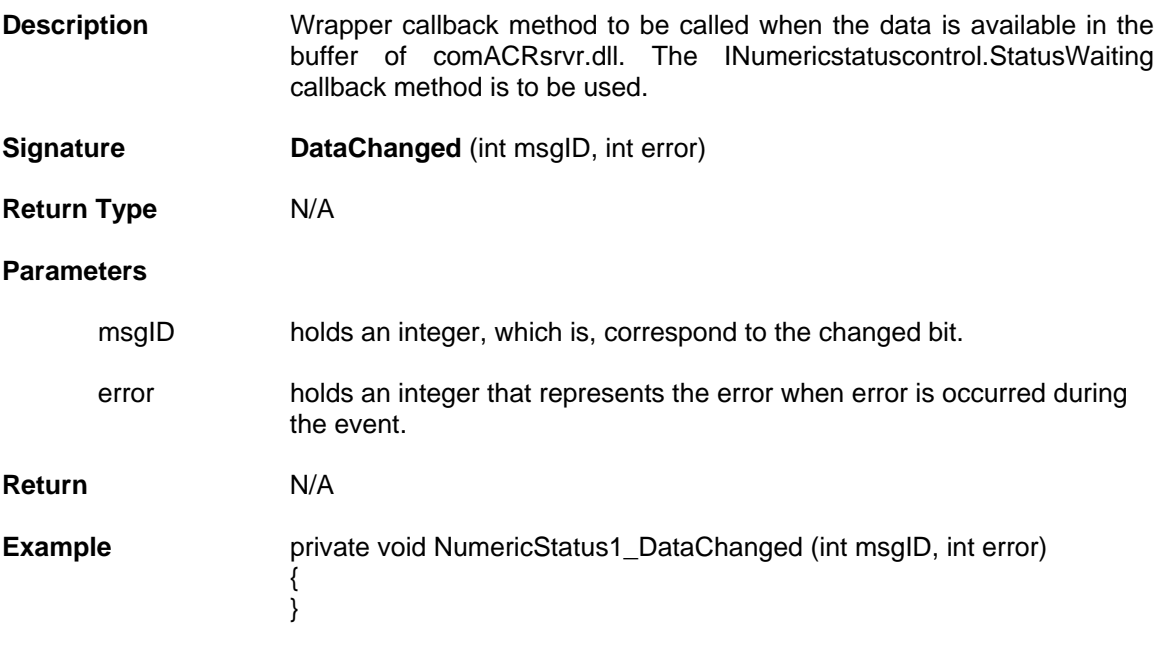

# **Moves Control Properties and Methods**

Moves control doesn't have a dialog and primarily will be a wrapper for properties and methods of the ComACRSrvr.dll. With this control we can perform movement in the motor one is linear move and the other is arc move.

Moves Control contains the following Properties and Methods.

### **Properties**

- **int [MoveProfile](#page-51-0)**
- **float [MoveVel](#page-52-0)**
- **float [MoveFVel](#page-52-1)**
- **float [MoveAcc](#page-52-2)**
- **int [MoveMode](#page-52-3)**
- **bool [MoveAbsolute](#page-53-0)**
- **int [MoveCounter](#page-53-1)**
- **int [ArcMode](#page-53-2)**
- **bool [ArcAbsolute](#page-54-0)**
- **bool [ArcCCW](#page-54-1)**
- **usercontrol [ConnectionControl](#page-54-2)**

#### **Methods**

- **void [Moves \(int nmask, Object\[\] targets\)](#page-55-0)**
- **void [MoveBatch \(int nmask, Object movement\)](#page-55-1)**
- **void [Arc \(int nmask, Object\[\] targets\)](#page-56-0)**
- **void [Stop \(Bool bDecel\)](#page-57-0)**
- **void [SendRes \(int nmask\)](#page-57-1)**
- **void [GetMoveCounter \(out int nCounter, out int nIncrement\)](#page-58-0)**
- **void [SetMoveCounter \(int nCounter, int nIncrement\)](#page-58-1)**

# **Properties**

#### <span id="page-51-0"></span>**MoveProfile**

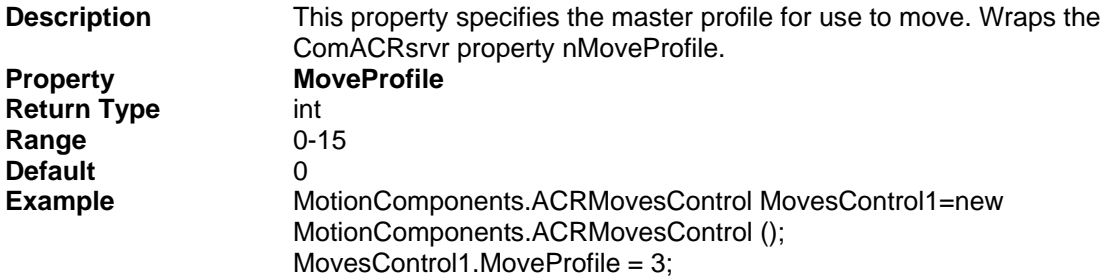

<span id="page-52-3"></span><span id="page-52-2"></span><span id="page-52-1"></span><span id="page-52-0"></span>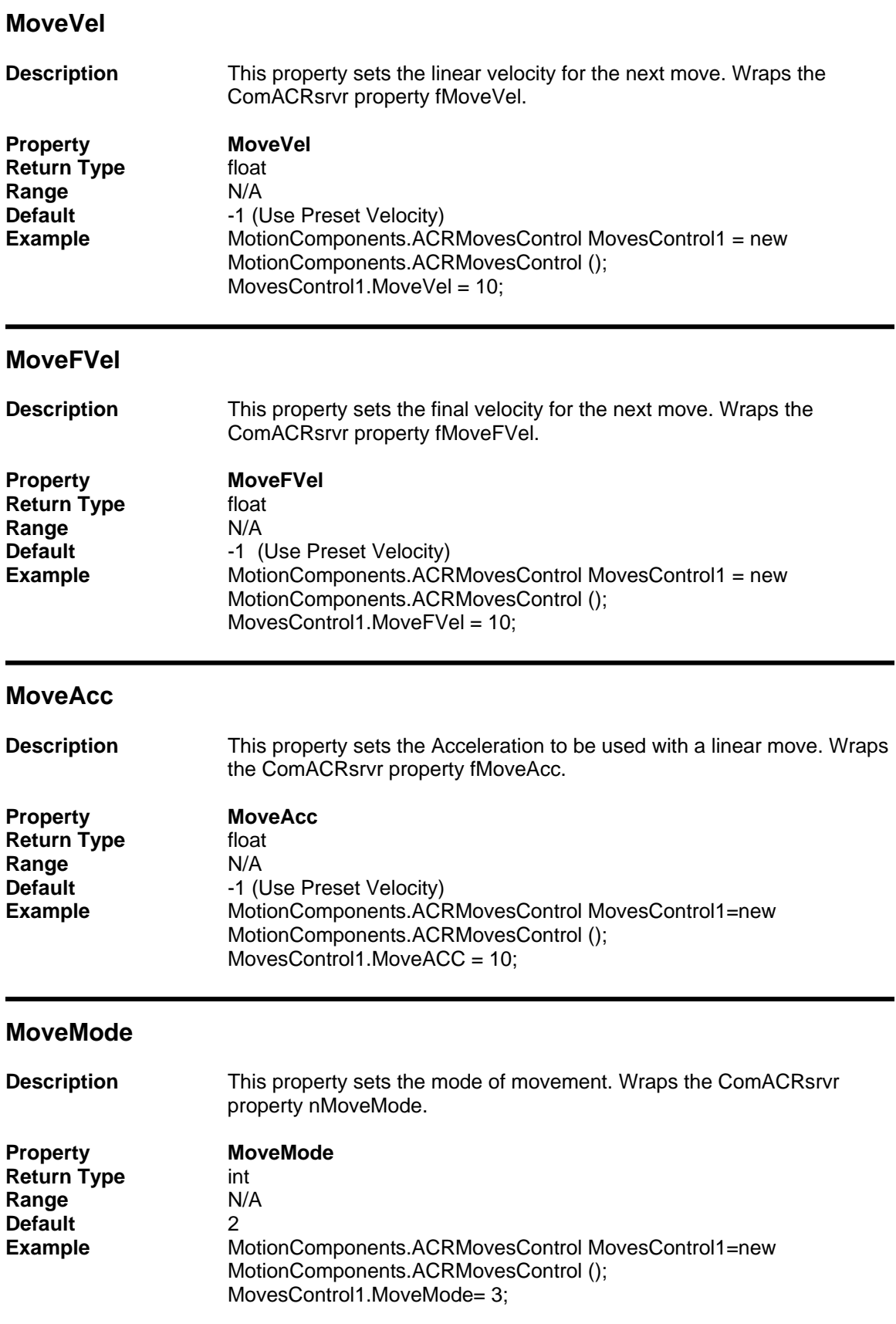

### <span id="page-53-0"></span>**MoveAbsolute**

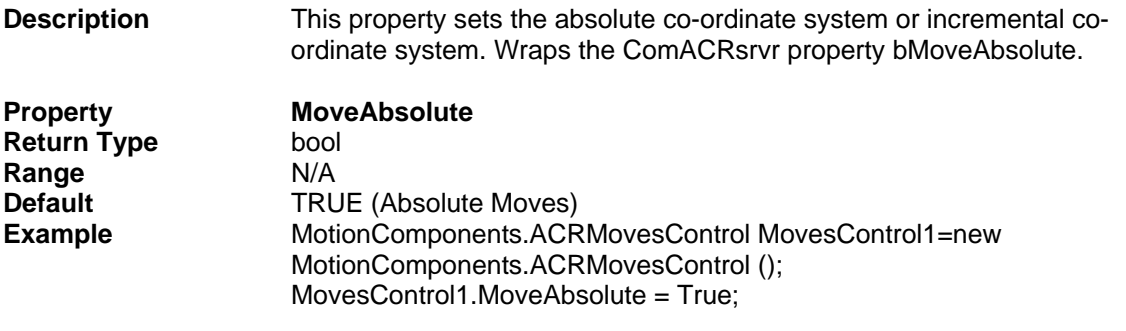

# <span id="page-53-1"></span>**MoveCounter**

<span id="page-53-2"></span>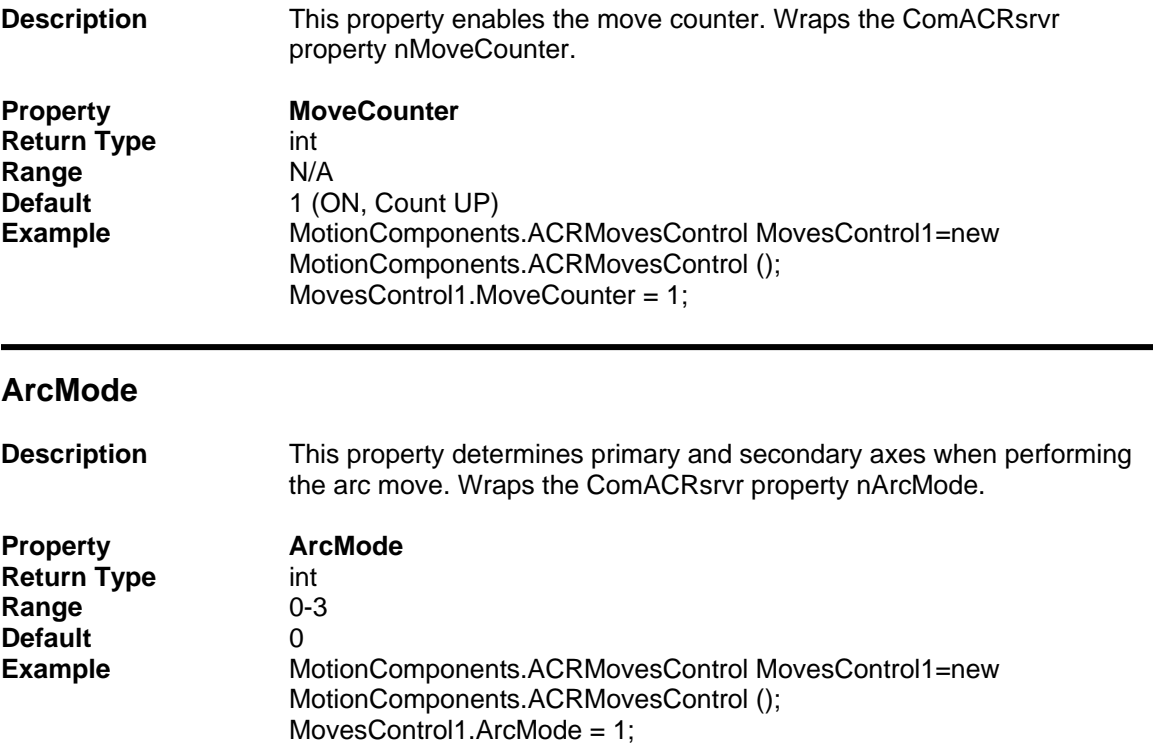

### <span id="page-54-0"></span>**ArcAbsolute**

<span id="page-54-1"></span>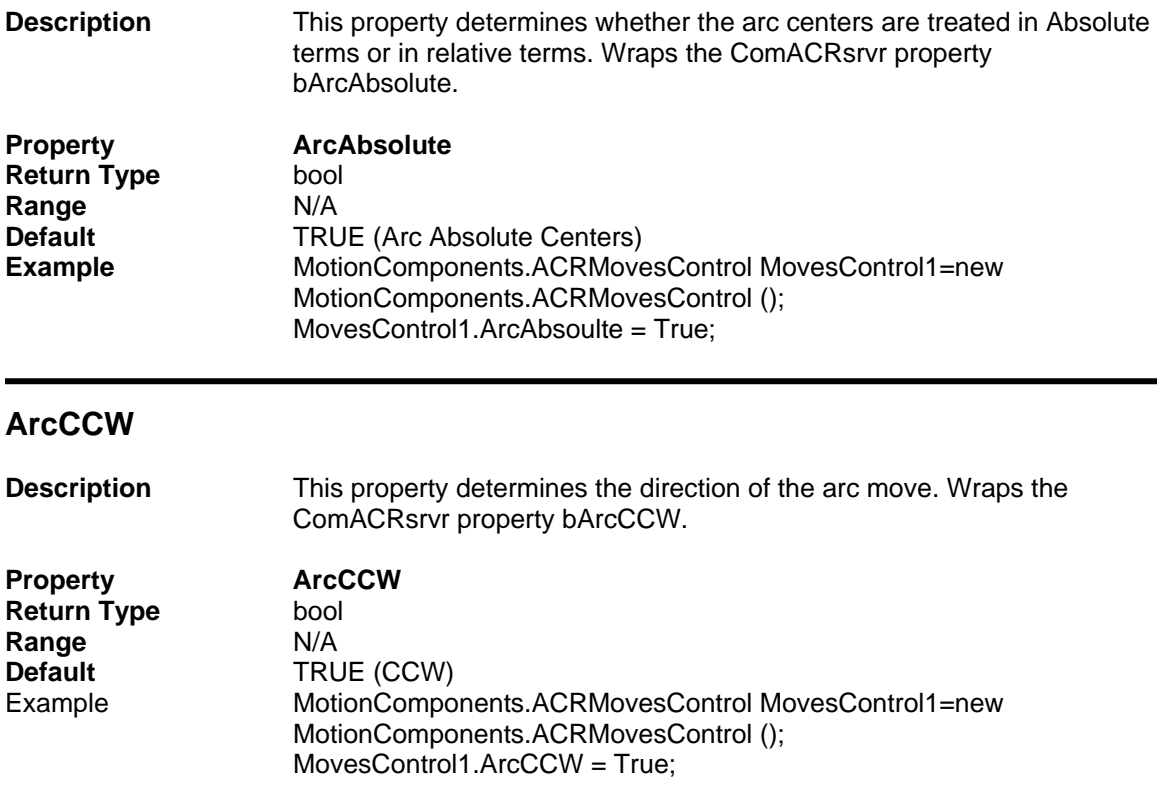

# <span id="page-54-2"></span>**Connectioncontrol**

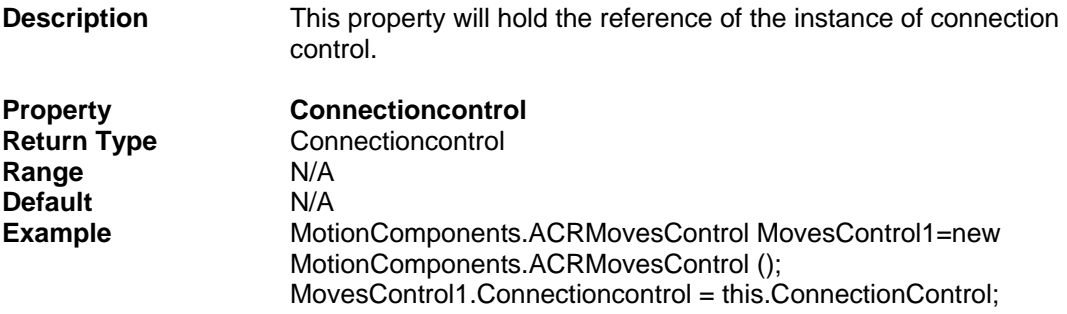

# **Method**

<span id="page-55-0"></span>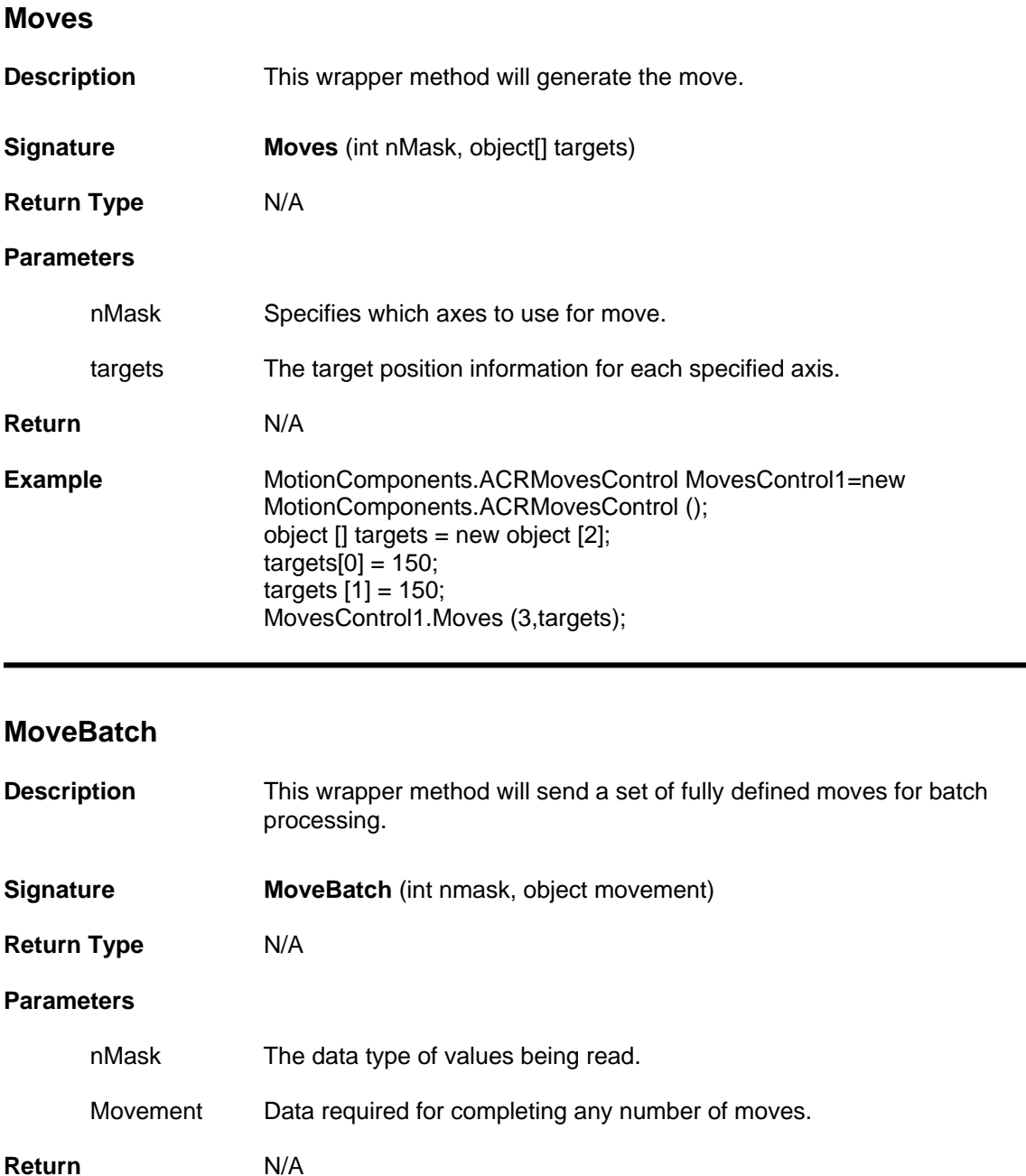

<span id="page-55-1"></span>**Example** MotionComponents.ACRTerminalcontrol MovesControl1=new MotionComponents.ACRMovesControl (); MYSAFEARRAYLib.IconvertorClass objConvert = new IconvertorClass  $()$ ; MovesControl1.MoveBatch (0,objConvert. GetArray ()); movement  $(3) = 3$ movement  $(4) = 0$ movement  $(5) = 0$ 

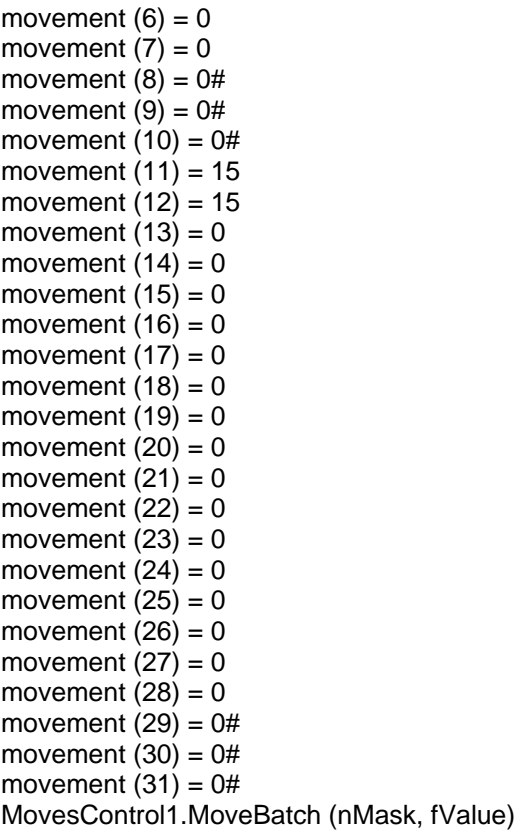

# <span id="page-56-0"></span>**Arc**

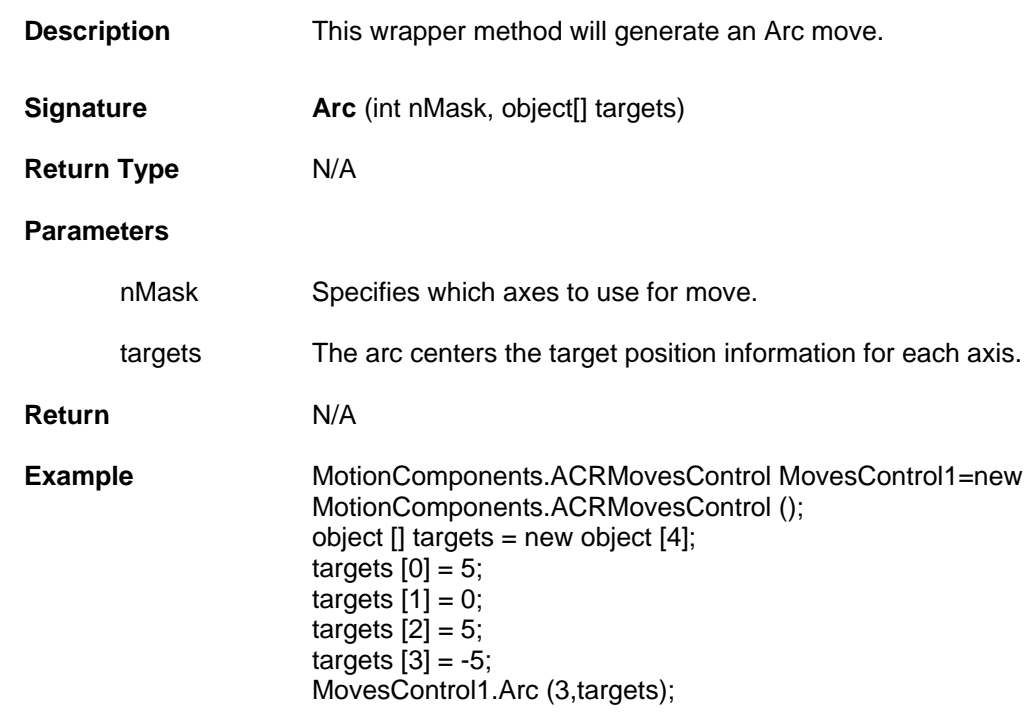

#### <span id="page-57-0"></span>**Stop**

<span id="page-57-1"></span>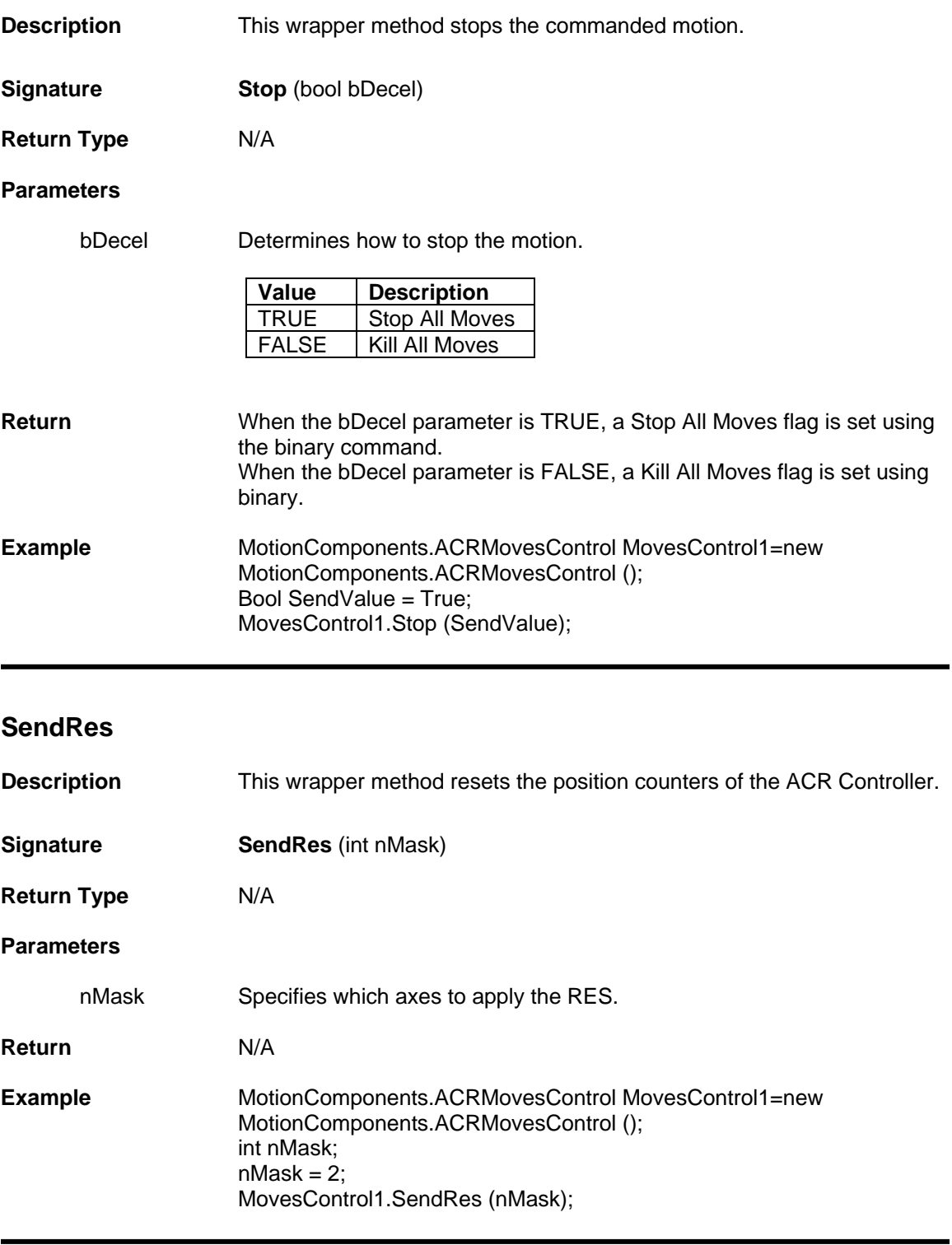

### <span id="page-58-0"></span>**GetMoveCounter**

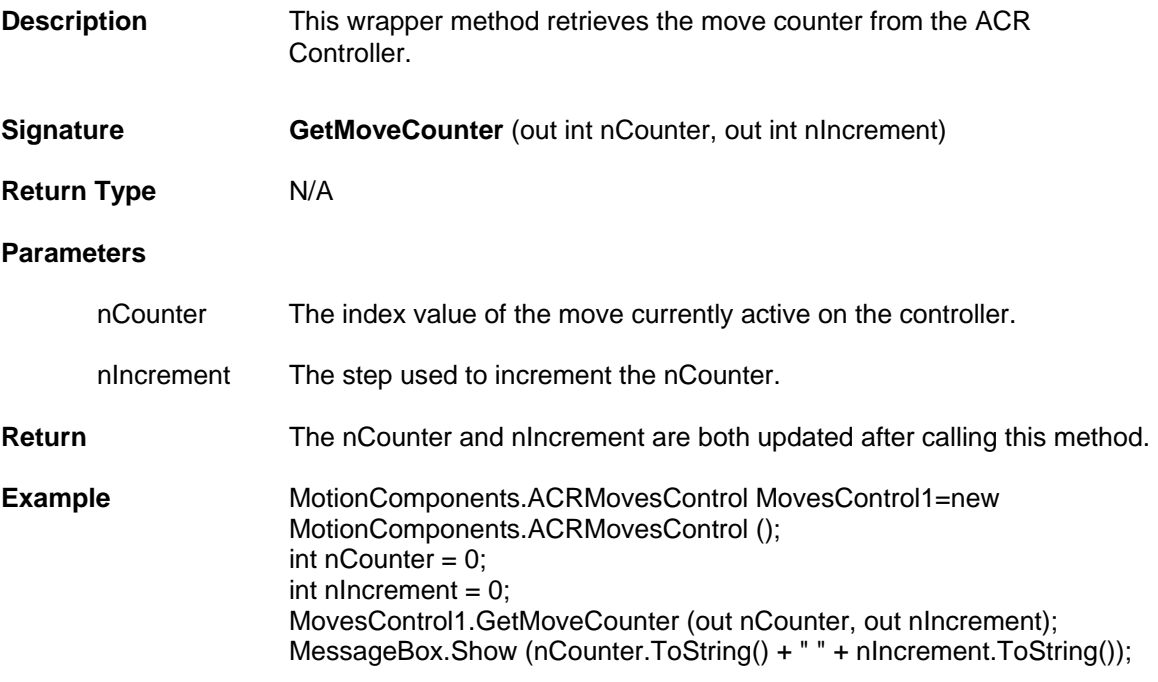

<span id="page-58-1"></span>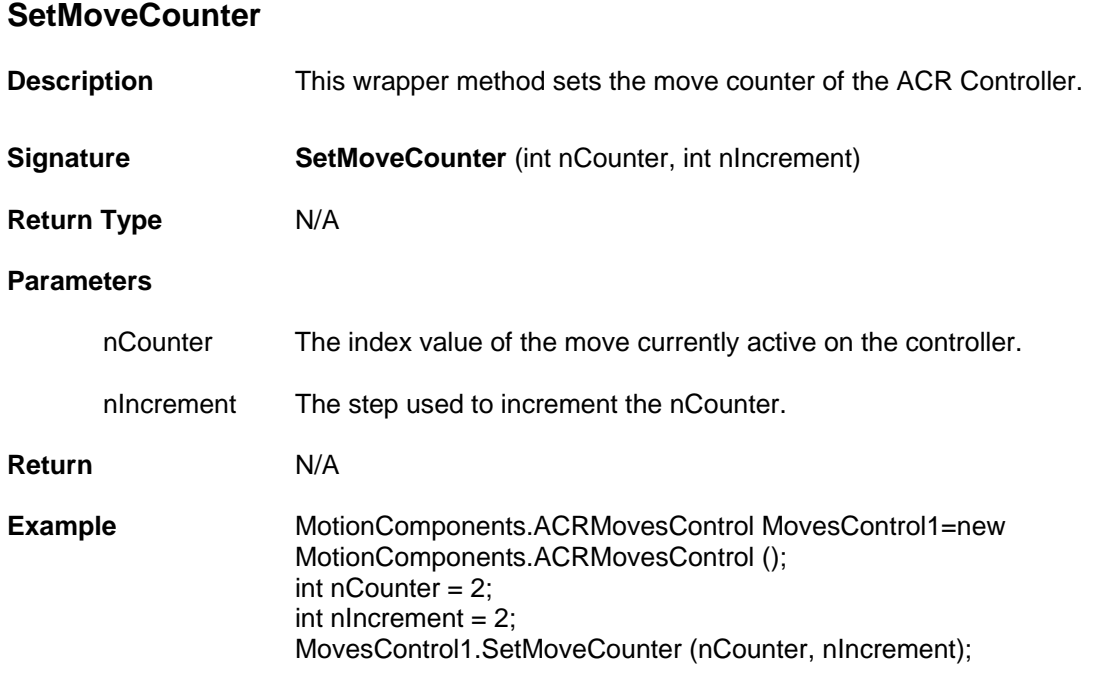

# **Feedrate Control Properties and Methods**

The Feedrate control is used to manipulate the move by either increasing or decreasing the speed of the motor. The motor can also be paused while the motor is in motion and can also be unpaused.

Feedrate Control contains the following Properties and Methods.

### **Properties**

- **int [MotionProfile](#page-59-0)**
- **float [FOV](#page-59-1)**
- **float [MinFOV](#page-60-0)**
- **float [MaxFOV](#page-60-1)**
- **usercontrol [ConnectionControl](#page-60-2)**

### **Methods**

- **Void [SetFOV \(int nMask, float fValue\)](#page-61-0)**
- **Void [SetROV \(int nMask, float fValue\)](#page-61-1)**

# **Properties**

#### <span id="page-59-0"></span>**MotionProfile**

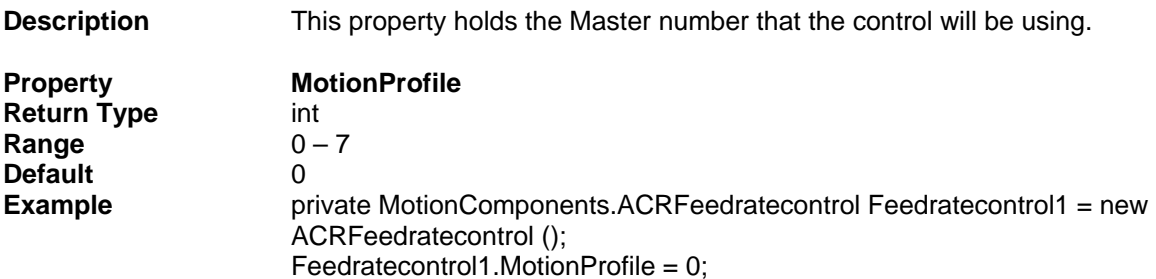

#### <span id="page-59-1"></span>**FOV**

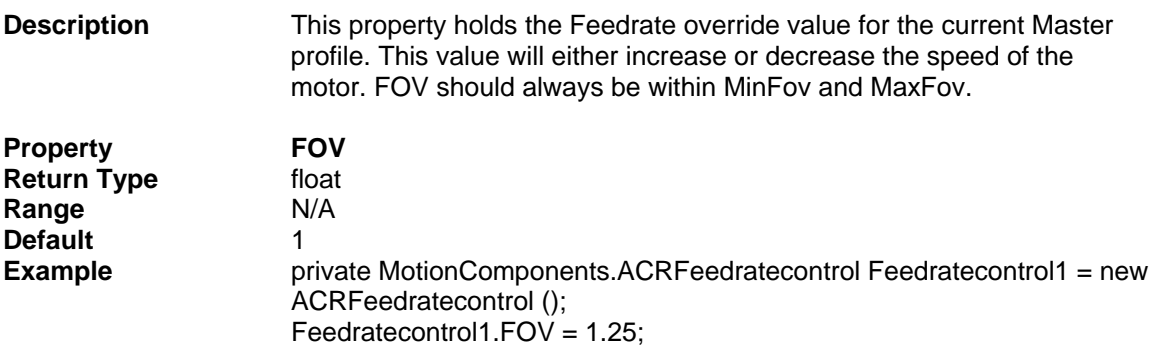

# <span id="page-60-0"></span>**MinFOV**

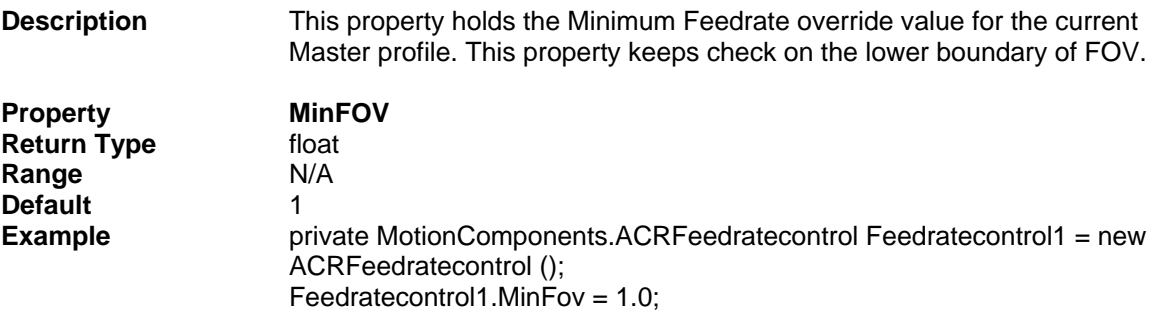

### <span id="page-60-1"></span>**MaxFOV**

Ī

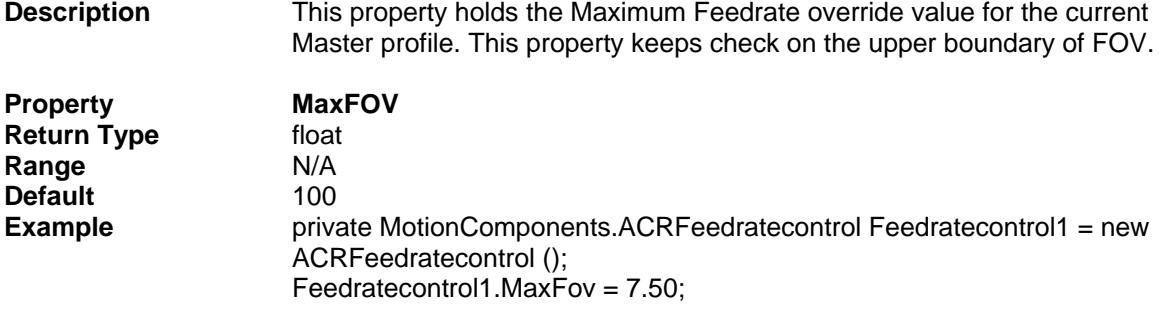

# <span id="page-60-2"></span>**ConnectionControl**

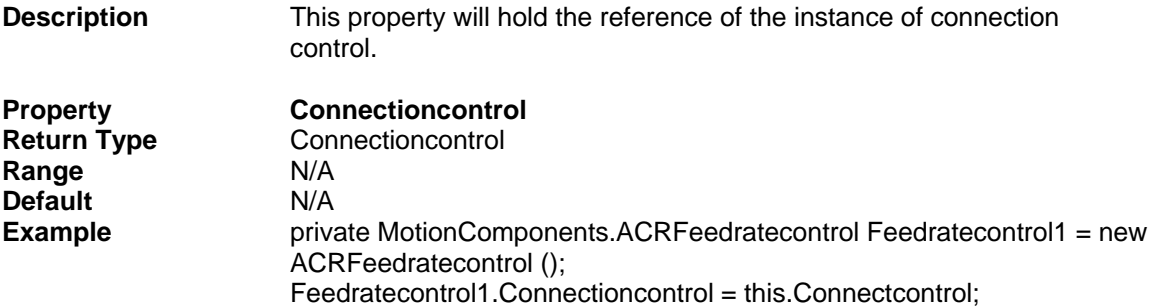

# **Method**

### <span id="page-61-0"></span>**SetFOV**

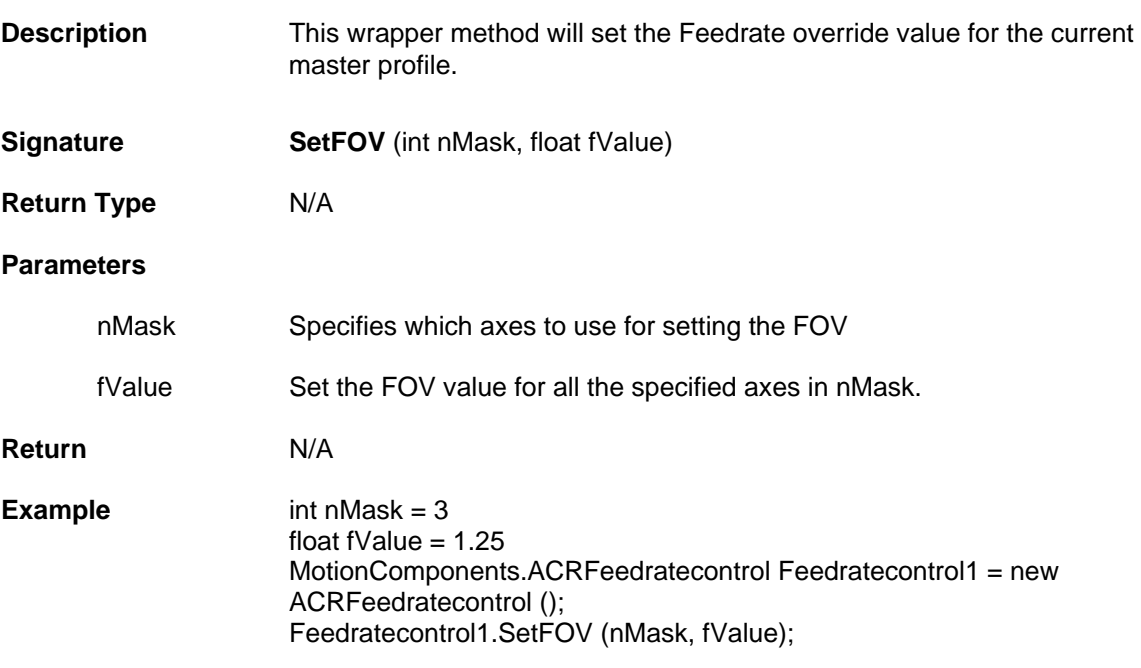

<span id="page-61-1"></span>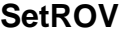

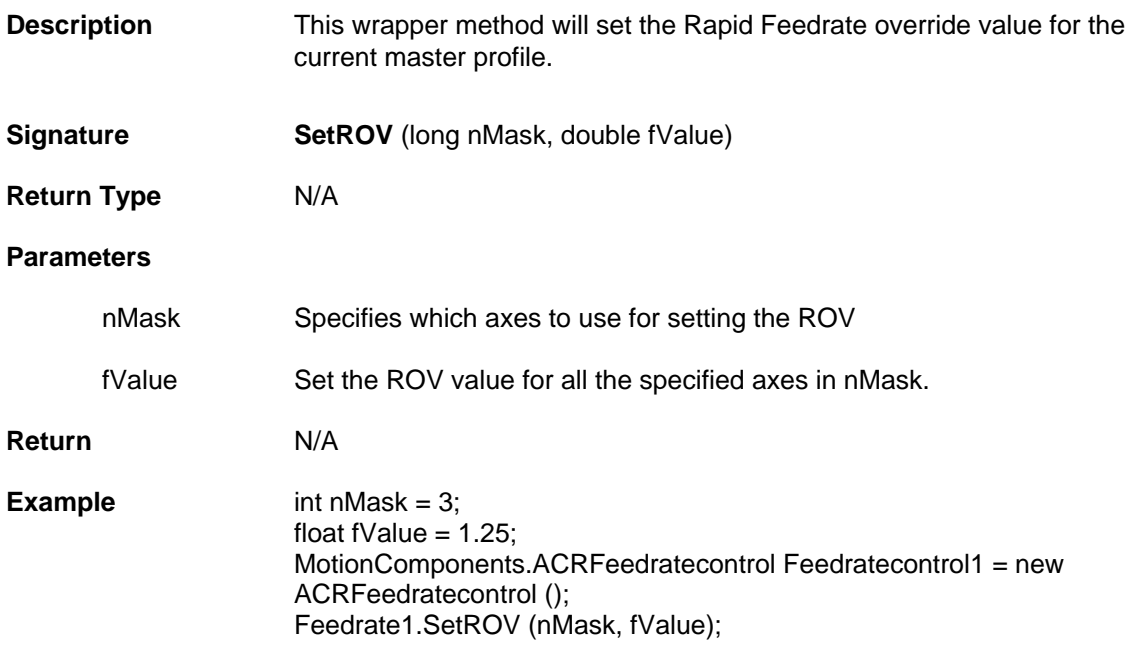

# **CANopen Control Properties and Methods**

The CANopen control is used to configure and start the CANopen I/O Network based on the value of Master Node ID, Bit Rate, Cyclic period and Number of Slave nodes set by the User.

CANopen control contains following Properties, and Methods.

# **Properties**

- **int [MasterNodeID](#page-62-0)**
- **int [BitRate](#page-63-0)**
- **int [CyclicPeriod](#page-63-1)**
- **int [NumSlaveNodes](#page-63-2)**
- **UserControl [ConnectionControl](#page-63-3)**

#### **Methods**

- **Void [CalcBitRate \(\)](#page-64-0)**
- **Void [CalcCyclicPeriod \(\)](#page-64-1)**
- **Void [SetSlaveNodeID \(int\[\] slavenodes\)](#page-64-2)**
- **int[] [GetSlaveNodeID \(\)](#page-65-0)**
- **Void [StartCANopen \(\)](#page-65-1)**
- **Void [ResetCANopen \(\)](#page-65-2)**
- **Void [GetCANopenStatus \(\)](#page-66-0)**

## **Properties**

#### <span id="page-62-0"></span>**MasterNodeID**

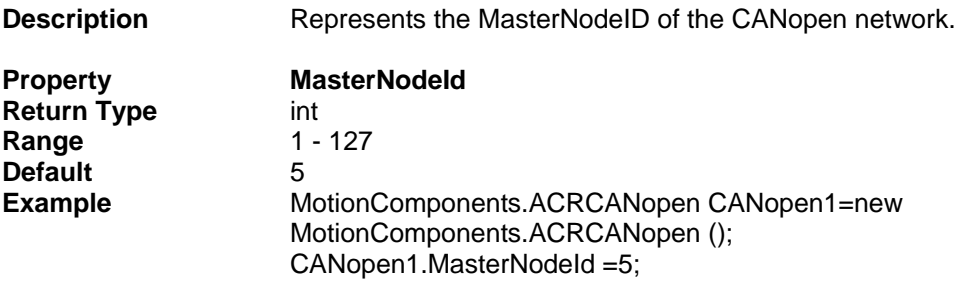

#### <span id="page-63-0"></span>**BitRate**

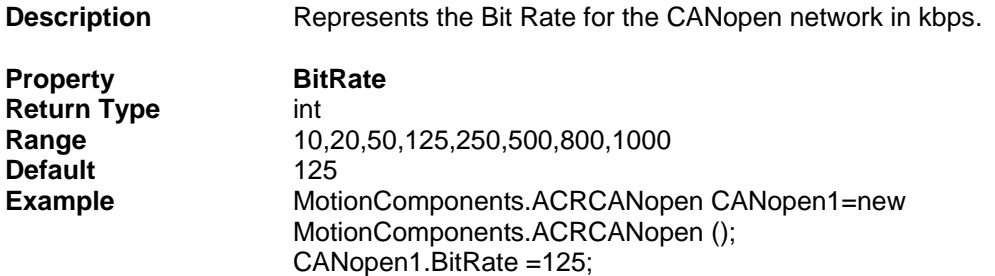

# <span id="page-63-1"></span>**CyclicPeriod**

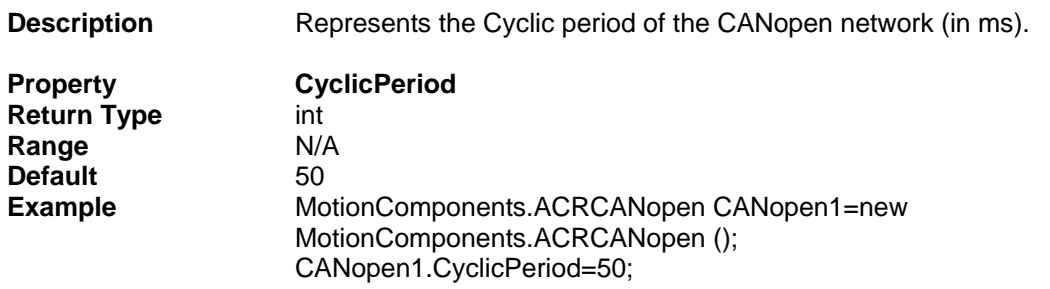

# <span id="page-63-2"></span>**NumSlaveNodes**

I

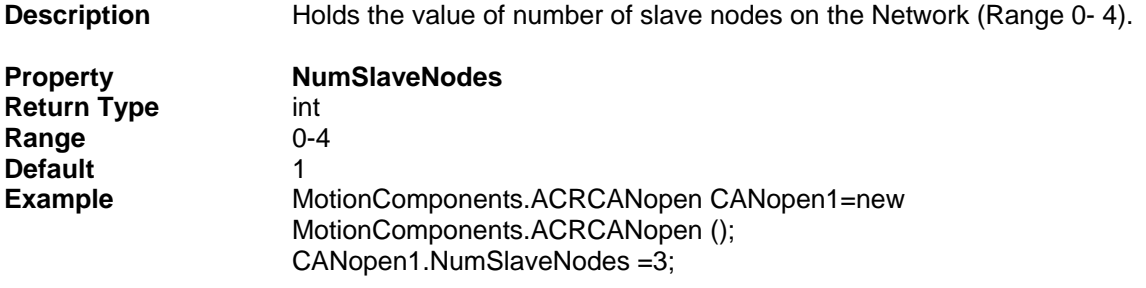

# <span id="page-63-3"></span>**ConnectionControl**

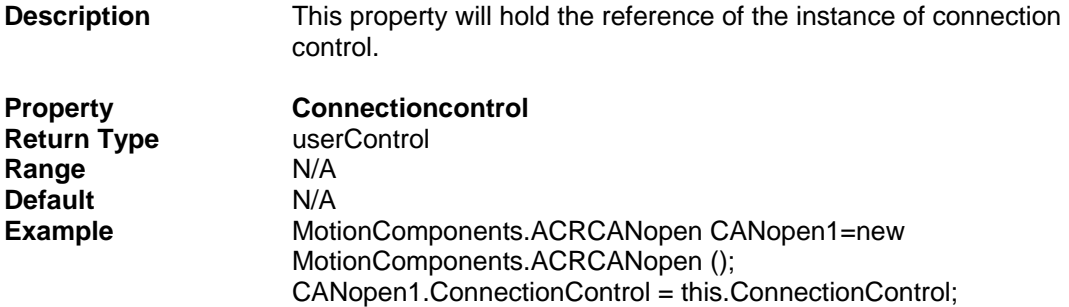

# **Method**

### <span id="page-64-0"></span>**CalcBitRate**

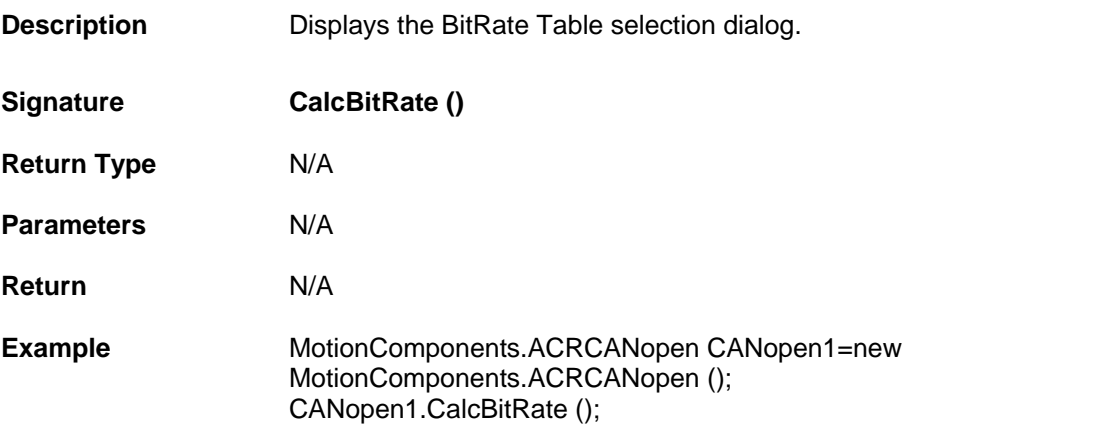

# <span id="page-64-1"></span>**CalcCyclicPeriod**

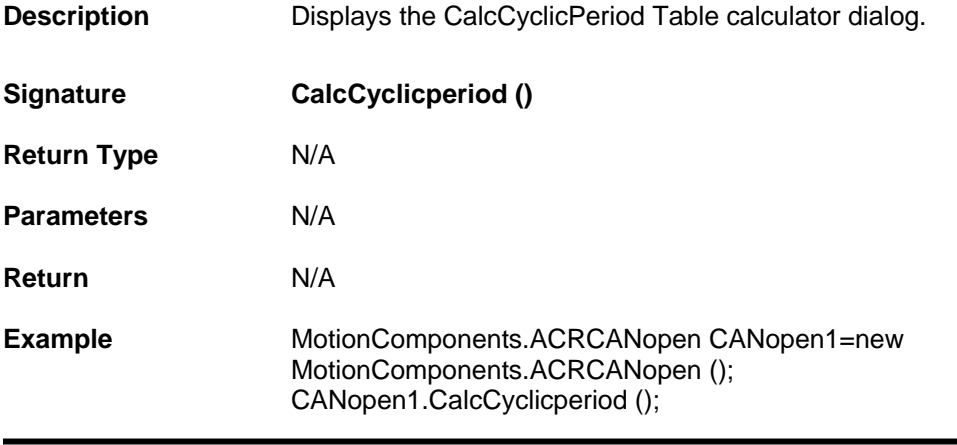

# <span id="page-64-2"></span>**SetSlaveNodeID**

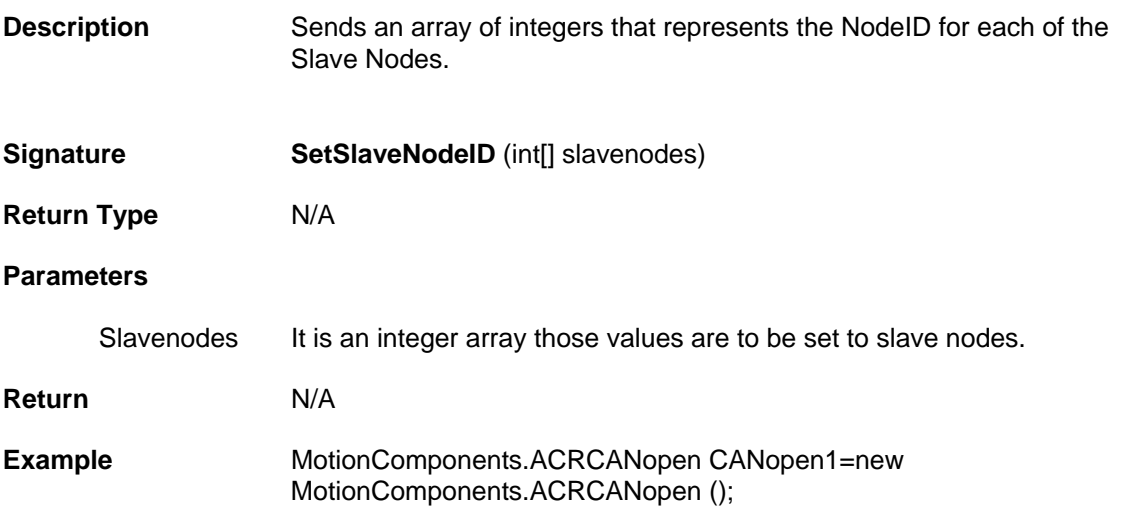

# <span id="page-65-0"></span>**GetSlaveNodeID**

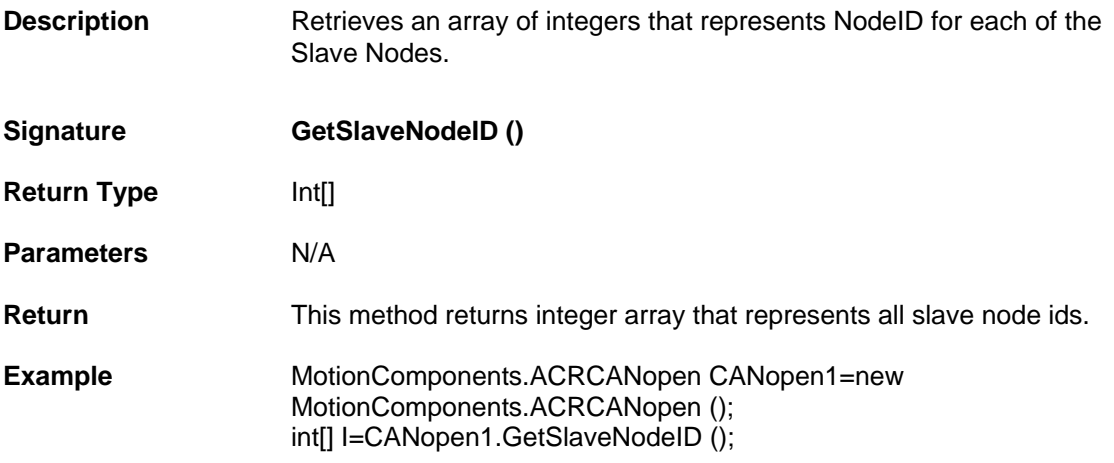

# <span id="page-65-1"></span>**StartCANopen**

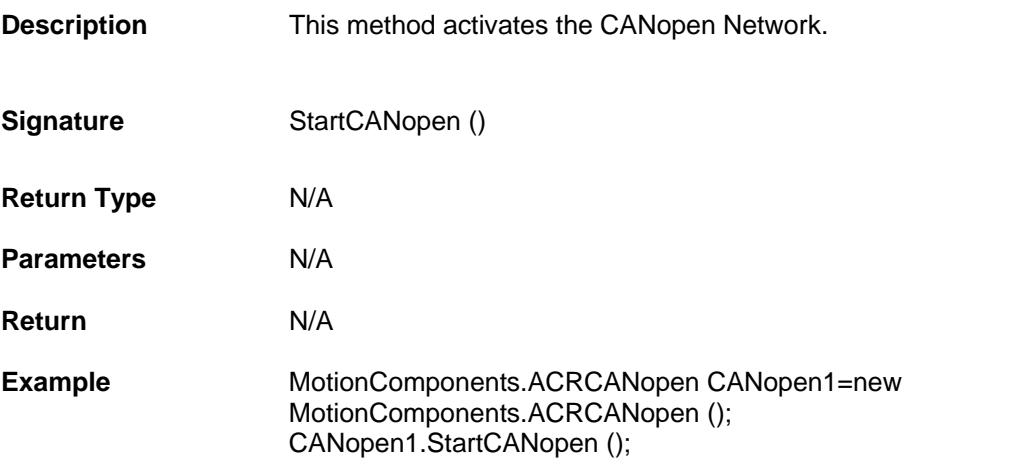

# <span id="page-65-2"></span>**ResetCANopen**

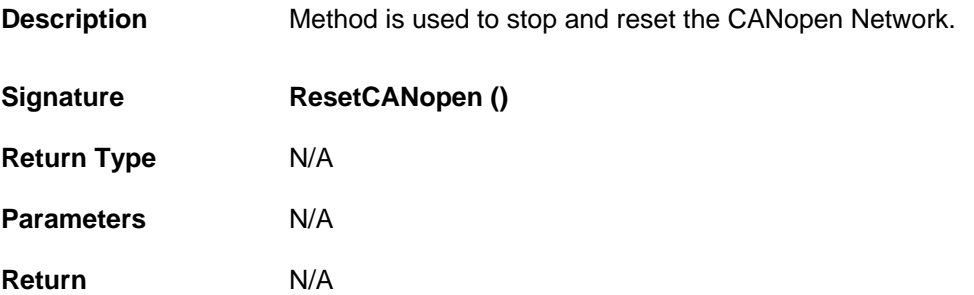

**Example** MotionComponents.ACRCANopen CANopen1=new MotionComponents.ACRCANopen (); CANopen1.ResetCANopen ();

# <span id="page-66-0"></span>**GetCANopenStatus**

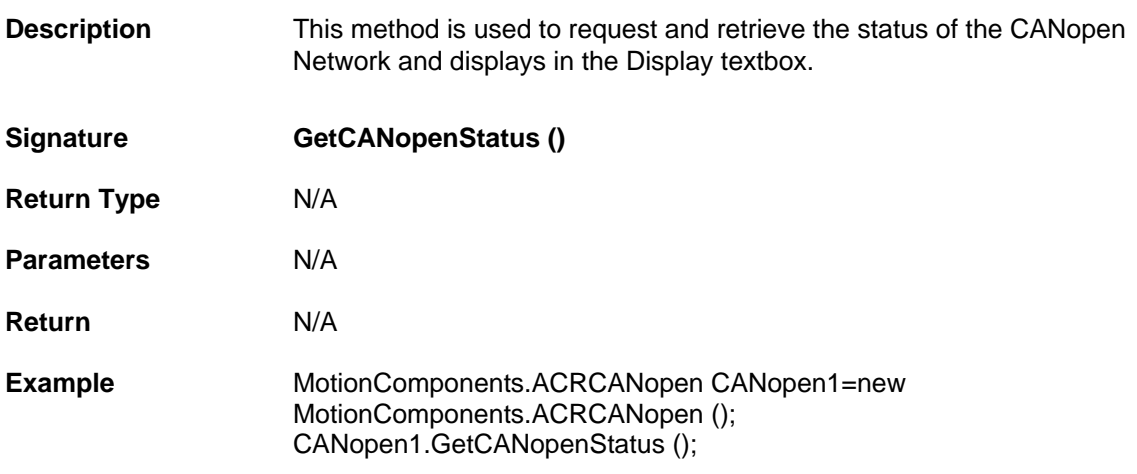

# **TeachPanel Control Properties and Methods**

The TeachPanel control is used to play movements in the controller and record the same. Jog Neg and Jog Pos are the 2 different movements, which can be handled, in three different modes. Continuous, Incremental and Whileheld are the three modes. While the drive is rotating we can capture the position and store it in an array. The captured array can be cleared or stored in a CSV file. Through the button named Enable we can enable the drive and with the button named EStop we can stop the motor while in motion.

TeachPanel Control contains the following Properties and Methods.

# **Properties**

- **float [ActualPos](#page-68-0)**
- **int [Axis](#page-68-1)**
- **bool [DriveEnable](#page-68-2)**
- **bool [DriveFault](#page-68-3)**
- **bool [PosLimit](#page-69-0)**
- **bool [NegLimit](#page-69-1)**
- **bool [Home](#page-69-2)**
- **int [TeachArrayIndex](#page-69-3)**
- **float [Velocity](#page-70-0)**
- **float [Acceleration](#page-70-1)**
- **float [TargetPosition](#page-70-2)**
- **int [PPU](#page-71-0)**
- **int [JogMode](#page-71-1)**
- **bool [HomeDirectionPositive](#page-71-2)**
- **bool [DisableDriveOnEStop](#page-72-0)**
- **int [Pollrate](#page-72-1)**
- **UserControl [ConnectionControl](#page-72-2)**

#### **Methods**

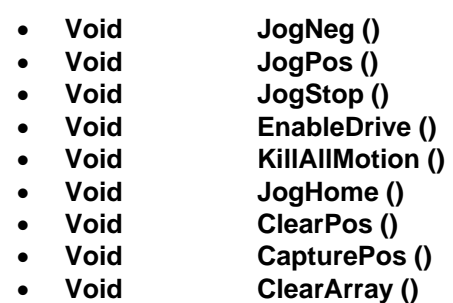

• **Void [SaveArray \(\)](#page-76-1)**

# **Properties**

#### <span id="page-68-0"></span>**ActualPos**

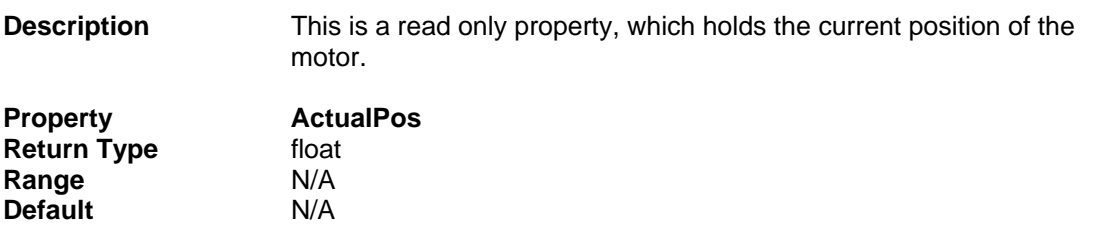

#### <span id="page-68-1"></span>**Axis**

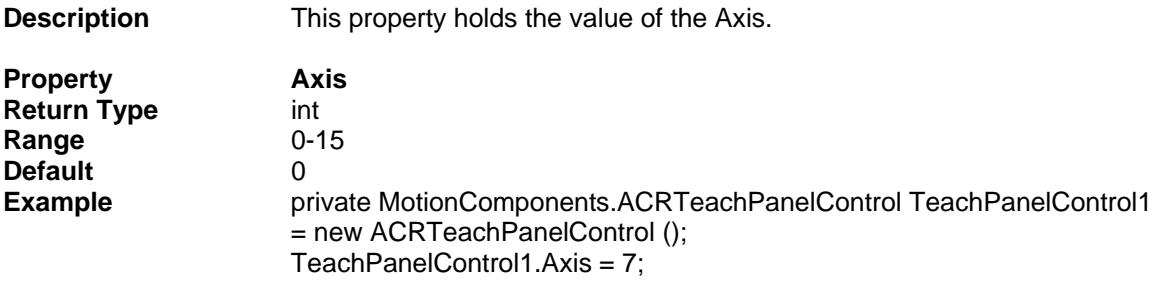

#### <span id="page-68-2"></span>**DriveEnable**

**Description** This is a read only property, which stores the drive enable status in this property. If the value of this property is true then it represents drive is enabled, and if the value is false it represents drive is disabled.

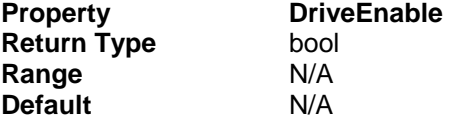

#### <span id="page-68-3"></span>**DriveFault**

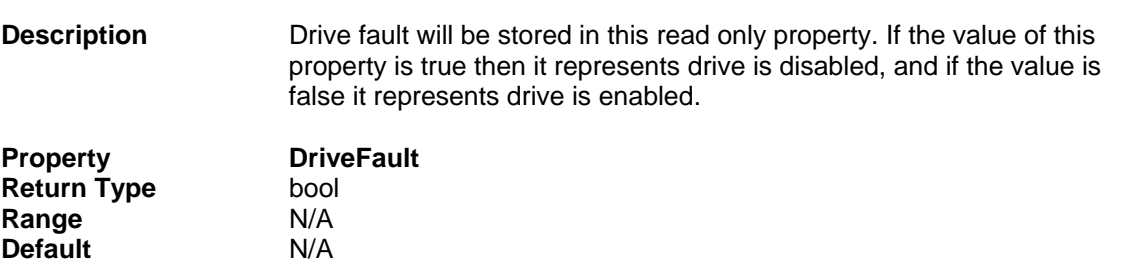

#### <span id="page-69-0"></span>**PosLimit**

<span id="page-69-1"></span>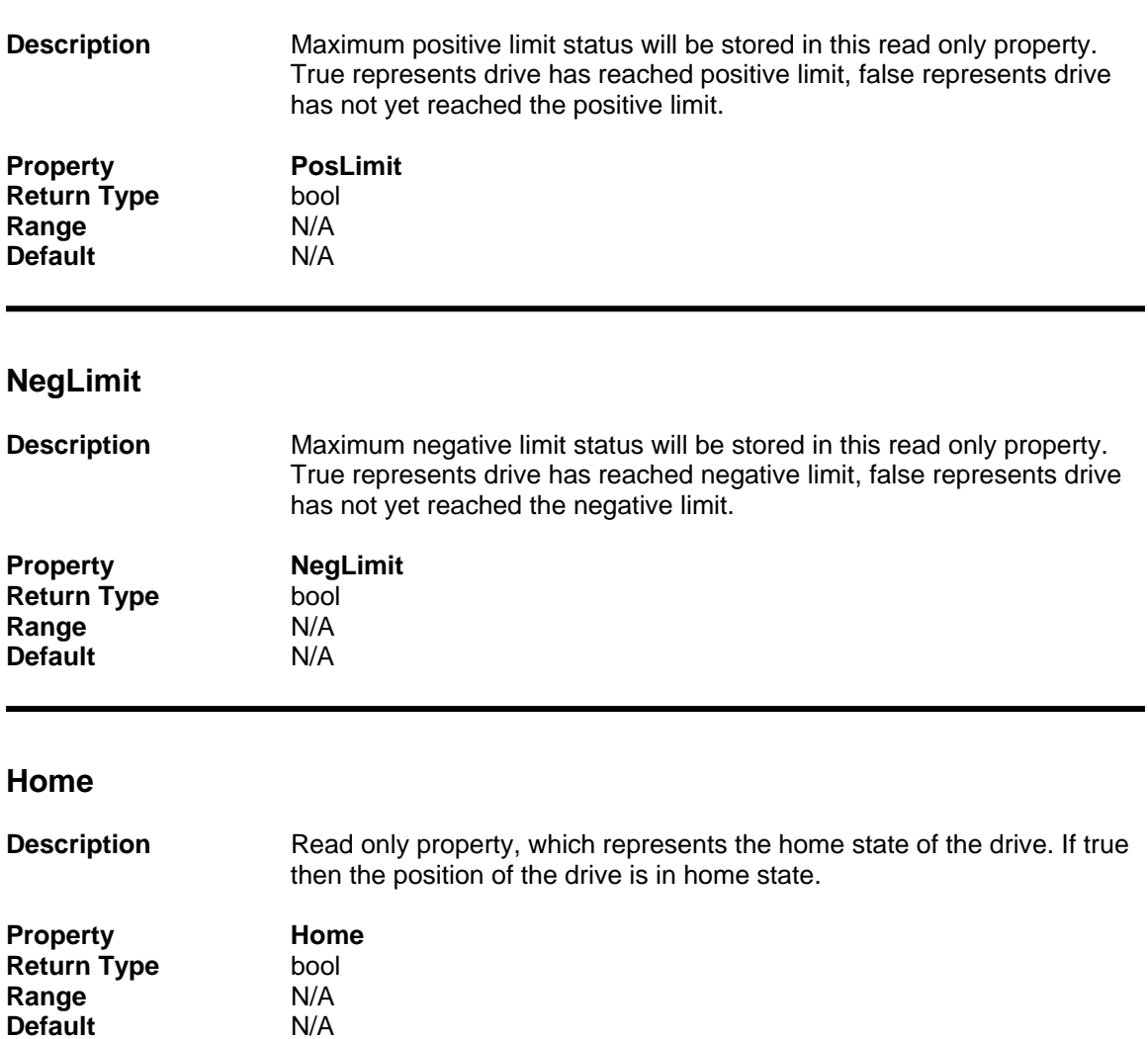

# <span id="page-69-3"></span><span id="page-69-2"></span>**TeachArrayIndex**

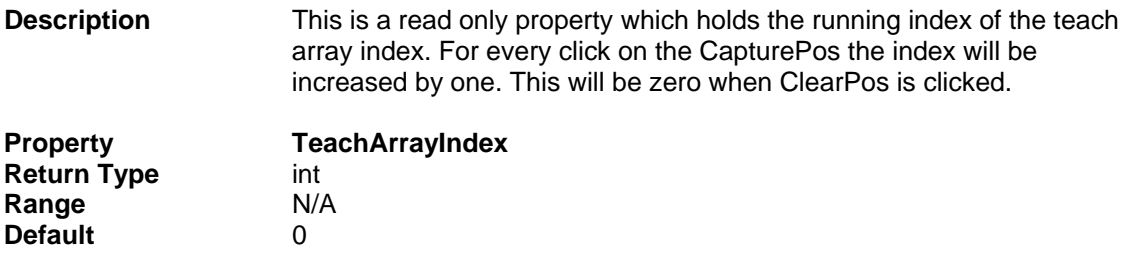

# <span id="page-70-0"></span>**Velocity**

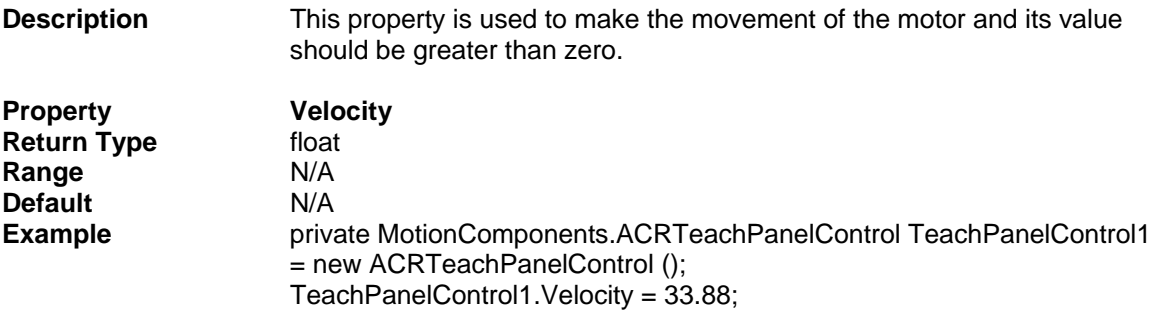

### <span id="page-70-1"></span>**Acceleration**

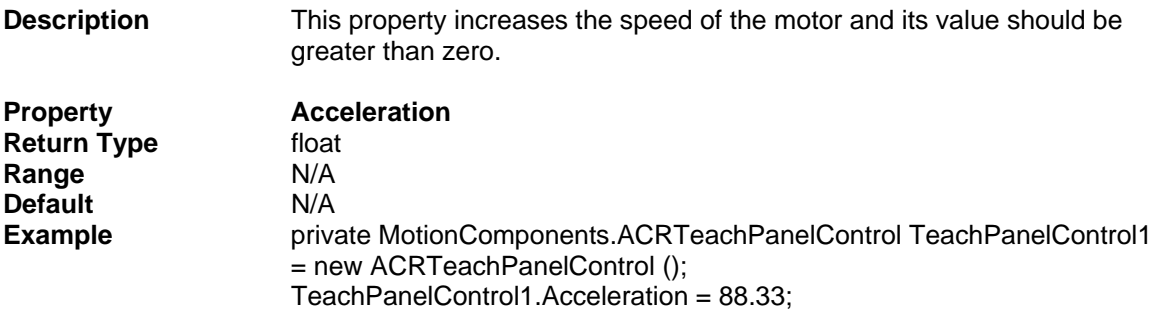

# <span id="page-70-2"></span>**TargetPosition**

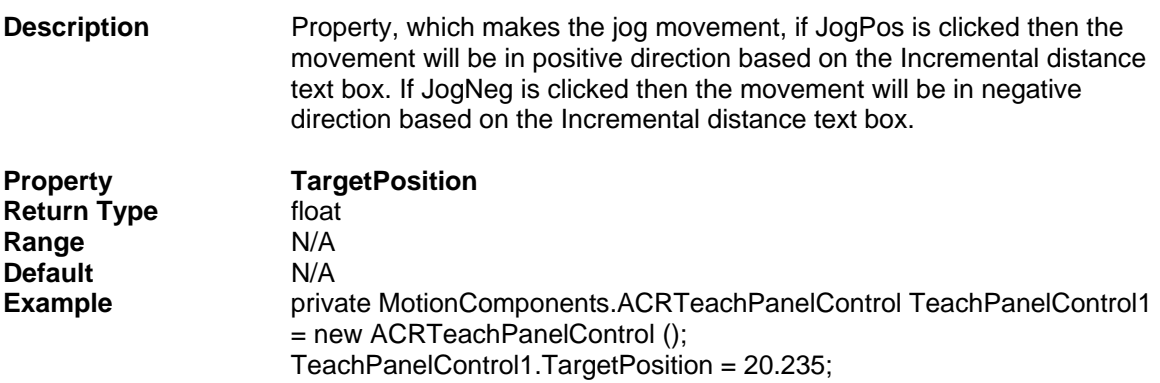

### <span id="page-71-0"></span>**PPU**

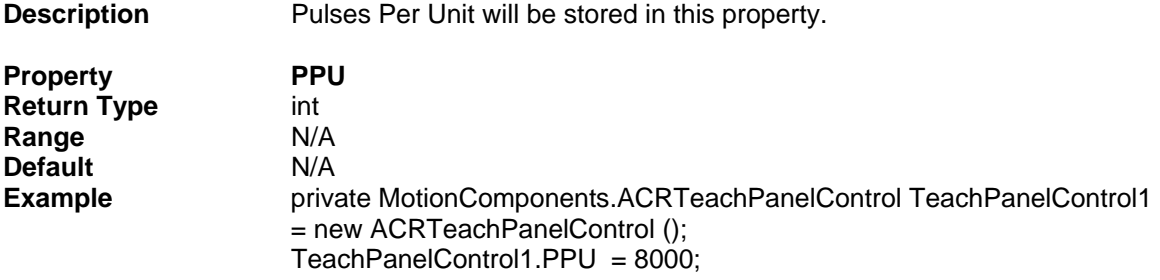

# <span id="page-71-1"></span>**JogMode**

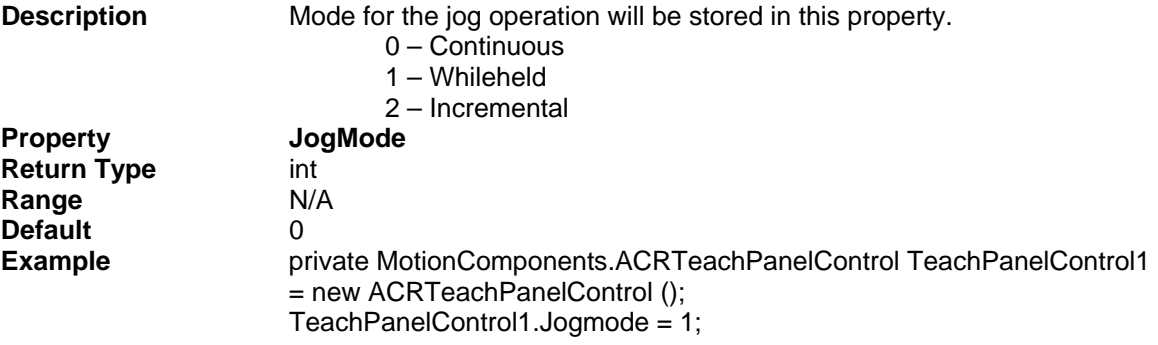

# <span id="page-71-2"></span>**HomeDirectionPositive**

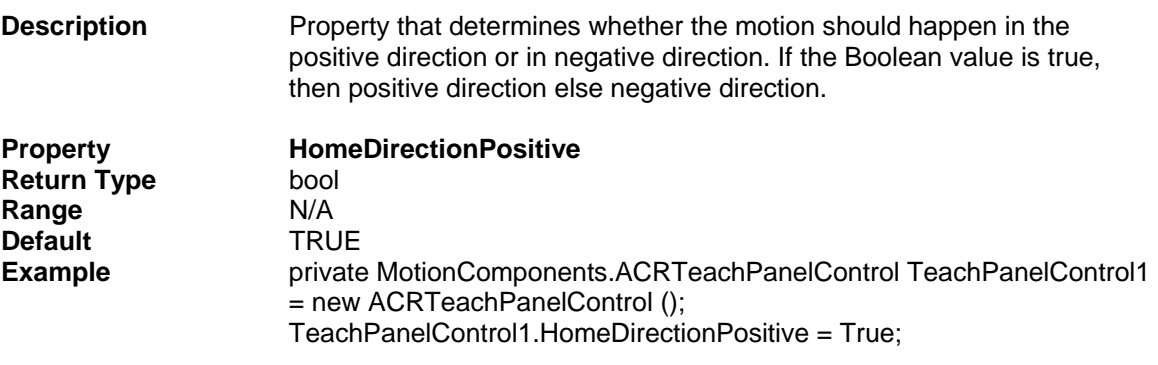
## **DisableDriveOnEStop**

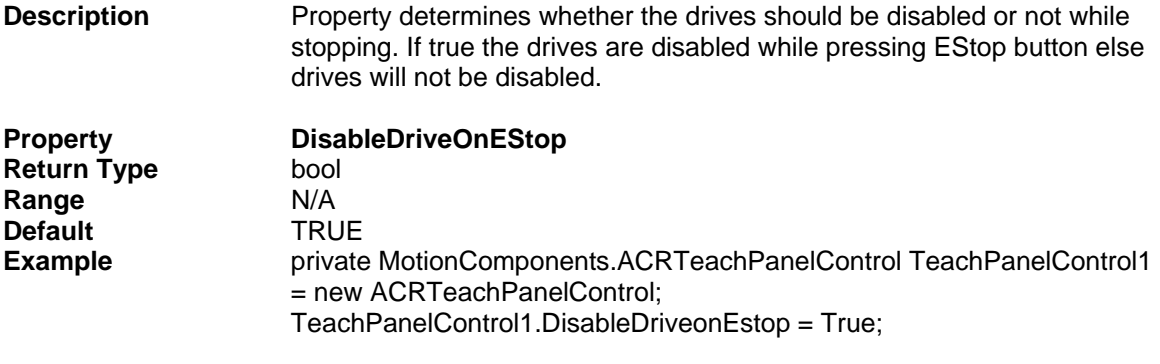

### **Pollrate**

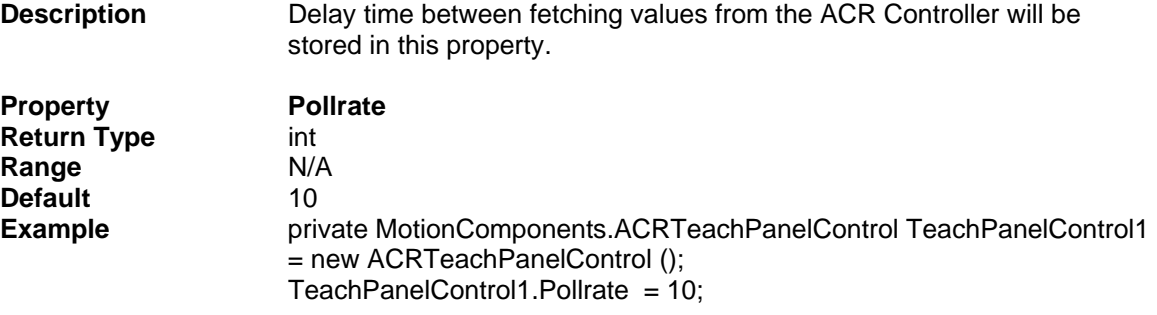

## **Connectioncontrol**

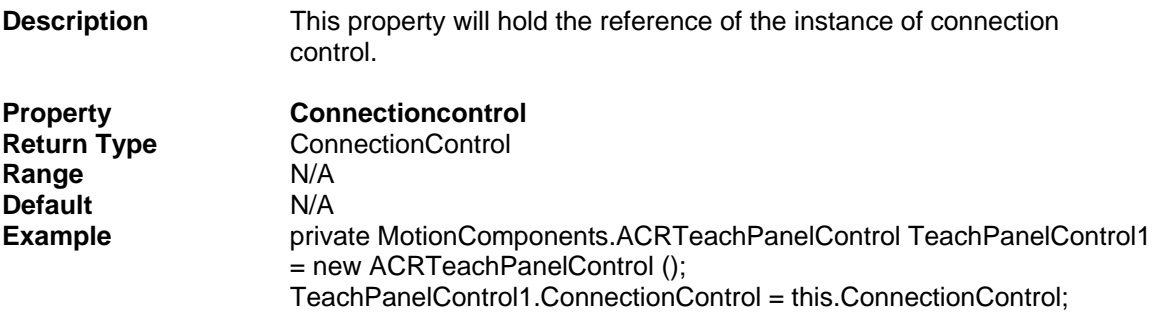

## **Methods**

### **JogNeg**

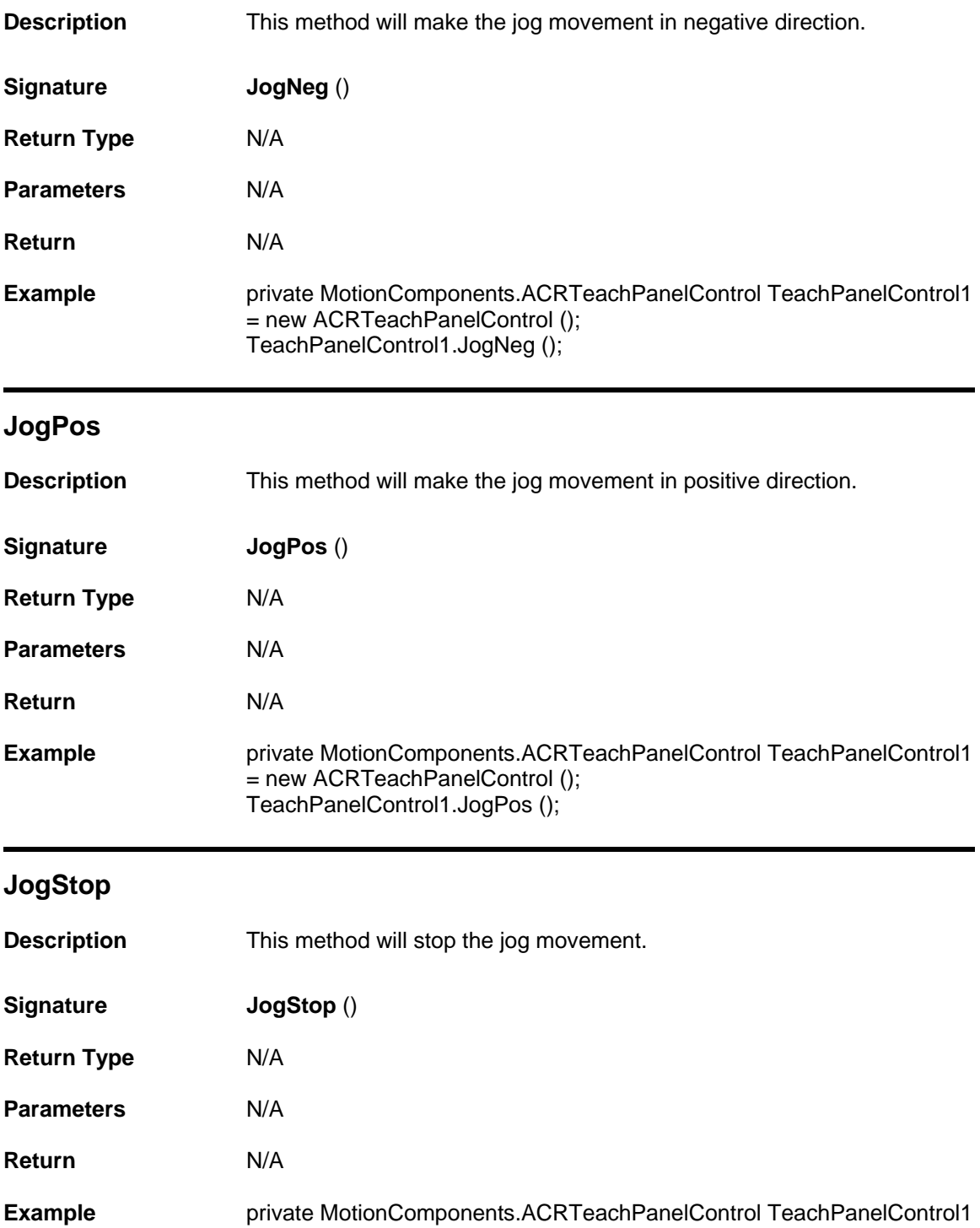

= new ACRTeachPanelControl (); TeachPanelControl1.JogStop ();

### **EnableDrive**

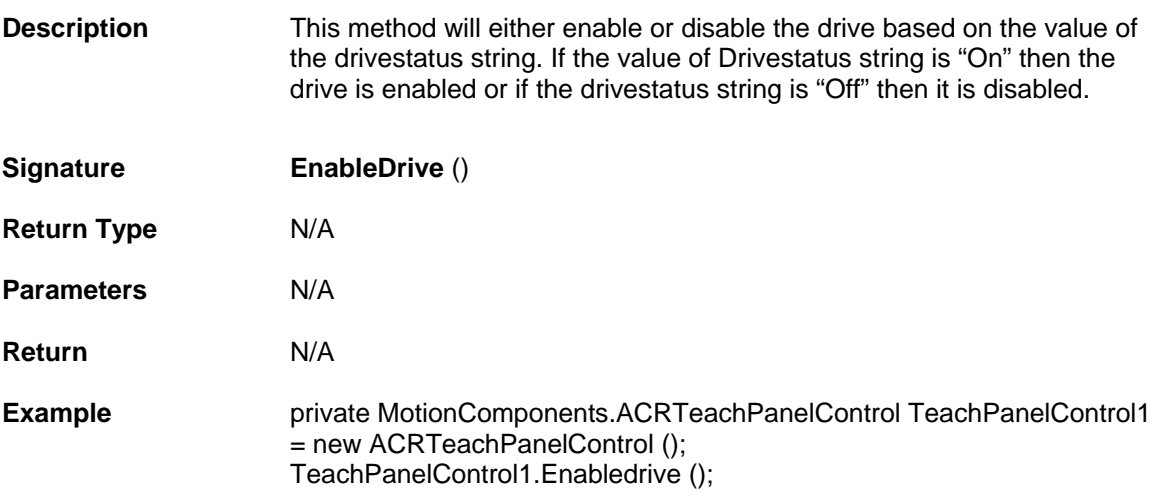

## **KillAllMotion**

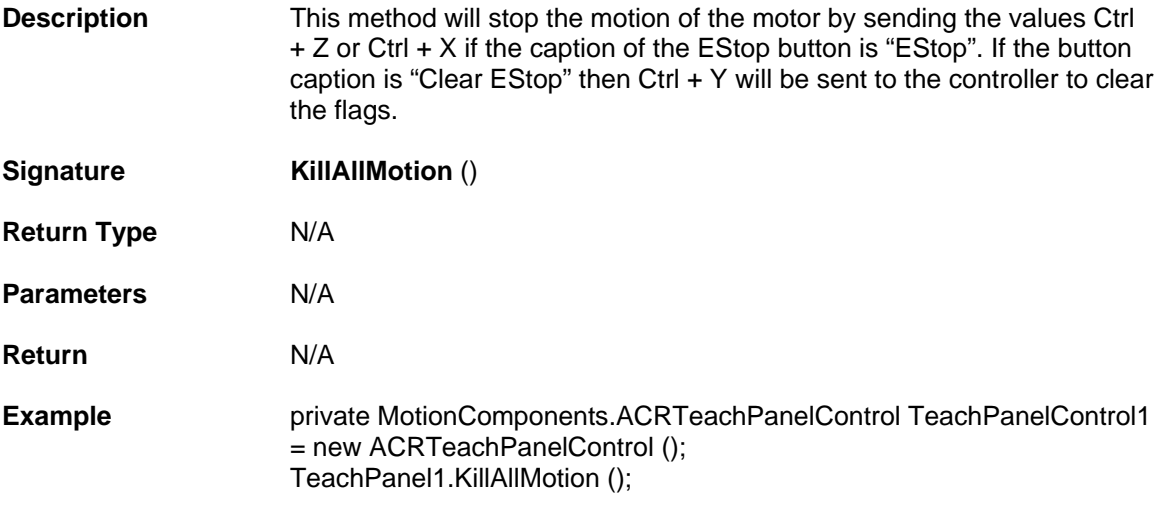

## **JogHome**

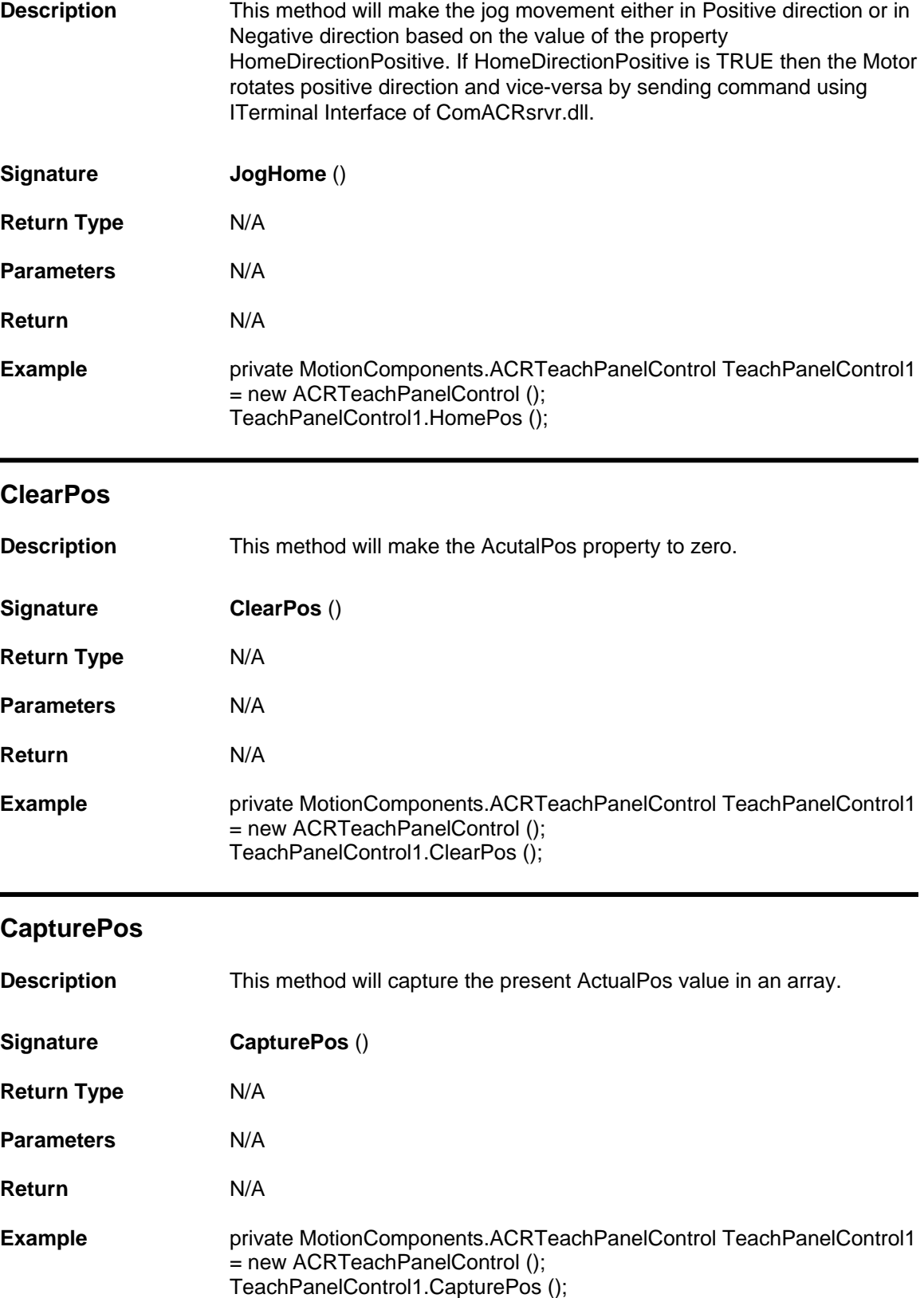

## **ClearArray**

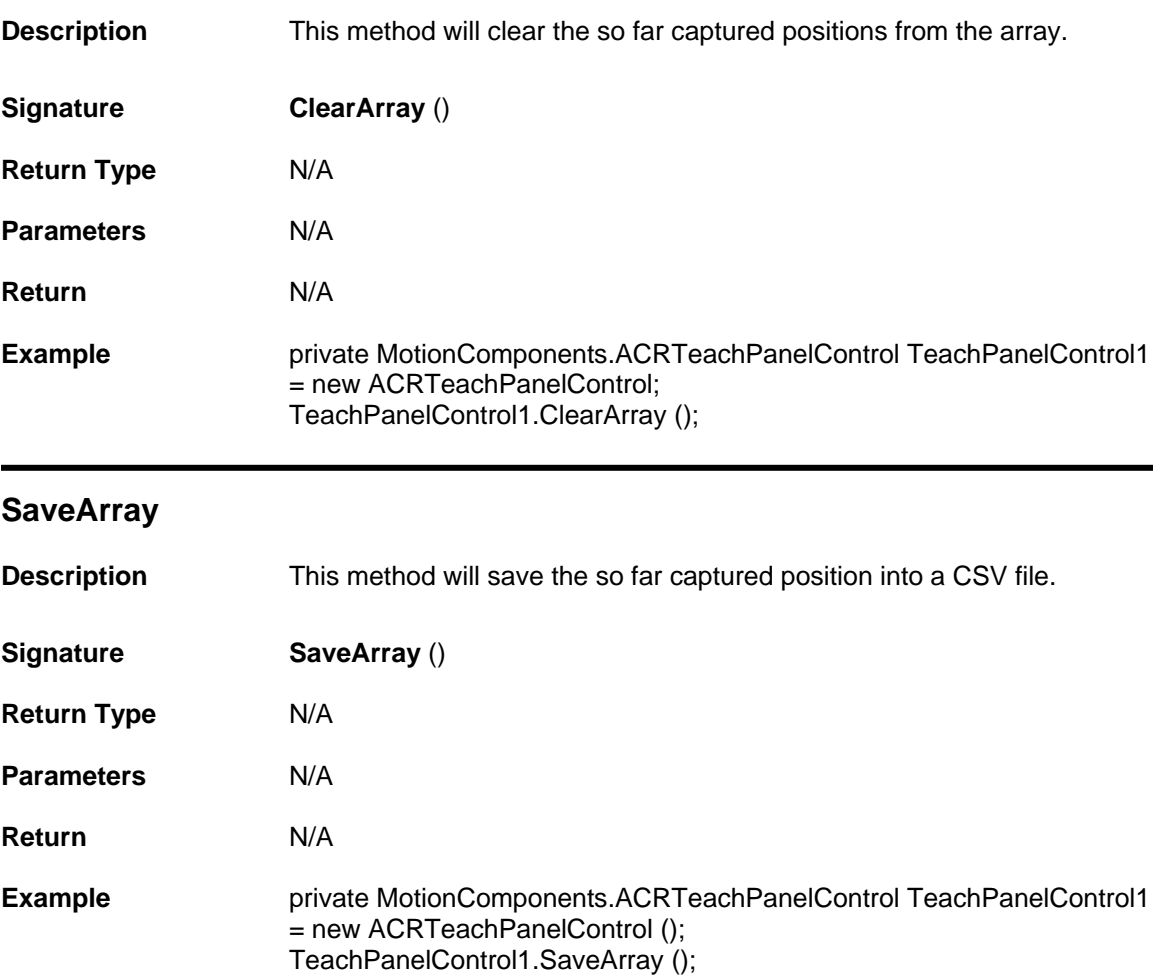

# **PlaybackPanel Control Properties and Methods**

The Playback Panel control is used to play various teach point movements and also playback array movements. The movement can be paused and can be resumed. Through this control we can also perform row-by-row movement. This control saves the played points in a CSV file. Events can also be saved against the points in a separate grid. Velocity, Acceleration, Deceleration and StopRamp has to be provided for the movement of the motor.

Playback Panel Control contains the following Properties and Methods.

#### **Properties**

- **Long [StartingIndex](#page-78-0)**
- **Long [CurrentIndex](#page-78-1)**
- **Double [Velocity](#page-78-2)**
- **Double [Acceleration](#page-79-0)**
- **Double [Deceleration](#page-79-1)**
- **Double [StopRamp](#page-79-2)**
- **Long [MasterProfile](#page-79-3)**
- **UserControl [ConnectionControl](#page-80-0)**

#### **Methods**

- **Void [ImportArray](#page-81-0) (String strCSVFileName)**
- **Void [ImportFromTeach](#page-81-1) (String strCSVFileName)**
- **Void [AddEvent](#page-81-2) ()**
- **Void [Playback](#page-82-0) ()**
- **Void [StepPlayback \(](#page-82-1))**
- **Void [SaveArray](#page-83-0) (String strCSVFileName)**
- **Void [PausePlayback \(](#page-83-1))**
- **Void [ResumePlayback](#page-83-2) ()**
- **Void [StopPlayback](#page-84-0) ()**
- **String [GetValue](#page-84-1) (int lngRow, int lngCol)**
- **Void [SetValue](#page-85-0) (int lngRow, int lngCol, String strValue)**

# **Properties**

## <span id="page-78-0"></span>**StartingIndex**

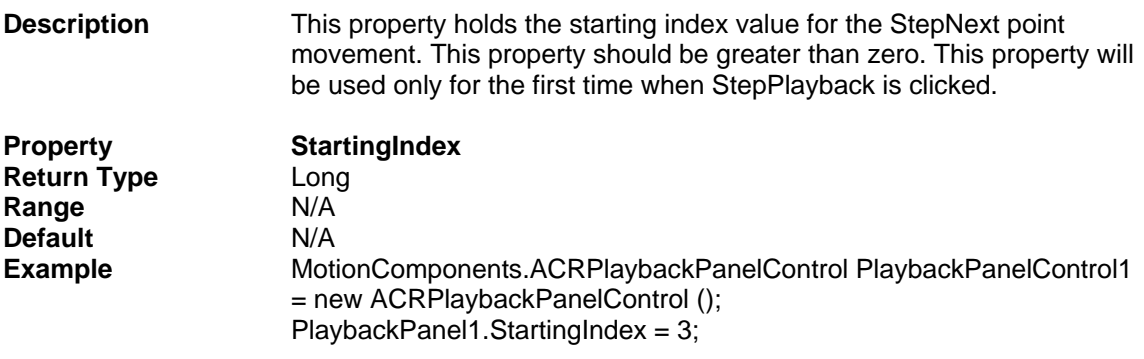

### <span id="page-78-1"></span>**CurrentIndex**

Ī

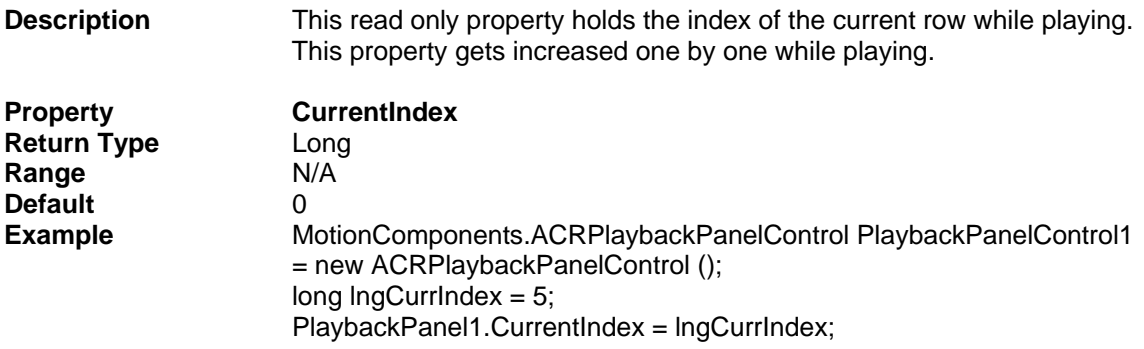

# <span id="page-78-2"></span>**Velocity**

Ξ

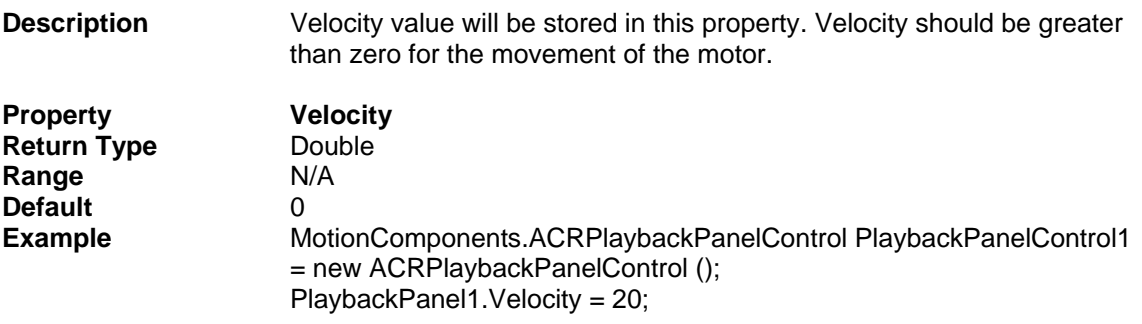

### <span id="page-79-0"></span>**Acceleration**

<span id="page-79-3"></span><span id="page-79-2"></span><span id="page-79-1"></span>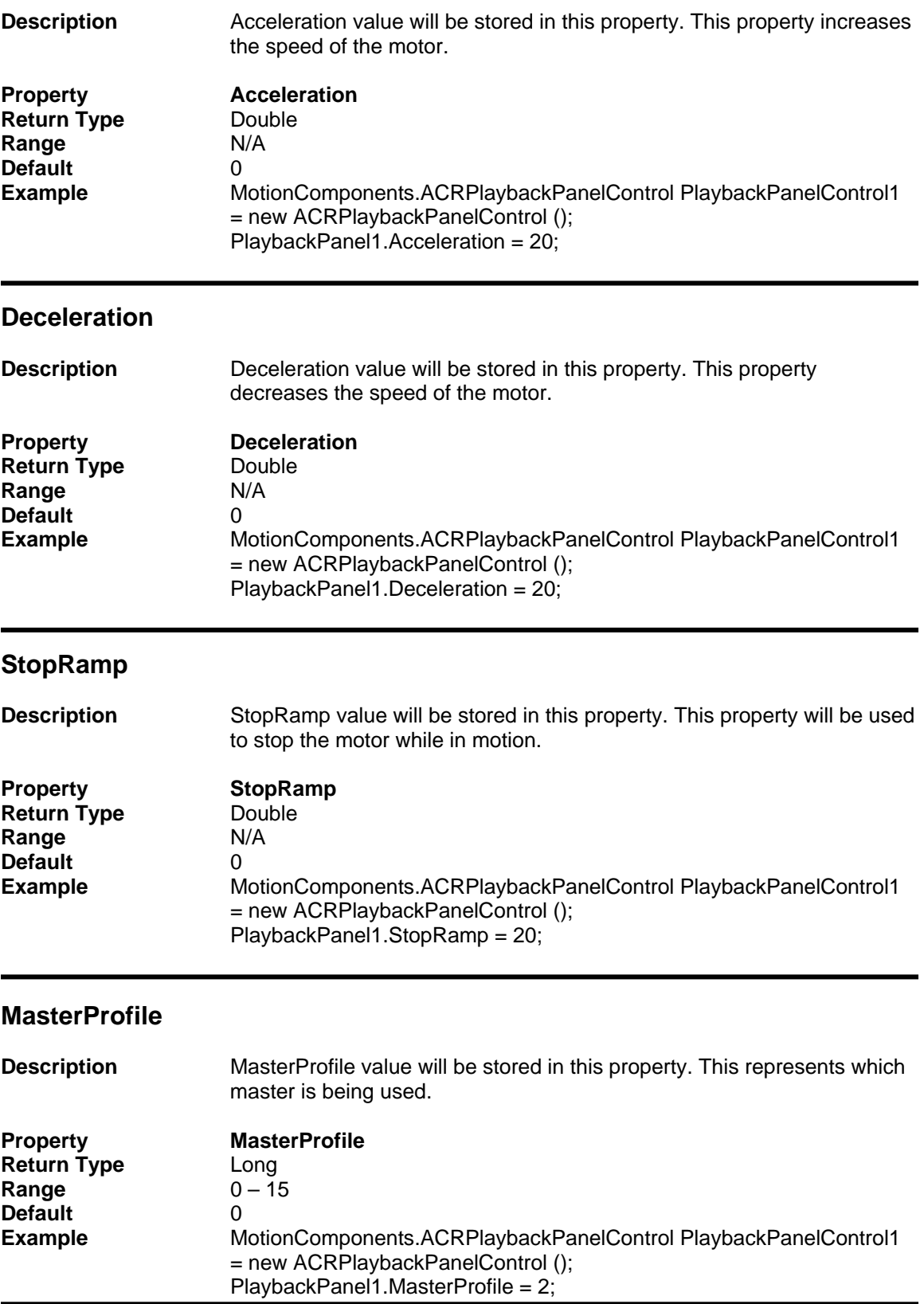

### <span id="page-80-0"></span>**Connectioncontrol**

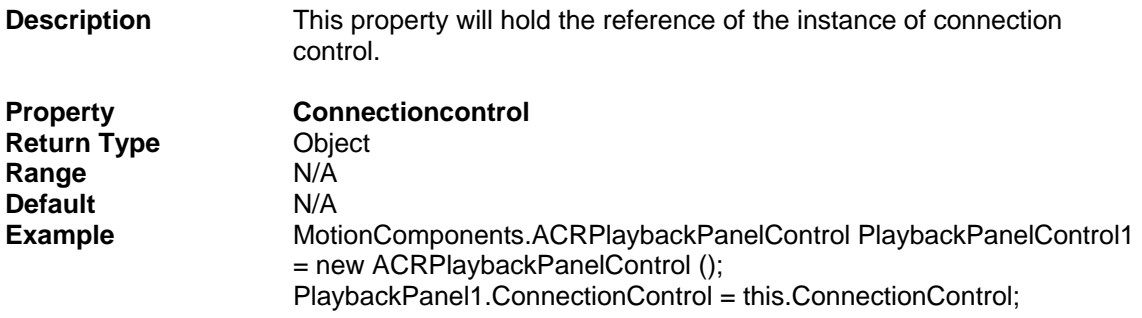

# **Methods**

<span id="page-81-0"></span>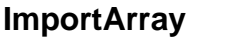

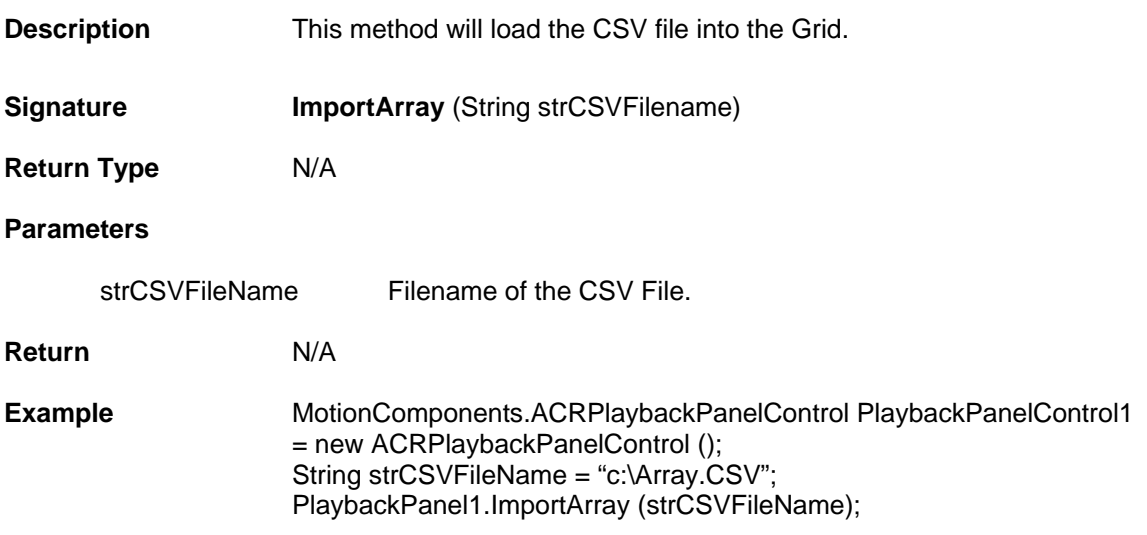

## <span id="page-81-1"></span>**ImportFromTeach**

<span id="page-81-2"></span>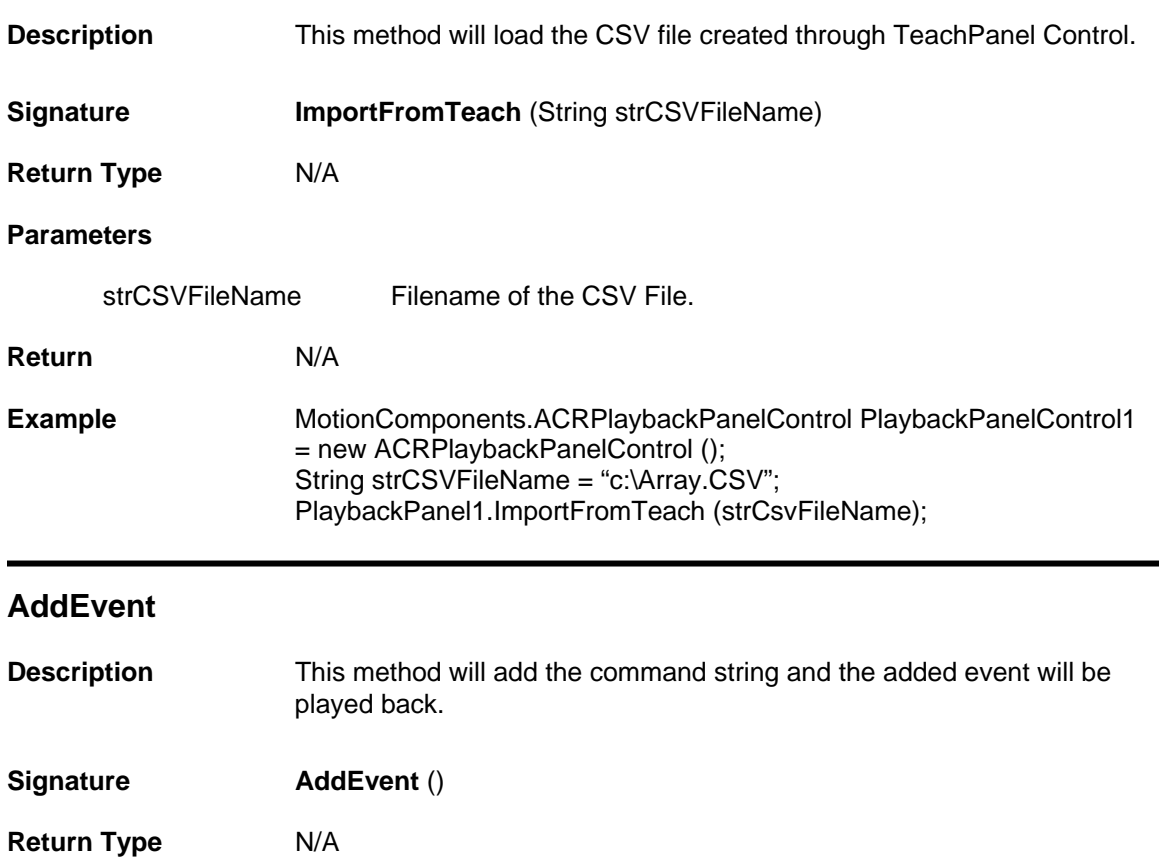

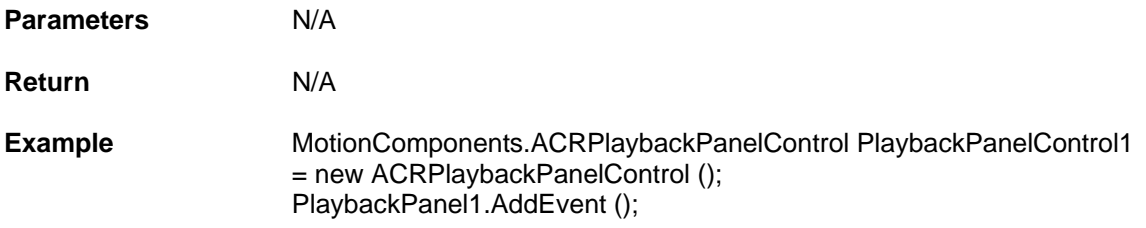

# <span id="page-82-0"></span>**Playback**

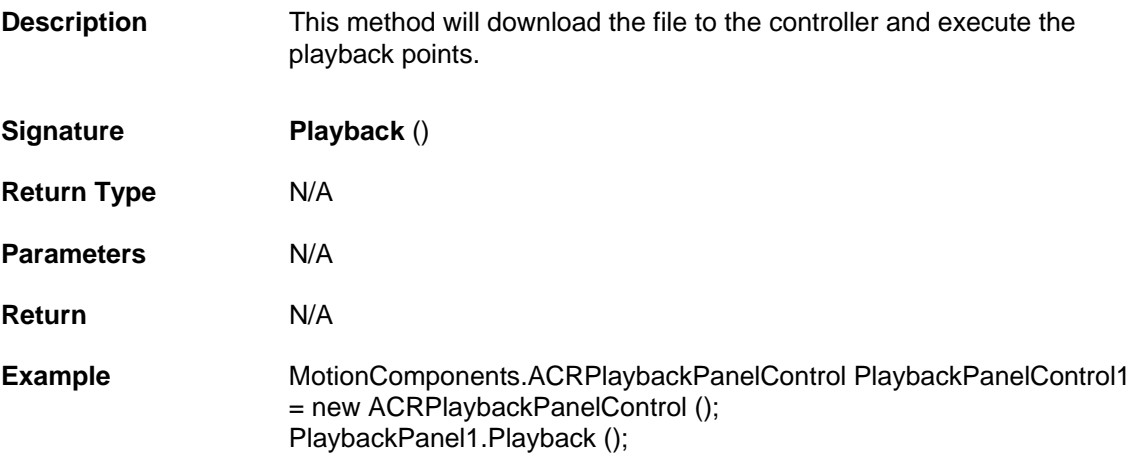

#### <span id="page-82-1"></span>**StepPlayback**

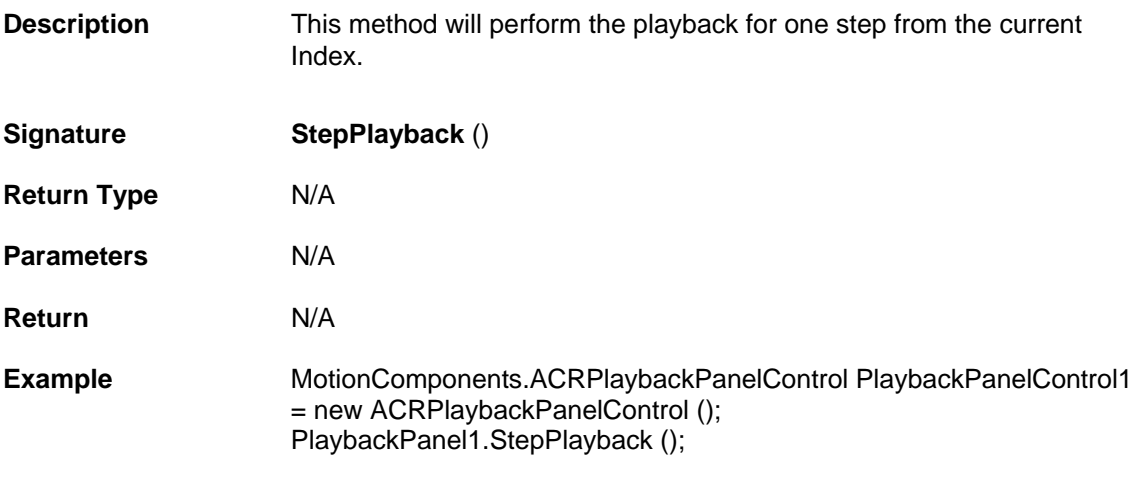

<span id="page-83-0"></span>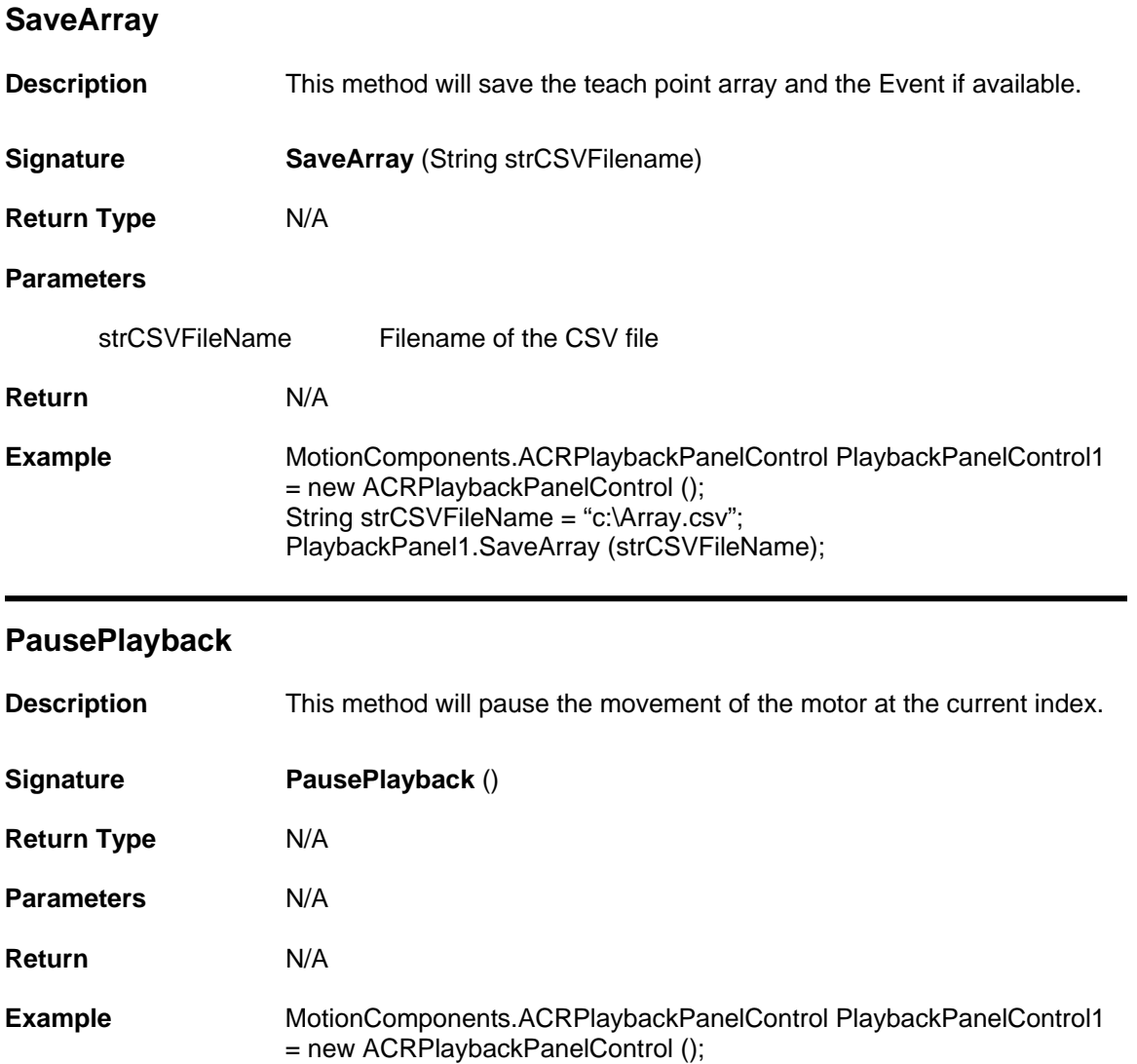

## <span id="page-83-2"></span>**ResumePlayback**

<span id="page-83-1"></span>I

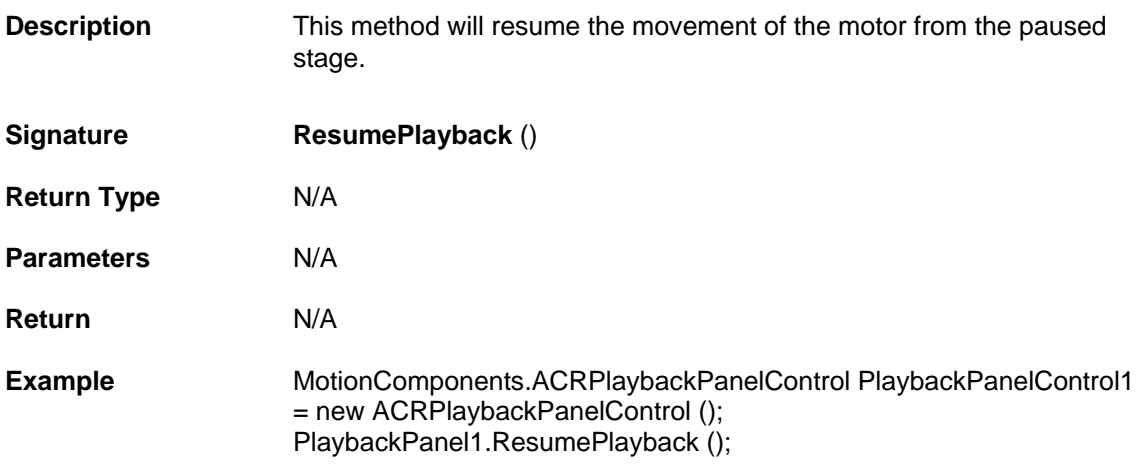

PlaybackPanel1.PausePlayback ();

# <span id="page-84-1"></span><span id="page-84-0"></span>**StopPlayback Description** This method will stop the movement of the motor at the current index. **Signature StopPlayback** () **Return Type** N/A **Parameters** N/A **Return** N/A **Example** MotionComponents.ACRPlaybackPanelControl PlaybackPanelControl1 = new ACRPlaybackPanelControl (); PlaybackPanel1.StopPlayback (); **GetValue Description** This function will retrieve the value from the Grid for the specified row and column. **Signature GetValue** (int lngRow, int lngCol) **Return Type** String **Parameters** lngRow Row number has to be provided. lngCol Col number has to be provided. **Return** This function returns the value of the cell specified in lngRow and lngCol. **Example** MotionComponents.ACRPlaybackPanelControl PlaybackPanelControl1 = new ACRPlaybackPanelControl (); Long lngRow; Long lngCol ; String Result;  $IngRow = 2;$  $InqCol = 2;$

Result = PlaybackPanel1.GetValue (lngRow, lngCol);

### <span id="page-85-0"></span>**SetValue**

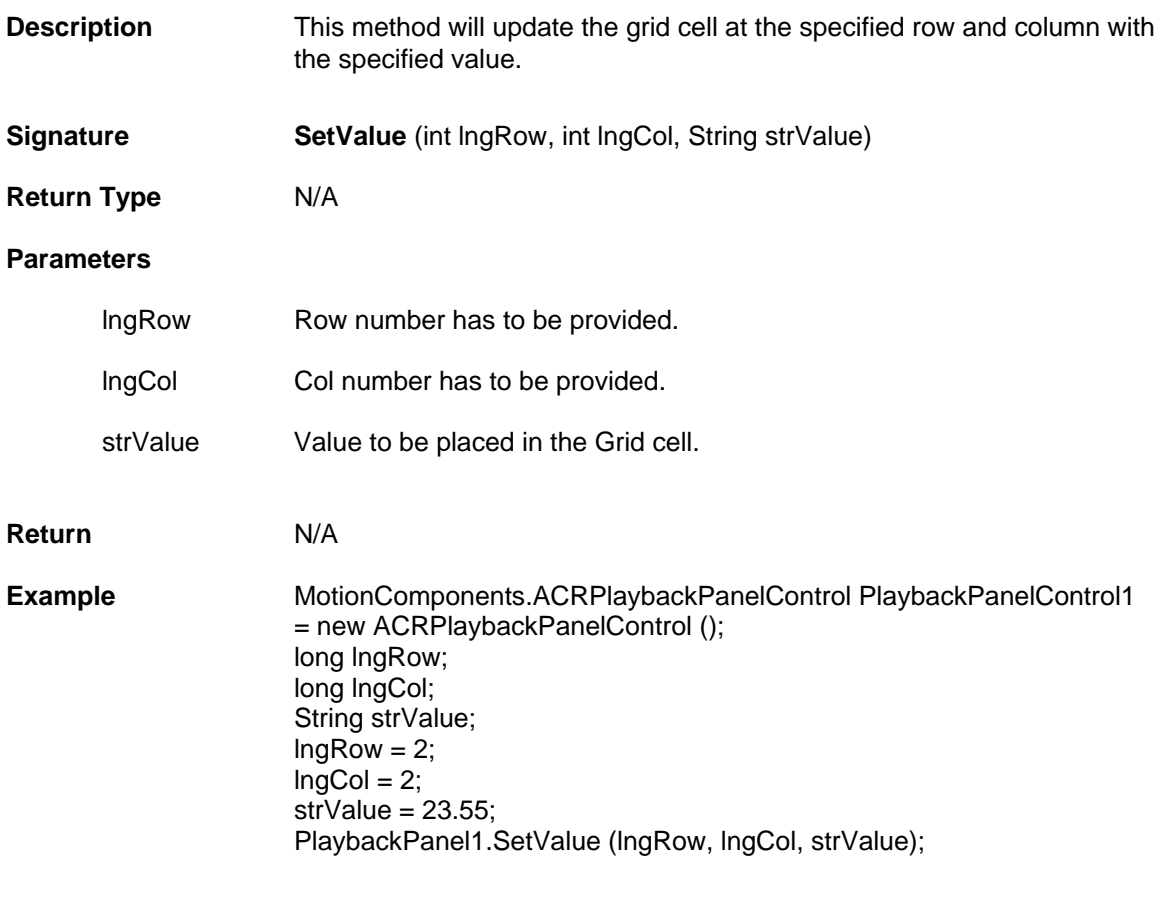

# **StatusPanel Control Properties Methods and Events**

The Status Panel Control displays the status of the most commonly used bits and the numeric value of the P-parameters.

Status Panel Control contains following Properties, Methods, and Events.

### **Properties**

- **int [PollRate](#page-87-0)**
- **usercontrol [ConnectionControl](#page-87-1)**

## **Methods**

- **bool [GetMasterBitStatus \(int Row, int Col\)](#page-88-0)**
- **bool [GetAxisBitStatus \(int Row, int Col\)](#page-88-1)**
- **object [GetMasterNumericStatus \(int Row, int Col\)](#page-89-0)**
- **object [GetAxisNumericStatus \(int Row, int Col\)](#page-90-0)**

#### **Events**

• **Void [DataChanged \(\)](#page-91-0)** 

# **Properties**

#### <span id="page-87-0"></span>**Pollrate**

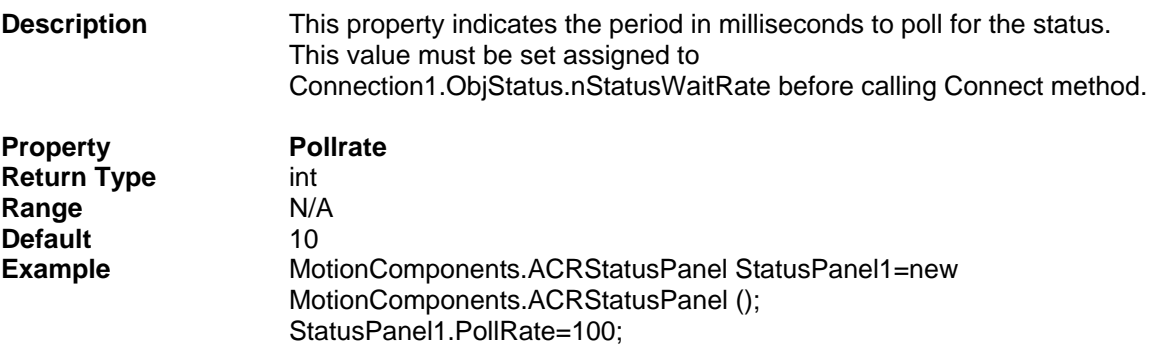

## <span id="page-87-1"></span>**ConnectionControl**

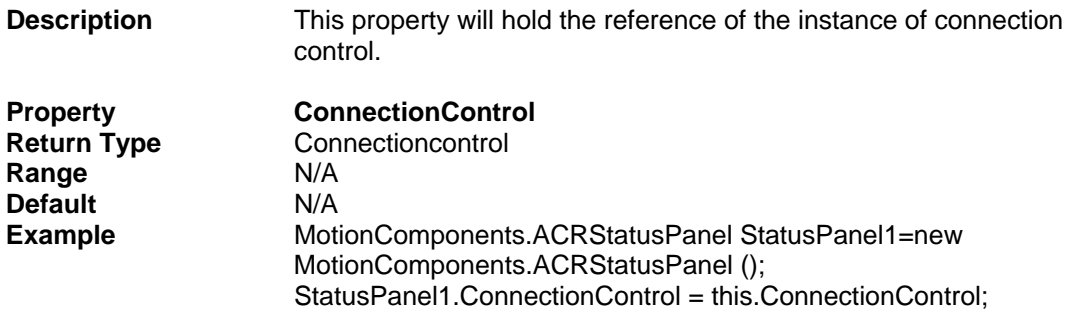

## **Methods**

### <span id="page-88-0"></span>**GetMasterBitStatus**

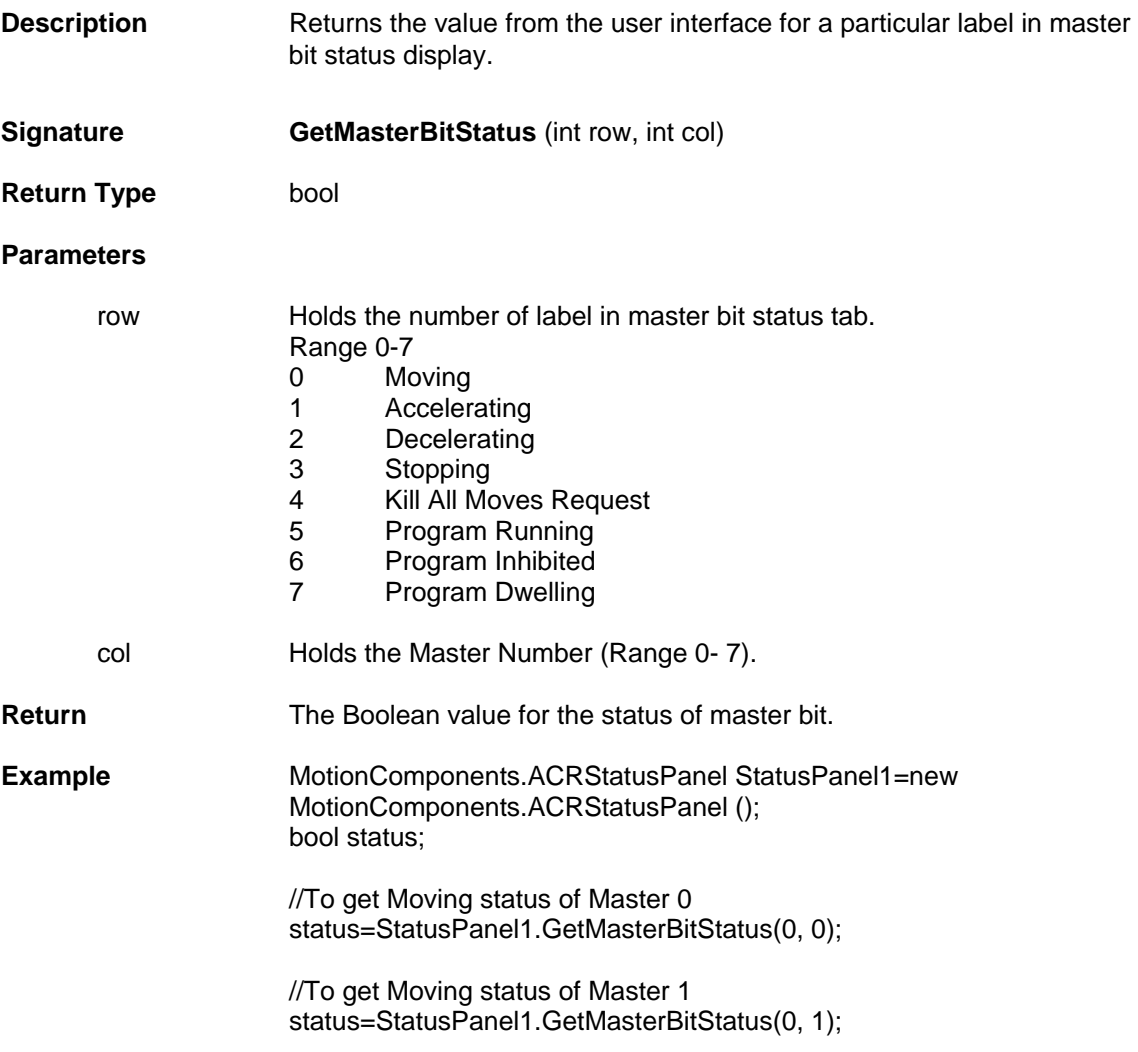

#### <span id="page-88-1"></span>**GetAxisBitStatus**

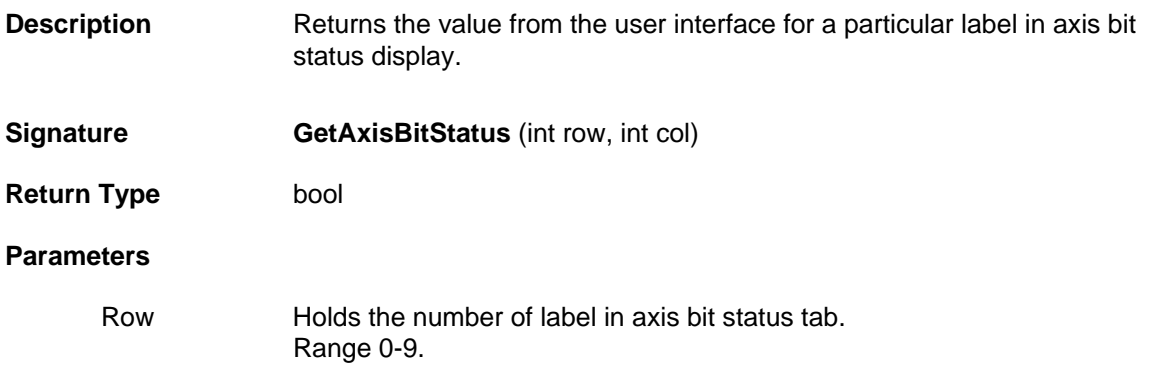

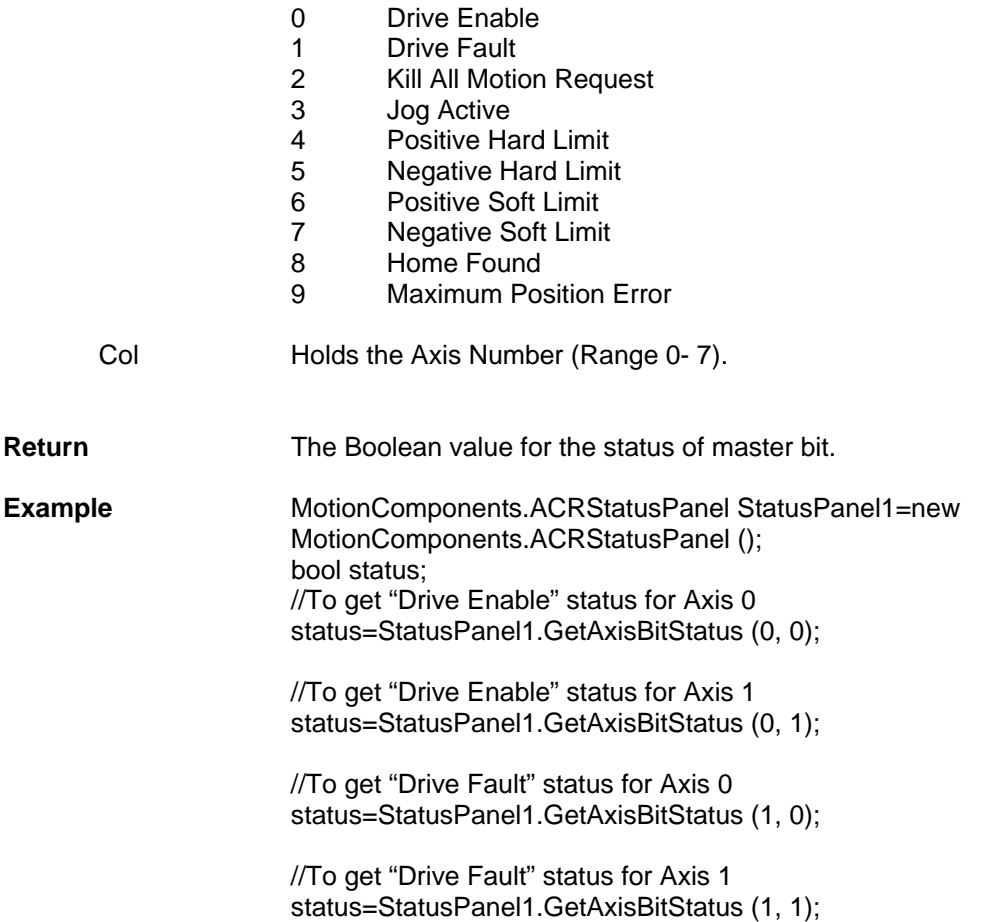

#### <span id="page-89-0"></span>**GetMasterNumericStatus**

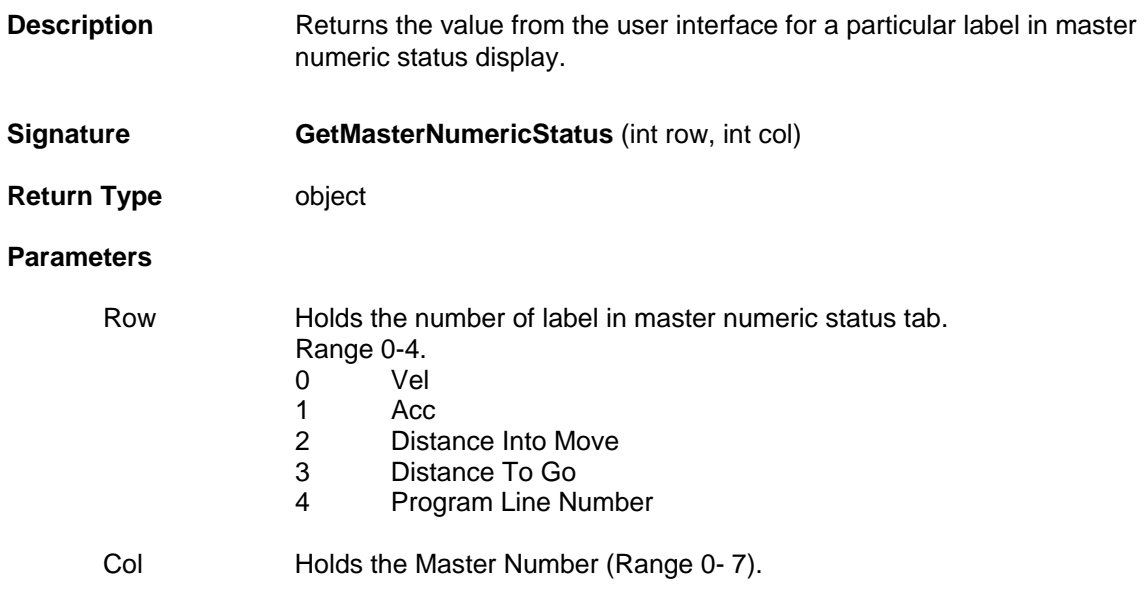

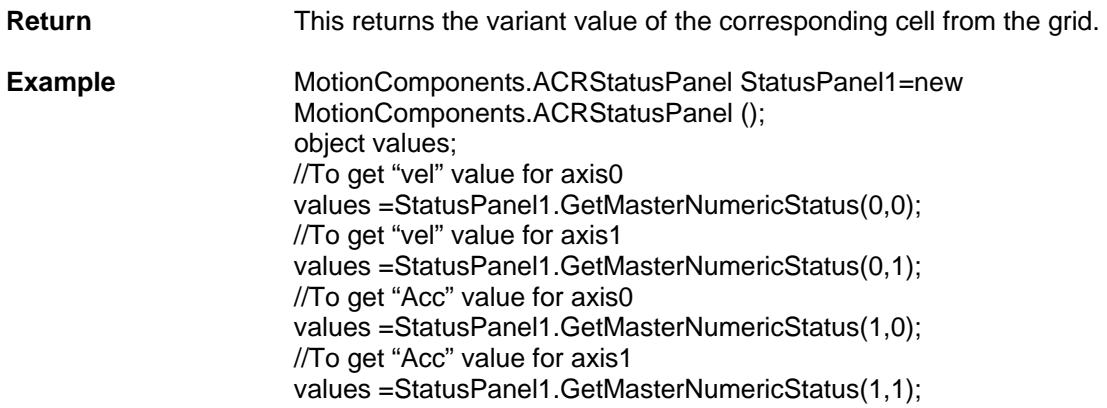

## <span id="page-90-0"></span>**GetAxisNumericStatus**

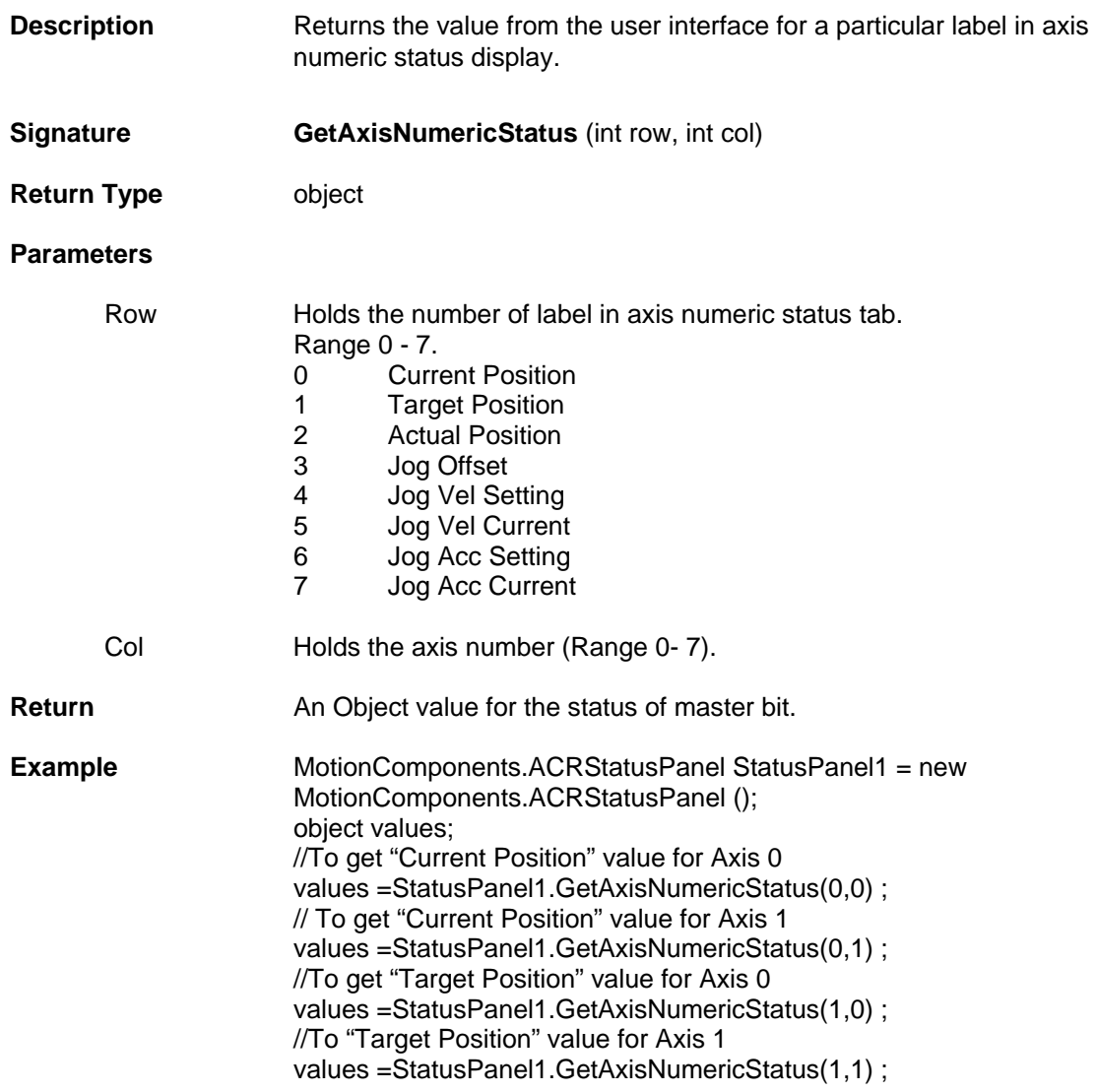

## **Events**

## <span id="page-91-0"></span>**DataChanged**

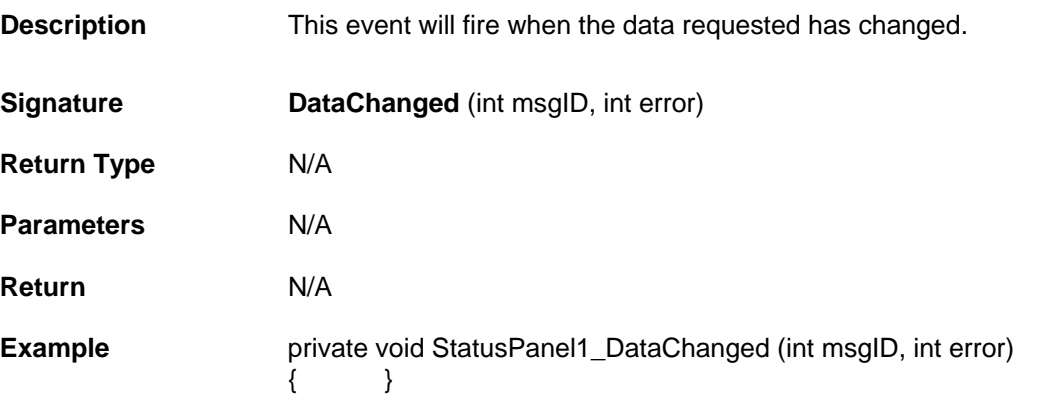

# **DriveTalk Control Properties and Methods**

The DriveTalk Control is the primary mechanism for configuration of DriveTalk communication with DriveTalk enabled drives. This is also the main mechanism for retrieving Drive Status (bits and numeric) from these drives. Also this control allows for sending commands as well as configuration information to these drives.

This control is used to provide the following functionalities:

i) To configure Drive Talk communication with DriveTalk enabled drives.

ii) For retrieving status of the drive from DriveTalk enabled drives.

iii) To send commands and configuration information to DriveTalk enabled drives.

#### **Properties**

- **Long [AxesMask](#page-93-0)**
- **Bool [EnableDriveTalk](#page-93-1)**
- **Long [DriveDataMask](#page-93-2)**
- **Long [DriveTalkMode](#page-94-0)**
- **UserControl [ConnectionControl](#page-94-1)**

#### **Methods**

- **Void [GetDriveDataRequest \(\)](#page-95-0)**
- **Void [GetConfig \(\)](#page-95-1)**
- **Void [SendConfig \(\)](#page-96-0)**
- **Void [GetErrorLog \(\)](#page-97-0)**
- **Void [SendASTFile \(String ASTFileName\)](#page-98-0)**

# **Properties**

### <span id="page-93-0"></span>**AxesMask**

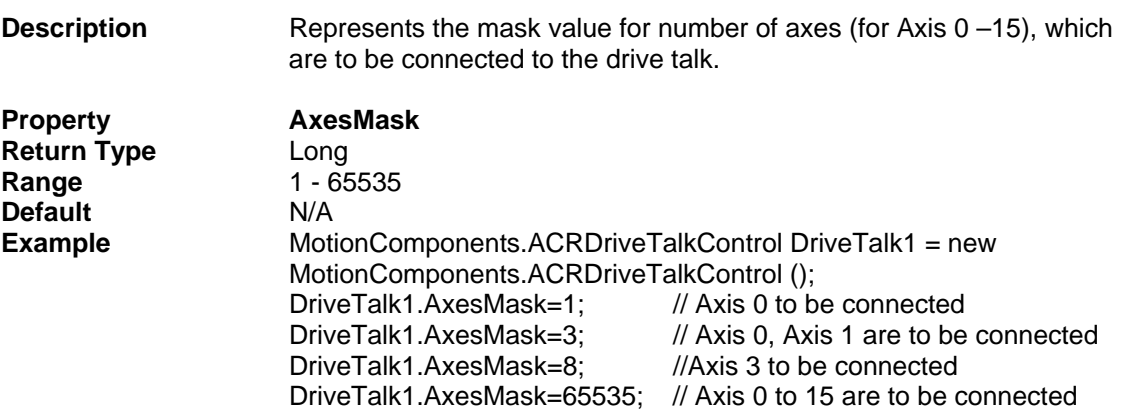

## <span id="page-93-1"></span>**EnableDriveTalk**

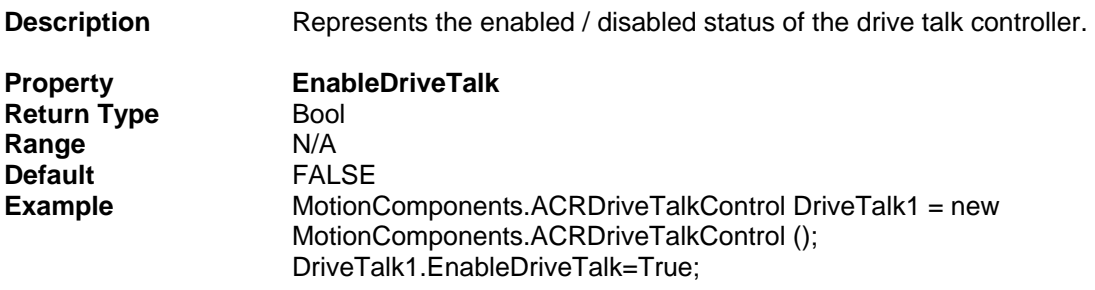

#### <span id="page-93-2"></span>**DriveDataMask**

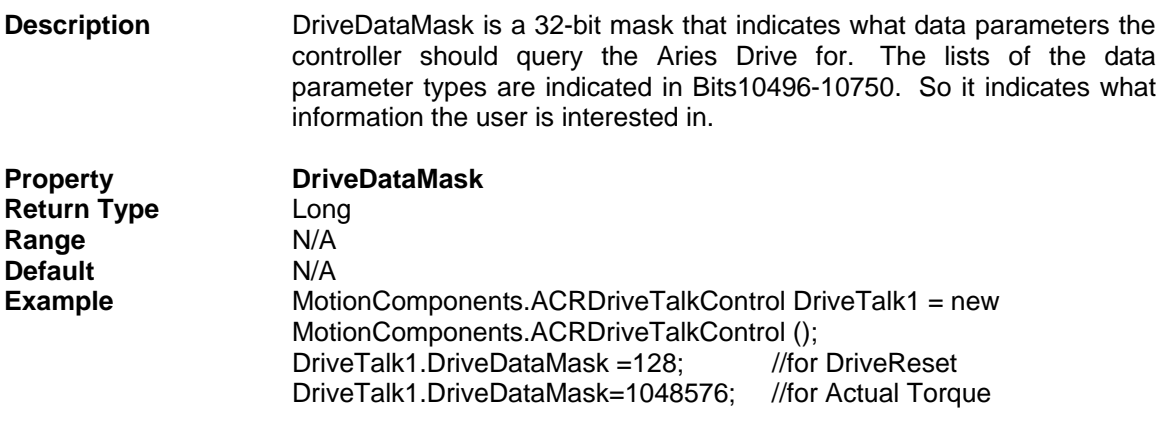

### <span id="page-94-0"></span>**DriveTalkMode**

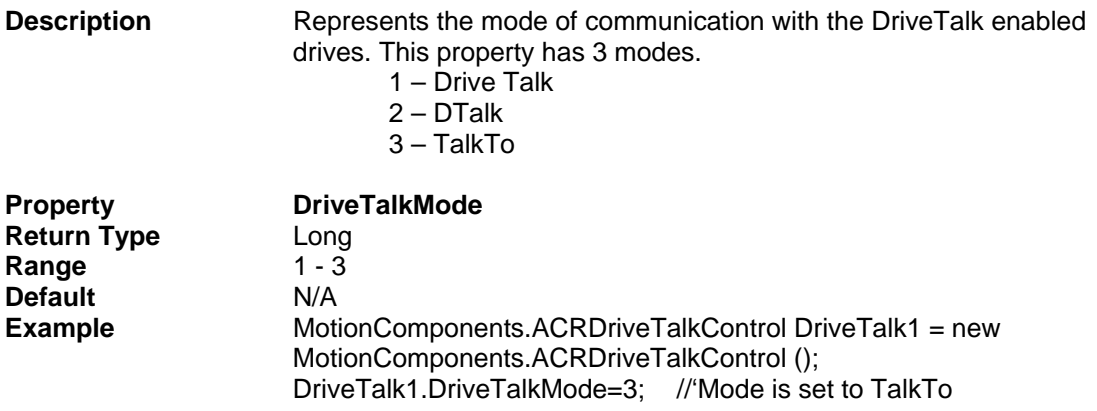

## <span id="page-94-1"></span>**ConnectionControl**

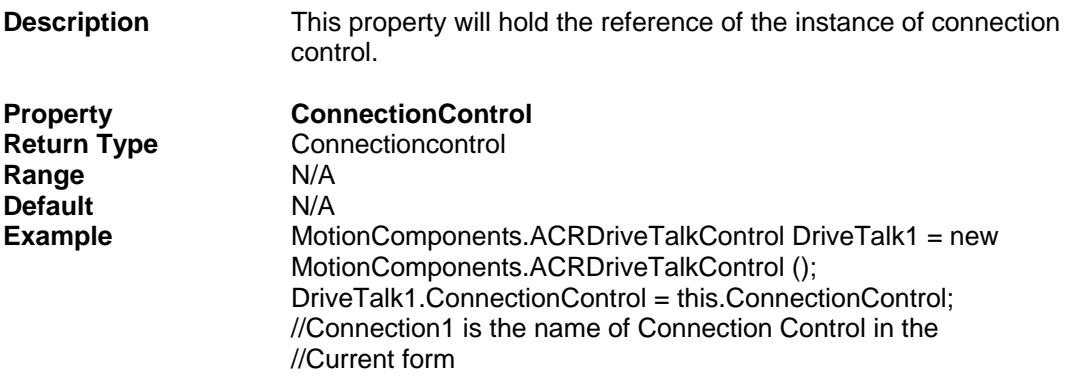

#### <span id="page-95-0"></span>**GetDriveDataRequest**

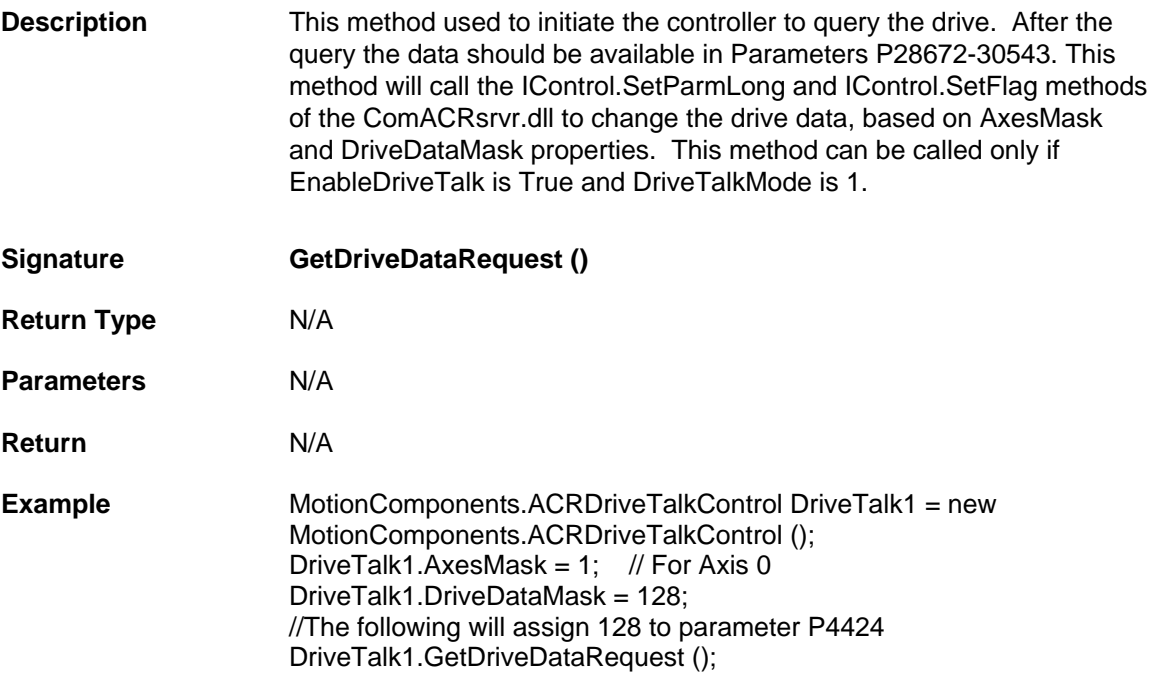

#### <span id="page-95-1"></span>**GetConfig**

**Description** This method will call the IControl.SetFlag () method of the comACRSrvr.dll to get the drive configuration from the drive. This method will call the SetFlag () method and pass the value for the nBit parameter based on the axis number. (Axis number can be received from AxesMask property). This method can be called only if EnableDriveTalk is True and DriveTalkMode is 1.

> nBit for Axis0 is 10498 nBit for Axis1 is 10530 nBit for Axis2 is 10562 nBit for Axis3 is 10594 nBit for Axis4 is 10626 nBit for Axis5 is 10658 nBit for Axis6 is 10690 nBit for Axis7 is 10722 nBit for Axis8 is 10754 nBit for Axis9 is 10786 nBit for Axis10 is 10818 nBit for Axis11 is 10850 nBit for Axis12 is 10882 nBit for Axis13 is 10914

 nBit for Axis14 is 10946 nBit for Axis15 is 10978

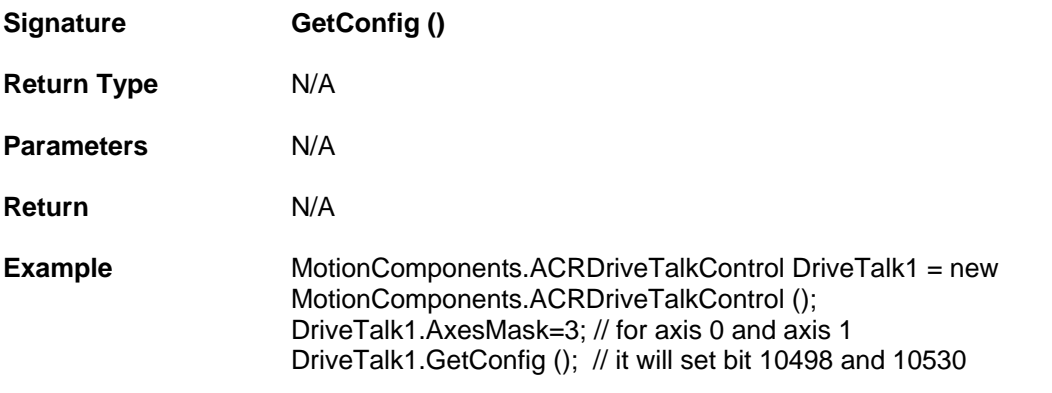

## <span id="page-96-0"></span>**SendConfig**

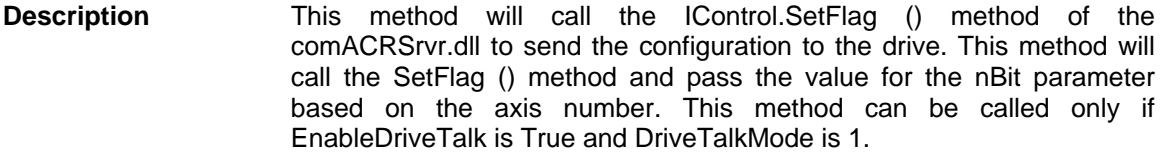

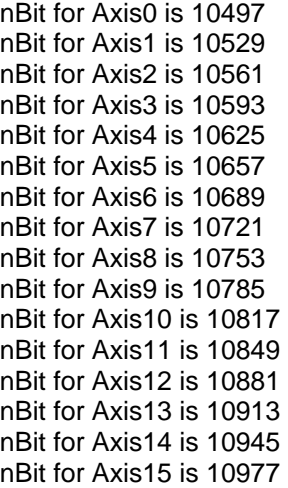

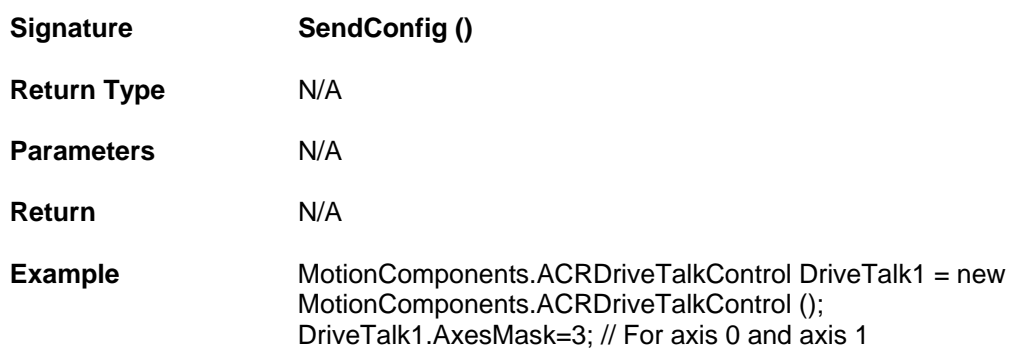

## <span id="page-97-0"></span>**GetErrorLog**

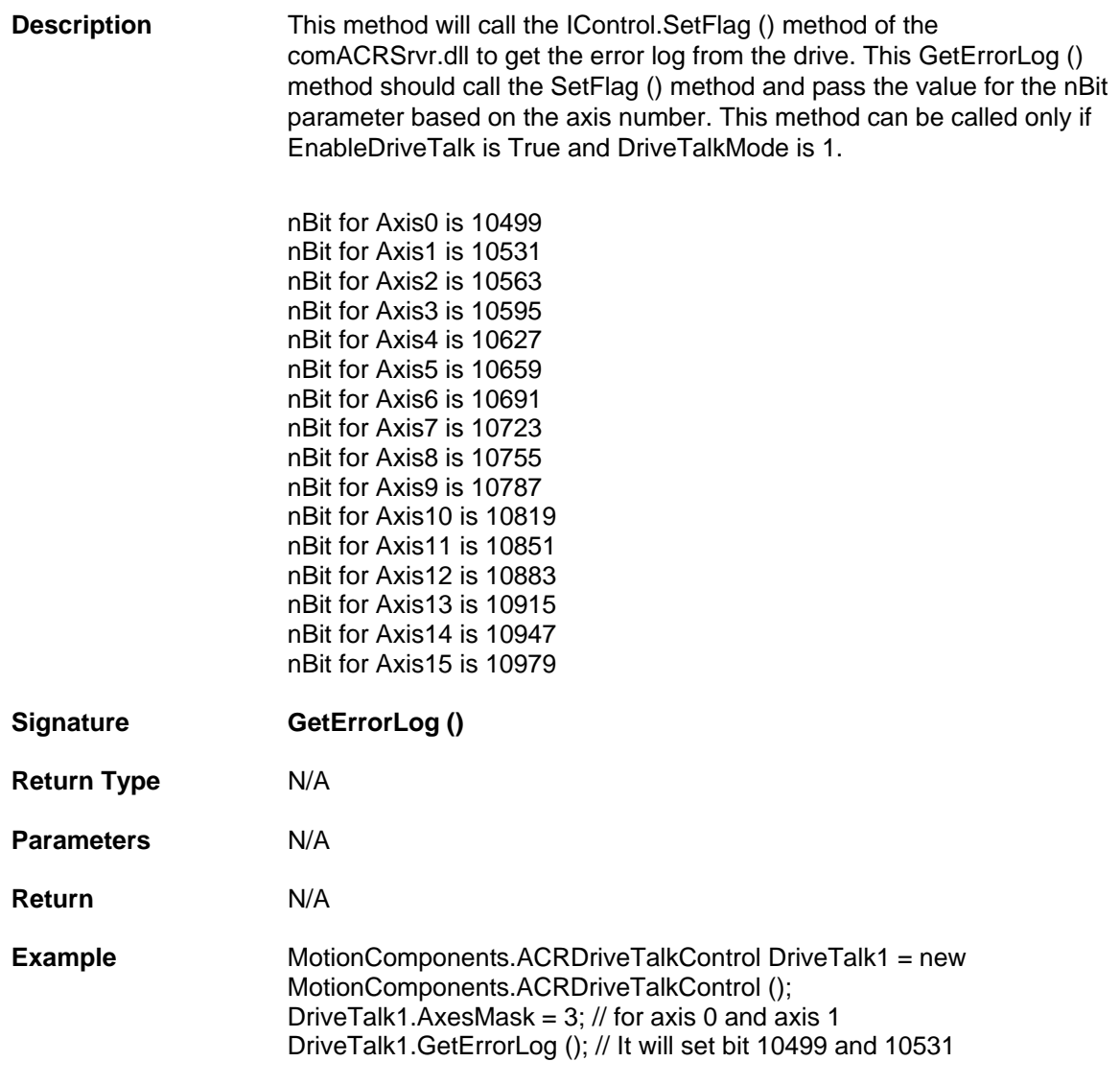

## <span id="page-98-0"></span>**SendASTFile**

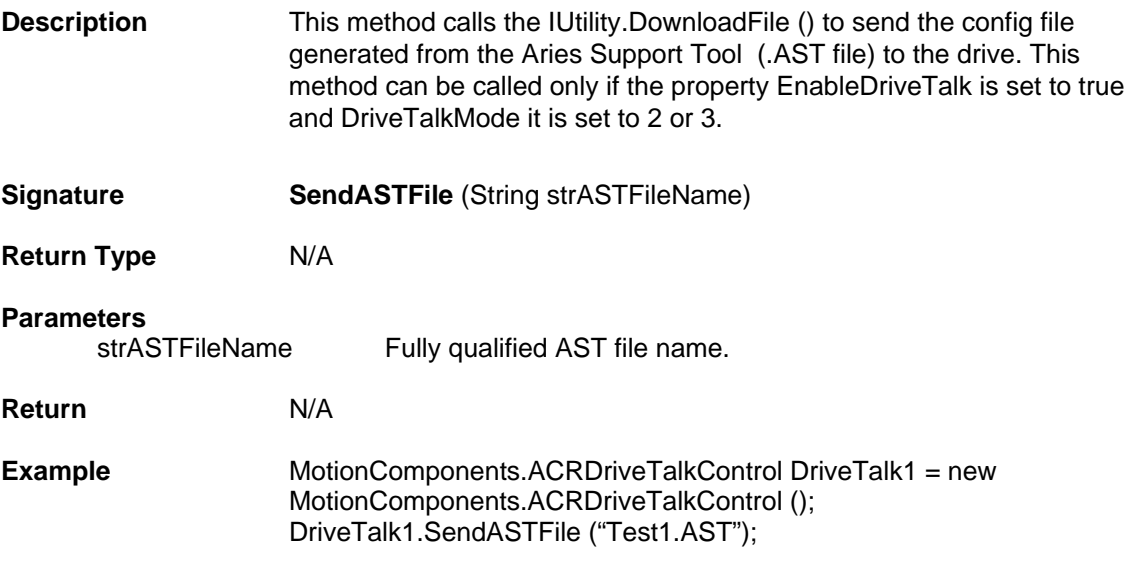

# **EStop Control Properties and Methods**

This control can be called as Emergency Stop. The control will have the label as "EStop" and "Clear EStop". EStop will stop the motion of the motor and also it can disable the drive based on the Boolean property "DisableDriveonEStop". Clear EStop will be in blinking stage and this clears the KAMR bit set and makes the motor ready for motion if the motor is not disabled.

EStop Control contains the following Properties and Methods.

### **Properties**

- **COLOR [ClearColor](#page-100-0)**
- **COLOR [StopColor](#page-100-1)**
- **String [ClearLabel](#page-100-2)**
- **String [StopLabel](#page-101-0)**
- **Bool [DisableDriveOnEStop](#page-101-1)**
- **UserControl [ConnectionControl](#page-101-2)**

#### **Methods**

- **Void [SendEStop \(\)](#page-101-3)**
- **Void [ClearEStop \(\)](#page-102-0)**

# **Properties**

### <span id="page-100-0"></span>**ClearColor**

<span id="page-100-1"></span>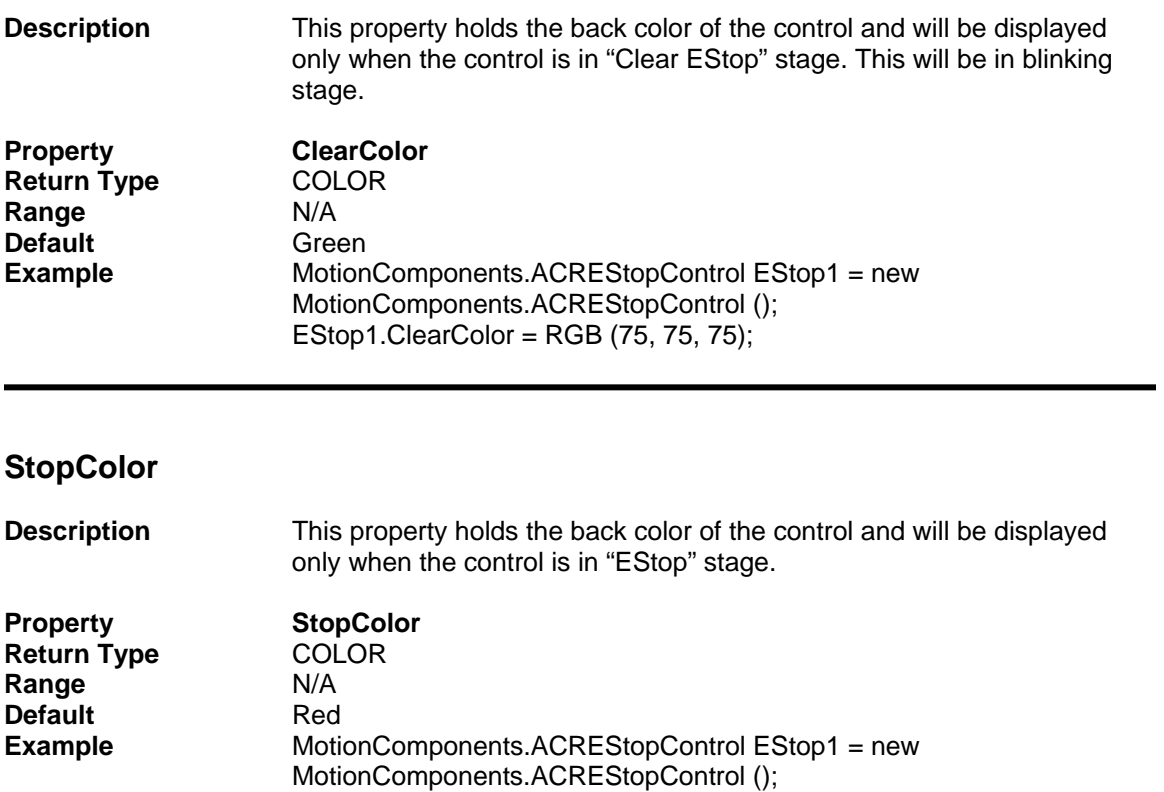

#### <span id="page-100-2"></span>**ClearLabel**

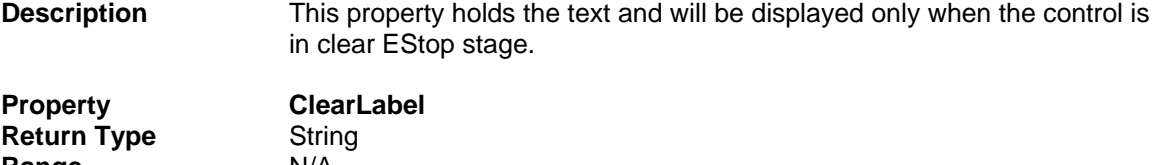

EStop1.StopColor =  $RGB (75, 75, 75);$ 

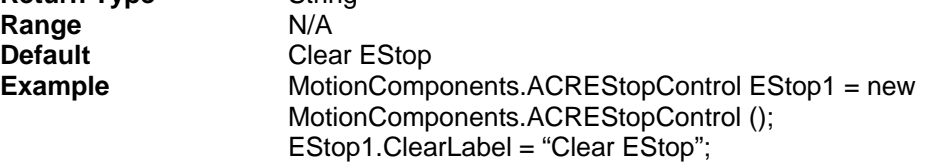

## <span id="page-101-0"></span>**StopLabel**

Ξ

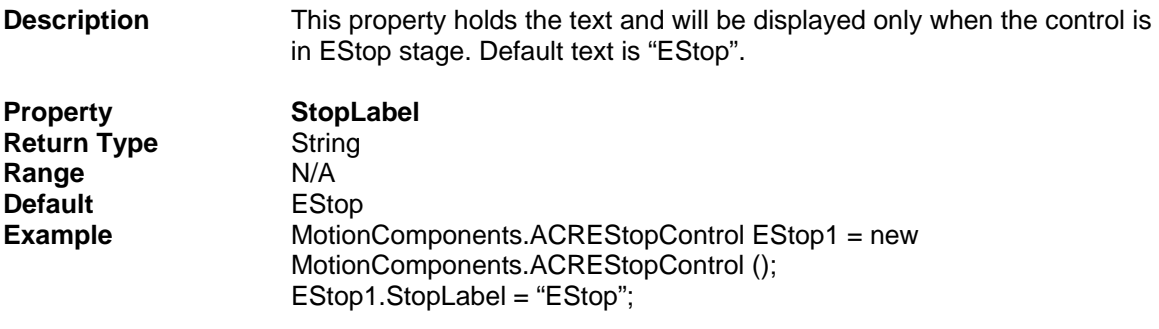

## <span id="page-101-1"></span>**DisableDriveOnEStop**

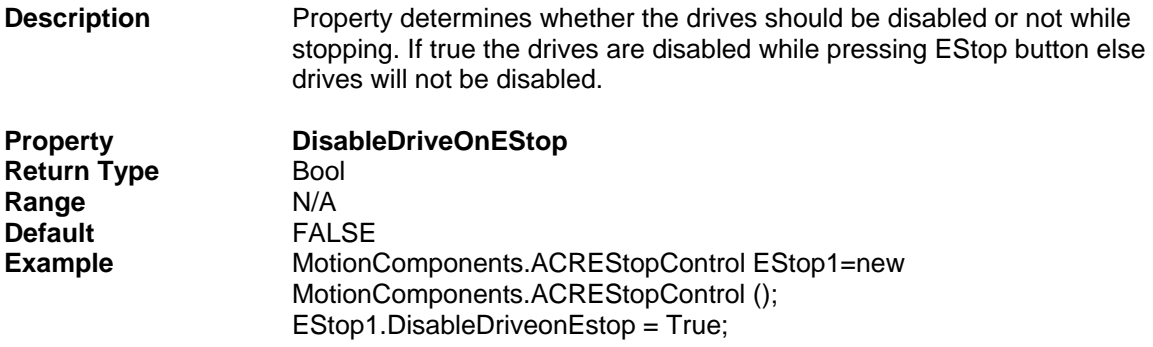

## <span id="page-101-2"></span>**Connectioncontrol**

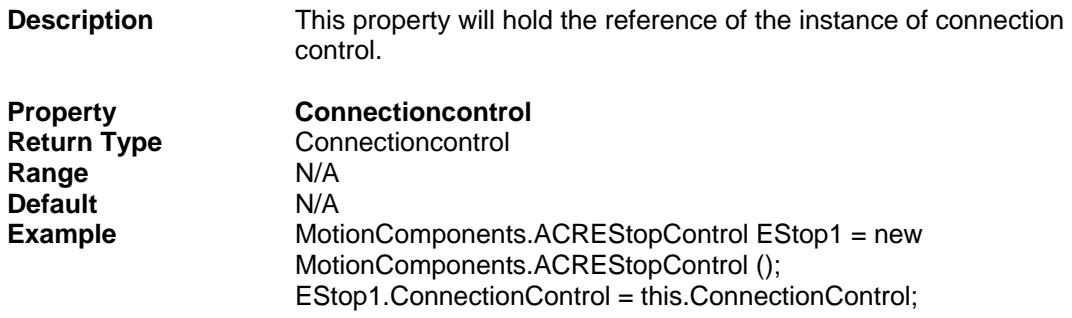

## **Methods**

<span id="page-101-3"></span>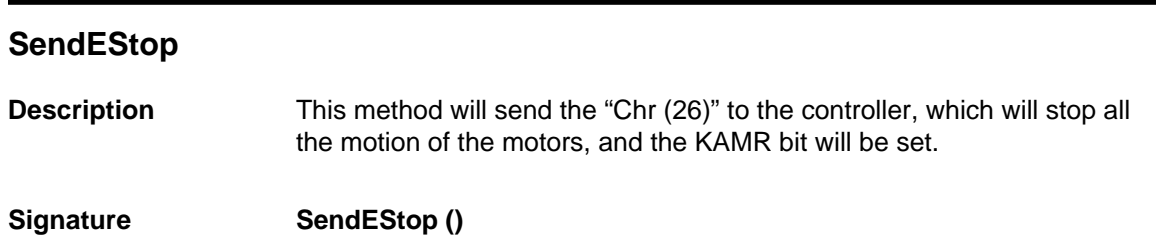

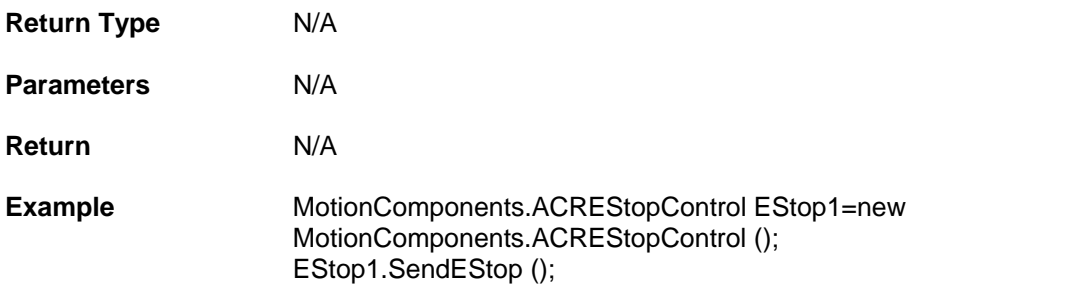

# <span id="page-102-0"></span>**ClearEStop**

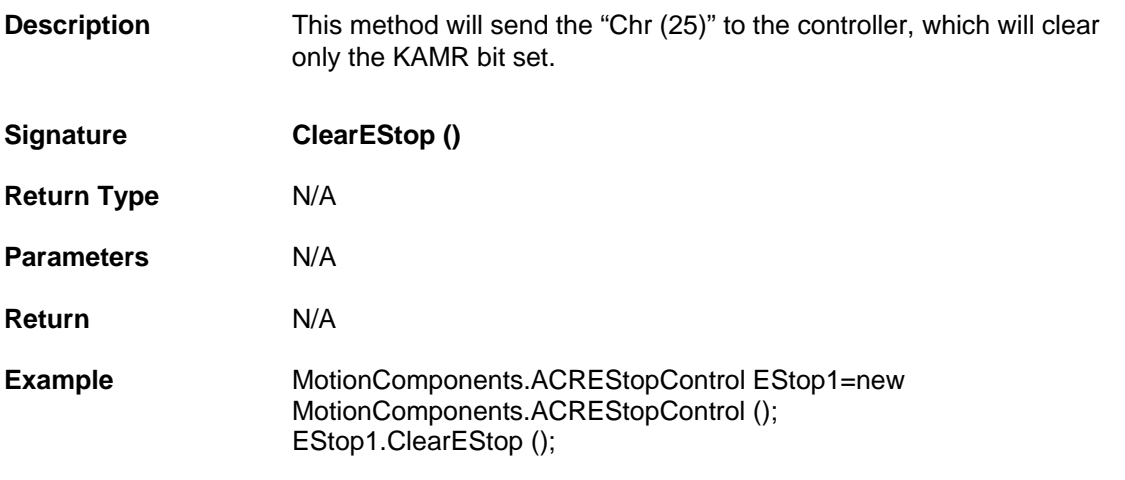